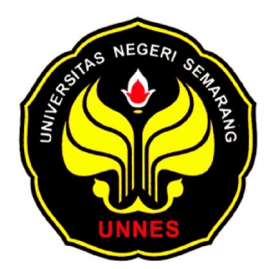

# **APLIKASI SIG SEBAGAI INFORMASI LOKASI DAN JALUR**

# **MENUJU RUMAH SAKIT UMUM**

# **DI KOTA SEMARANG**

**SKRIPSI** 

disajikan sebagai salah satu syarat untuk memperoleh gelar Sarjana Pendidikan

Program Studi Pendidikan Teknik Bangunan

oleh

Nurul Fitriani

5101409084

**JURUSAN TEKNIK SIPIL FAKULTAS TEKNIK UNIVERSITAS NEGERI SEMARANG 2013**

# **PERSETUJUAN PEMBIMBING**

Skripsi dengan judul **"Aplikasi SIG Sebagai Informasi Lokasi dan** 

**Jalur Menuju Rumah Sakit Umum di Kota Semarang"** telah disetujui oleh

pembimbing untuk diajukan ke sidang panitia ujian skripsi pada:

Hari : Selasa

Tanggal : 23 Juli 2013

Dosen Pembimbing I Dosen Pembimbing II

Ir. Ispen Safrel, M.Si.<br>
NIP. 19570411 198803 1 001 NIP. 19691130 199403

NIP. 19691130 199403 1 001

#### **HALAMAN PENGESAHAN**

Skripsi dengan judul "**Aplikasi SIG Sebagai Informasi Lokasi dan Jalur Menuju Rumah Sakit Umum di Kota Semarang**" Telah dipertahankan di hadapan Sidang Panitia Ujian Skripsi Fakultas Teknik Universitas Negeri Semarang pada tanggal 19 Agustus 2013.

Ketua Sekertaris

Pembimbing I Penguji I

Drs. Sucipto, M.T. Eko Nugroho Julianto, S.Pd., M.T. NIP. 1963010 1199102 1 001 NIP. 19720702 199903 1 002

Pembimbing II Penguji II

Ir. Ispen Safrel, M.Si. Eko Nugroho Julianto, S.Pd., M.T. NIP. 19570411 198803 1 001 NIP. 19720702 199903 1 002

Nur Qudus, S.Pd., M.T. *Ir. Ispen Safrel, M.Si.* 

NIP. 19691130 199403 1 001 NIP. 19570411 198803 1 001

Penguji III

Nur Qudus, S.Pd., M.T NIP. 19691130 199403 1 001

# **PERNYATAAN**

Saya menyatakan bahwa yang tertulis dalam skripsi ini benar-benar hasil karya sendiri, bukan jiplakan dari karya tulis orang lain. Pendapat atau temuan orang lain yang terdapat dalam skripsi ini dikutip atau dirujuk berdasarkan kode etik ilmiah

Semarang, Juli 2013

Nurul Fitriani NIM 5101409084

## **MOTTO DAN PERSEMBAHAN**

# **MOTTO**

- 1. Berilmu amaliyah dan beramal ilmiyah
- 2. Harapan adalah ibu dari iman (Cyrus Augustus Bartol)

# **PERSEMBAHAN**

- 1. Bapak dan Ibu yang selalu menyayangi, menuntun dan mendoakanku.
- 2. Kakakku "Mbak Naning", kakak iparku "Kak Agus", serta keponakanku tersayang "Naba".
- 3. Sahabat-sahabatku, Muhib, Tami, Levi, Lilis, Ery, Ricky dan Noval.
- 4. Bapak Ispen Safrel dan Bapak Nur Qudus yang telah membimbing dan mengarahkan untuk penyelesaian skripsiku.
- 5. Teman-teman kos Wisma Anita 3 yang slalu mengusirku di akhir semester ini.
- 6. Teman-teman konsentrasi pemetaan.
- 7. Teman-teman Prodi PTB 2009.
- 8. Semua pihak yang membantu dalam penyelesaian skripsiku.

#### **KATA PENGANTAR**

Puji syukur kehadirat Allah SWT atas segala limpahan rahmat dan karunia-Nya, sehingga penulis dapat menyelesaikan penyusunan skripsi yang berjudul **"Aplikasi SIG Sebagai Informasi Lokasi dan Jalur Menuju Rumah Sakit Umum di Kota Semarang"**.

Penulis menyadari bahwa skripsi ini tidak terwujud apabila tidak mendapat dorongan dan bimbingan dari berbagai pihak, baik secara langsung maupun tidak langsung. Oleh karena itu, penulis mengucapkan terima kasih kepada :

- 1. Drs. M Harlanu, M.Pd., Dekan Fakultas Teknik Universitas Negeri Semarang.
- 2. Drs. Sucipto, M.T., Ketua Jurusan Teknik Sipil Universitas Negeri Semarang.
- 3. Eko Nugroho Julianto, S.Pd., M.T., Ketua Program Studi Jurusan Pendidikan Teknik Bangunan Universitas Negeri Semarang.
- 4. Ir. Ispen Safrel, M.Si., dosen pembimbing I
- 5. Nur Qudus, S.Pd., M.T., pembimbing II.
- 6. Bapak, Ibu serta keluarga saya yang selalu senantiasa memberikan doa dan motivasi dalam menyelesaikan skripsi ini.
- 7. Sahabat–sahabatku Tami, Levi, Ery, Ricky dan Noval yang telah membantu penelitianku.
- 8. Semua pihak yang tidak tersebutkan dan telah membantu meyelesaikan skripsi ini sehingga dapat berjalan dengan baik dan lancar.

Tiada manusia yang sempurna, begitu juga apa yang dihasilkannya. Penyusunan skripsi ini pun masih jauh dari sempurna karena keterbatasan pengetahuan, dan waktu. Oleh karena itu segala kritik dan saran dari semua pihak yang sifatnya membangun sangat diharapkan.

Semoga skripsi ini dapat bermanfaat bagi peneliti khususnya dan bagi pembaca pada umumnya.

Semarang, Juli 2013

Penulis

#### **SARI**

Fitriani, Nurul 2013. **Aplikasi SIG Sebagai Informasi Lokasi dan Jalur Menuju Rumah Sakit Umum di Kota Semarang**. Skripsi, Jurusan Teknik Sipil, Fakultas Teknik, Universitas Negeri Semarang. Pembimbing : I. Ir. Ispen Safrel, M.Si., II. Nur Qudus, S.Pd., M.T.

Informasi merupakan kebutuhan utama bagi setiap manusia. Sistem Informasi Geografis (SIG) bisa menjadi salah satu pilihan dalam menyajikan sebuah informasi yang lebih cepat. SIG adalah sebuah sistem yang menangani data dan informasi mengenai kebumian, baik yang memiliki unsur ruang ataupun deskriptif, di mana sistem ini berfungsi menangkap, menyimpan, memeriksa, memanipulasi, menganalisa dan menayangkan semua data dan informasi.

Semarang merupakan ibukota dari Provinsi Jawa Tengah. Terdapat berbagai fasilitas yang lebih baik dan lebih lengkap, sehingga menarik minat warga Jawa Tengah untuk menikmati fasilitas yang ada. Oleh karena itu dibutuhkan informasi akan segala fasilitas yang terdapat di Semarang. Tidak terkecuali informasi tentang Rumah Sakit Umum.

Masalah yang diteliti dalam penelitian ini adalah "sejauh mana SIG berperan dalam pemberian informasi lokasi dan jalur menuju rumah sakit umum di Kota Semarang?" Tujuan yang ingin dicapai dalam penelitian ini adalah "Memberikan informasi lokasi dan jalur menuju rumah sakit umum di Kota Semarang dengan memanfaatkan aplikasi SIG dalam penyajiannya."

Metode yang digunakan dalam penelitian ini ada 2 (dua) yaitu metode *Network Analyst* dan metode pengujian *Black Box*. Metode *Network Analyst* yaitu salah satu jenis metode analisis jaringan dalam menentukan rute. Metode pengujian *Black Box* yaitu sebuah metode yang digunakan untuk menemukan kesalahan dan mendemonstrasikan fungsional aplikasi saat dioperasikan.

Hasil penelitian ini adalah sebuah aplikasi SIG lokasi dan jalur menuju RSU di Kota Semarang. Pada aplikasi tersebut terdapat beberapa menu yang berisi informasi-informasi yang dapat membantu masyarakat. Informasi tersebut antara lain lokasi, jalur, profil, dan poli rumah sakit umum di Kota Semarang, serta angkutan umum yang bisa digunakan dengan rute awal dari Terminal Terboyo.

Simpulan dari skripsi ini adalah aplikasi yang dibuat ini dapat membantu masyarakat menemukan lokasi RSU di Kota Semarang dengan tepat berdasarkan alamat dan koordinat yang ada, aplikasi ini dapat membantu masyarakat menemukan jalur umum yang bisa dilalui maupun jalur Trans Semarang, serta mengetahui angkutan umum yang bisa digunakan dari Terminal Terboyo menuju RSU yang ada di Kota Semarang, dan aplikasi ini juga membantu masyarakat dalam pengambilan keputusan RSU yang akan dituju berdasarkan informasi profil dan poli yang ada di masing-masing RSU. Saran dari skripsi ini adalah aplikasi ini masih perlu disempurnakan, terlebih peningkatan model dalam bentuk lain yang lebih sempurna, seperti dalam bentuk WEB

# **DAFTAR ISI**

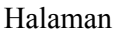

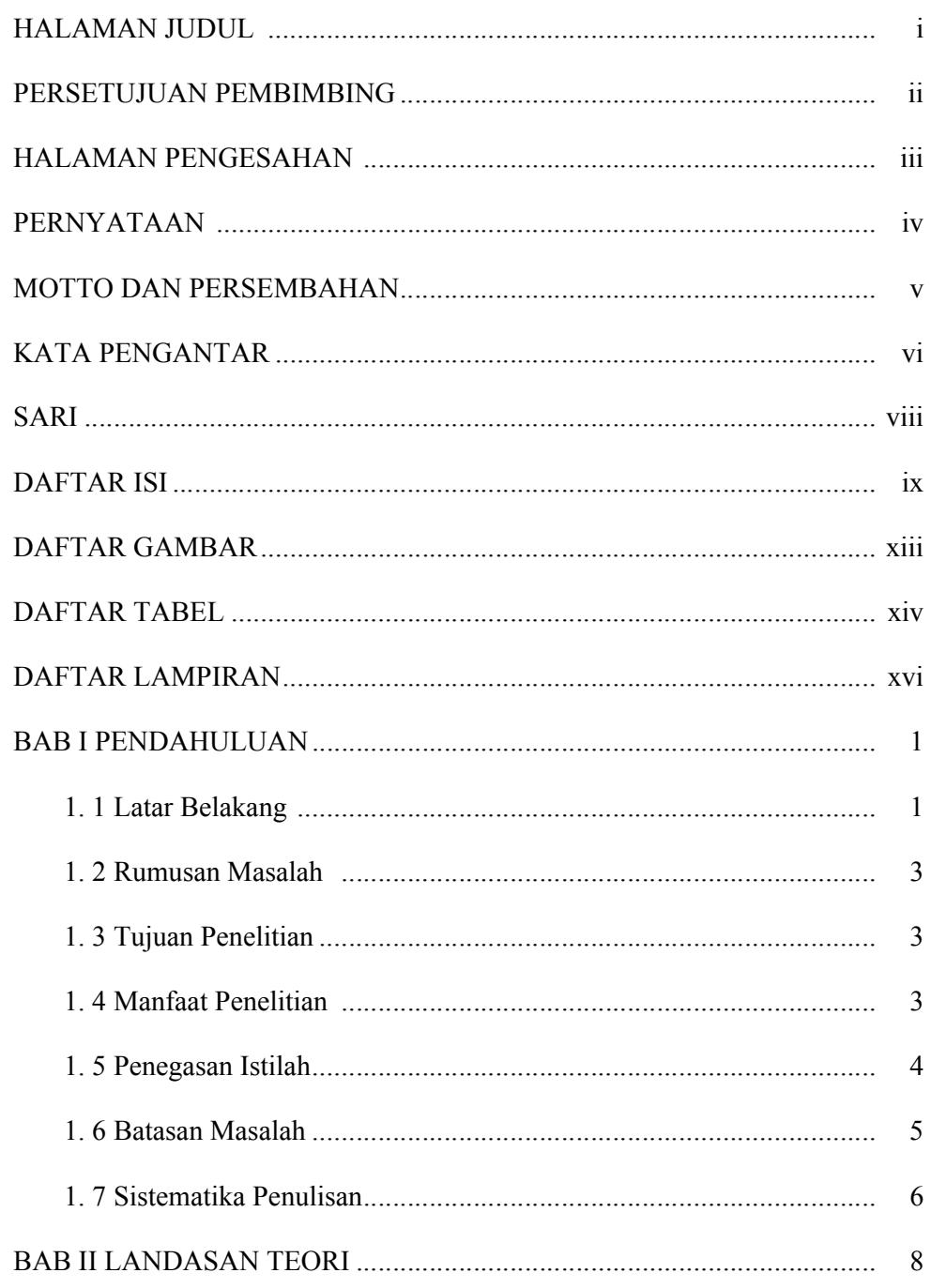

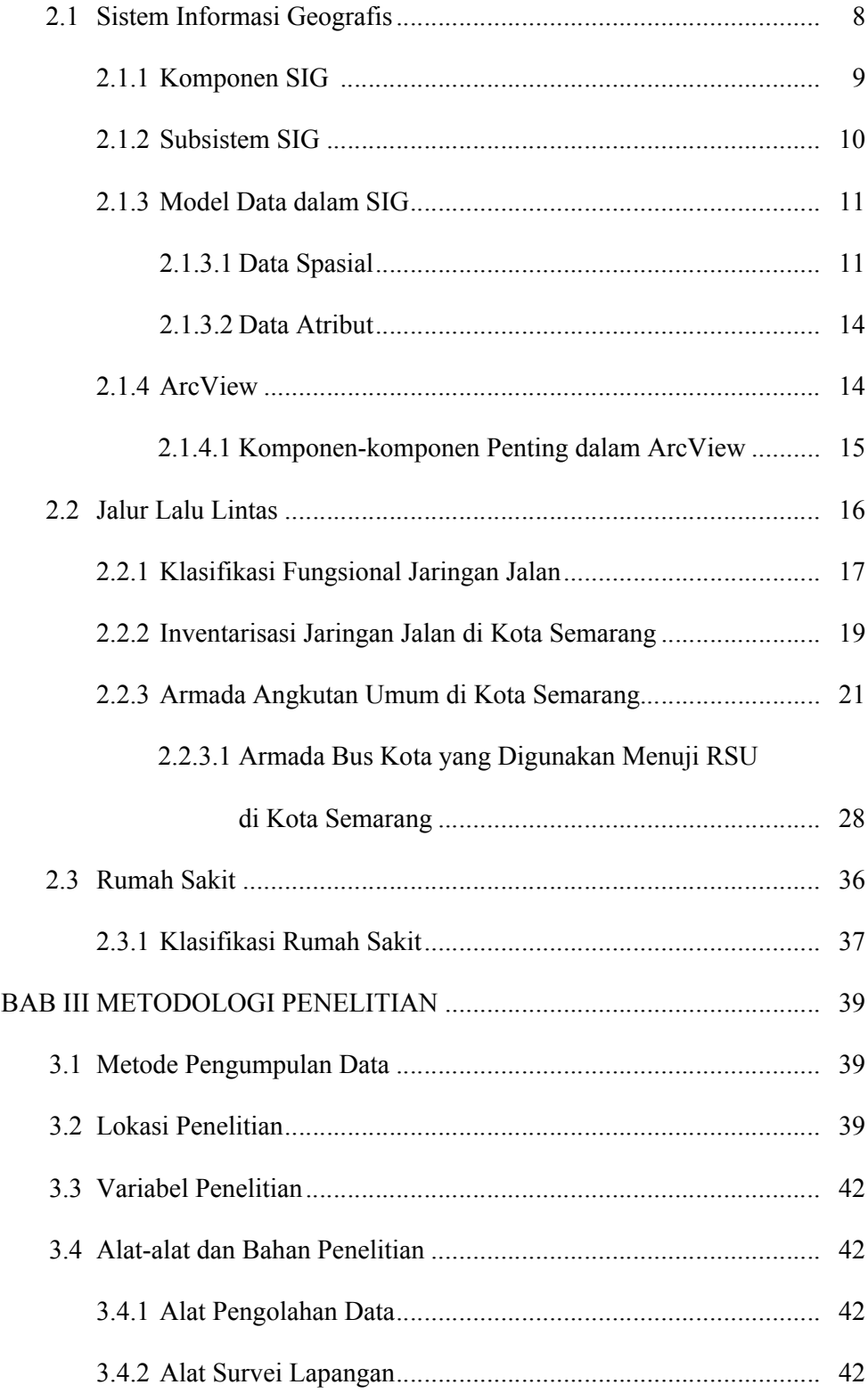

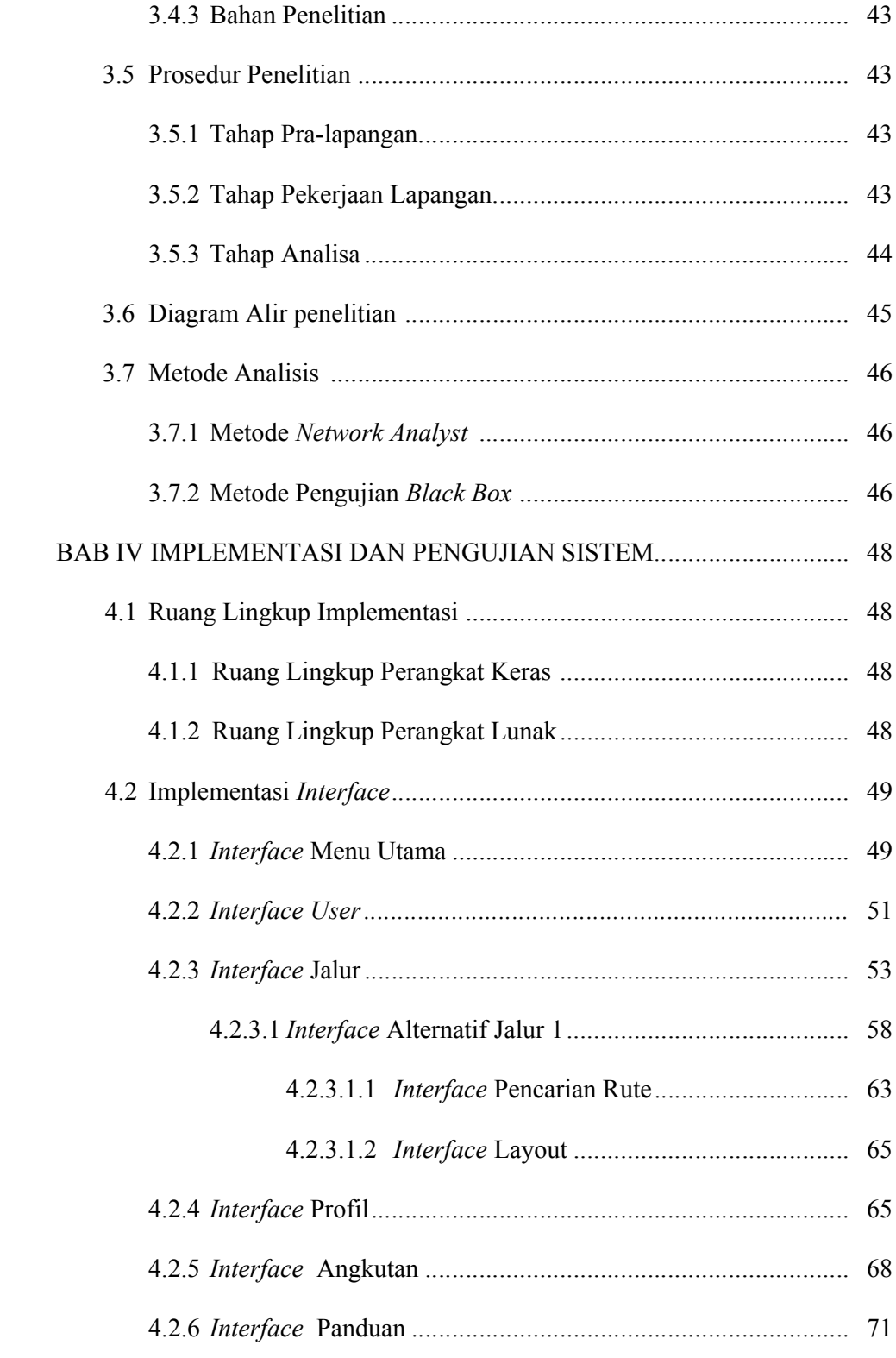

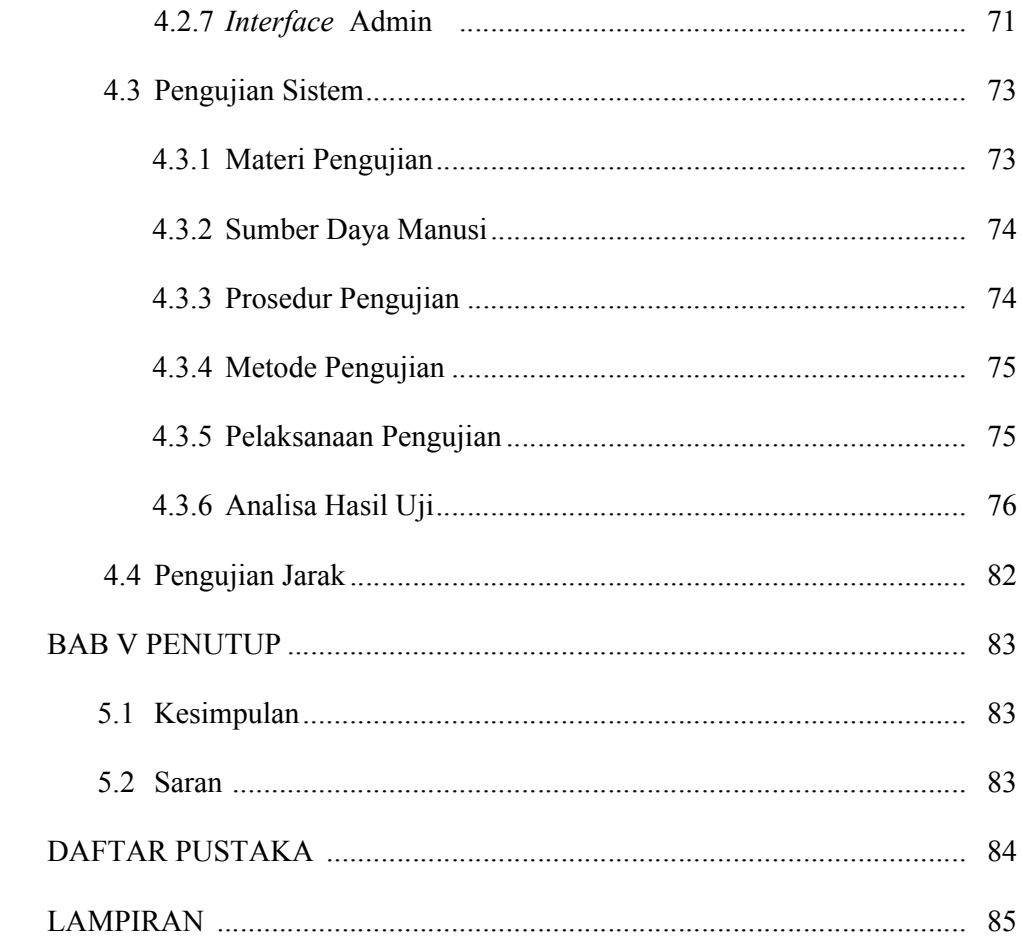

# **DAFTAR GAMBAR**

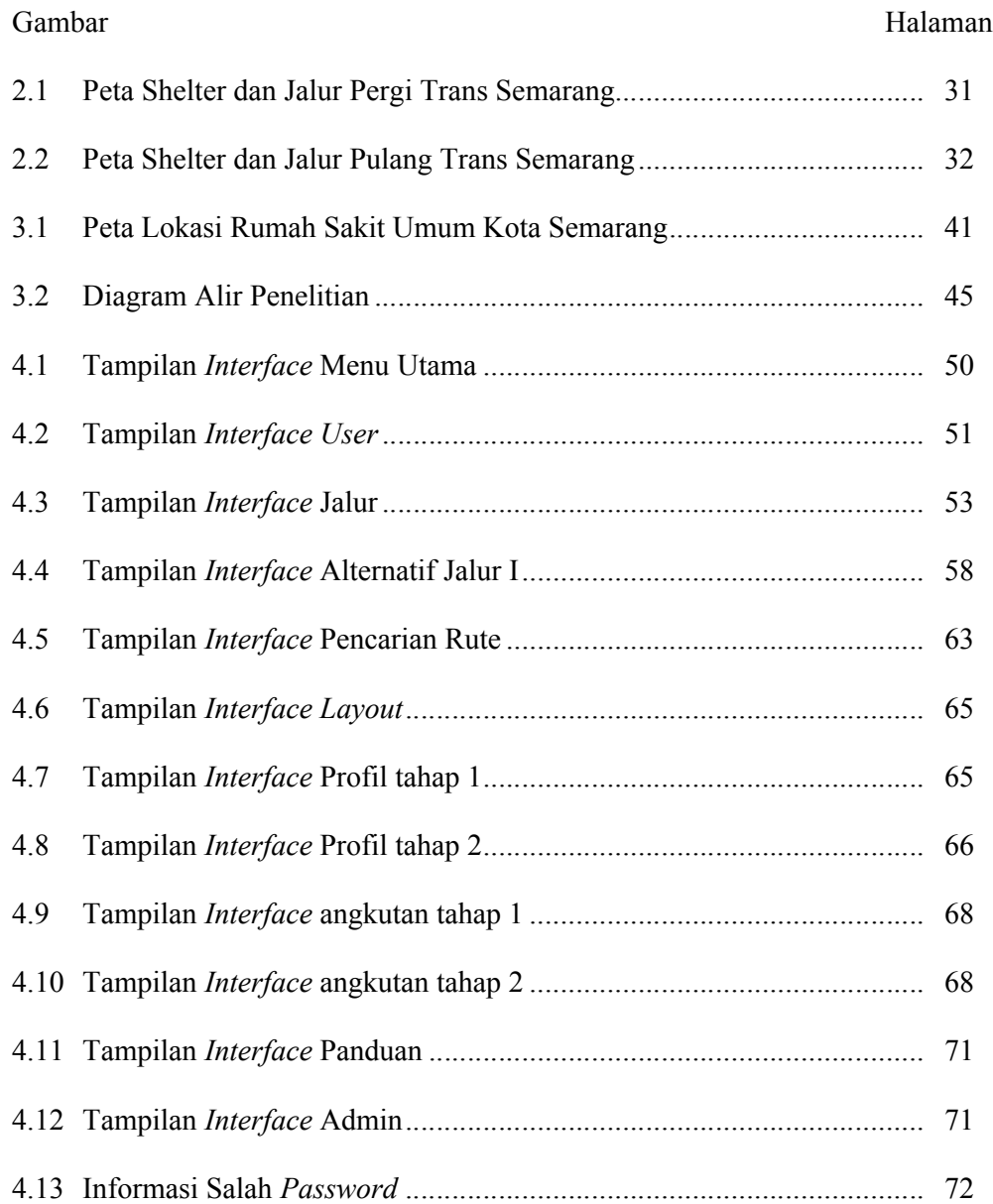

# **DAFTAR TABEL**

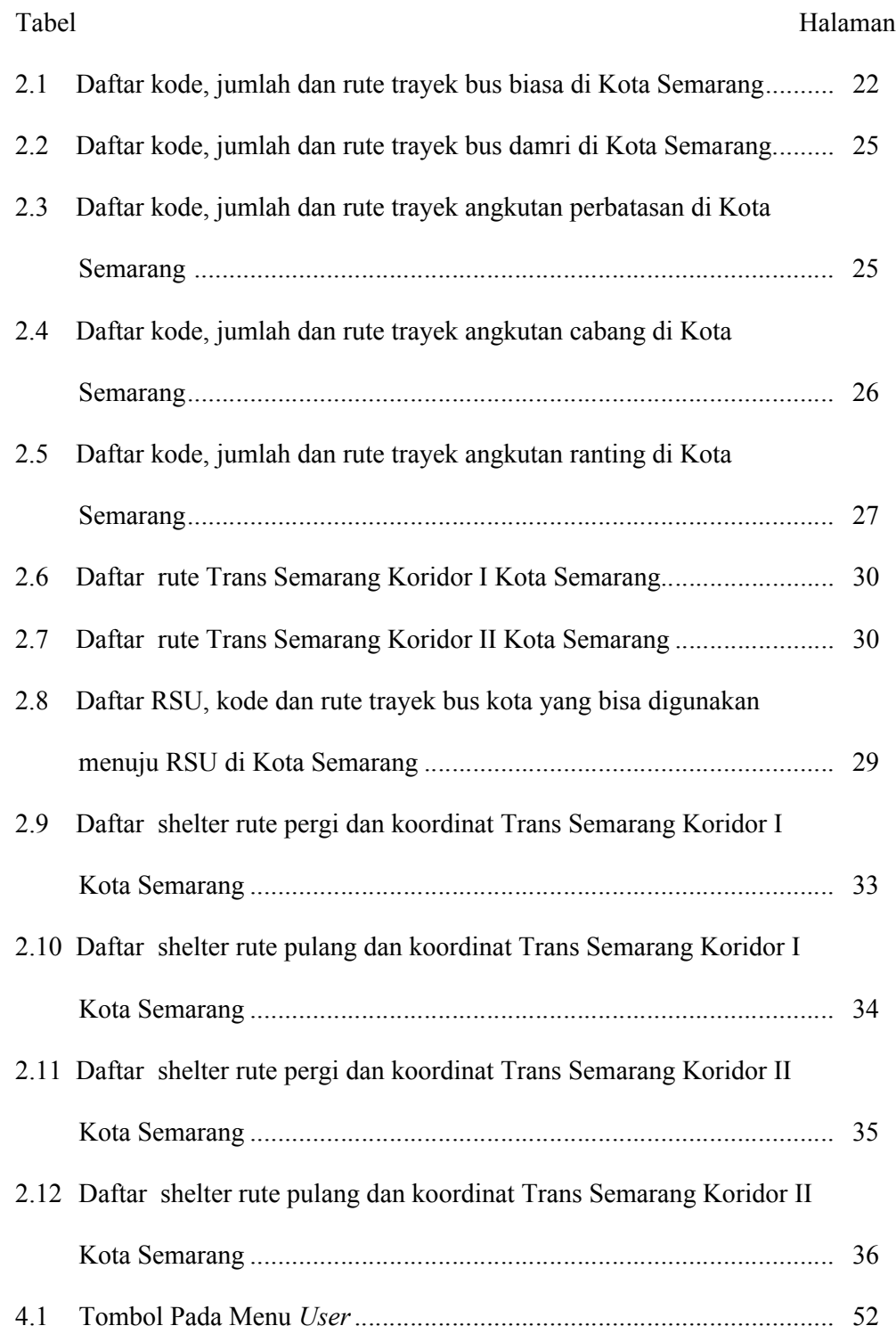

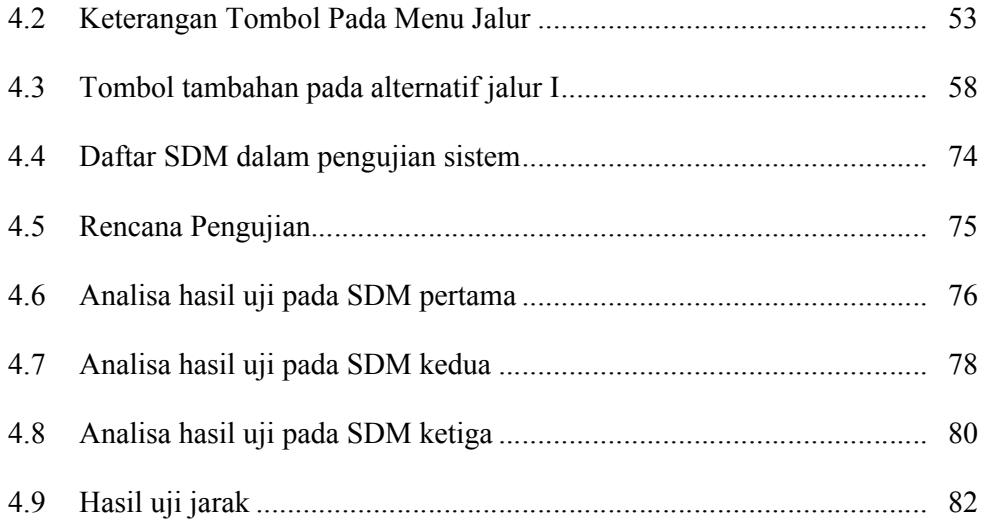

# **DAFTAR LAMPIRAN**

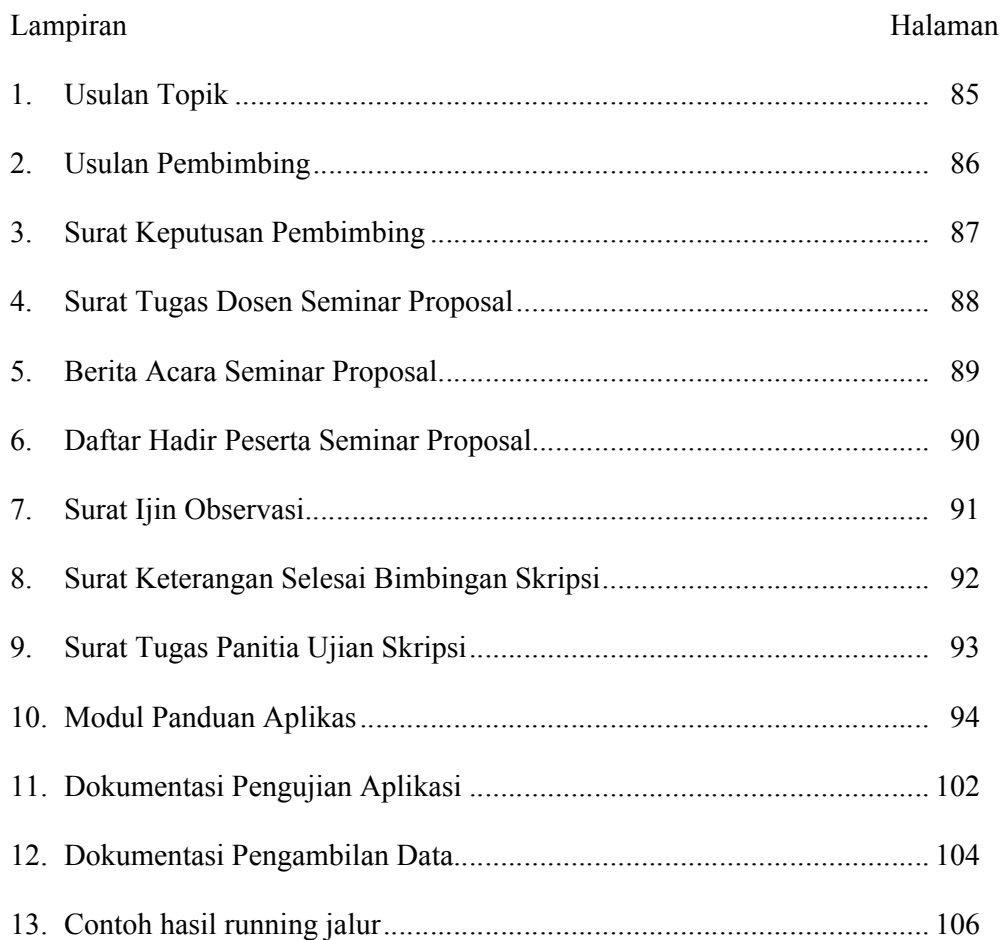

#### **BAB I**

### **PENDAHULUAN**

#### **1.1 Latar Belakang**

Informasi merupakan kebutuhan yang sangat penting bagi semua orang. Informasi adalah kumpulan dari beberapa data yang selanjutnya akan memberikan gambaran secara lebih nyata mengenai suatu hal. Informasi juga menjadi salah satu faktor utama bagi seseorang dalam mengambil sebuah keputusan.

Seiring dengan kemajuan teknologi dan kebutuhan manusia, informasi menjadi hal yang sangat dibutuhkan. Pilihan informasi yang lebih cepat dan tepat harus terus dikembangkan. Oleh sebab itu, informasi berbasis komputer merupakan pilihan yang tepat. SIG bisa menjadi salah satu pilihan dalam menyajikan sebuah informasi yang lebih cepat.

Sistem Informasi Geografis (SIG) diartikan sebagai sistem informasi yang digunakan untuk memasukkan, menyimpan, memangggil kembali, mengolah, menganalisis dan menghasilkan data bereferensi geografis, untuk mendukung pengambilan keputusan dalam perencanaan serta pengelolaan penggunaan lahan, sumber daya alam, lingkungan, transportasi, fasilitas kota, pelayanan kesehatan dan pelayanan umum lainnya. SIG terdiri dari 5 (lima) komponen utama, yaitu: perangkat keras (*hardware*), perangkat lunak (*software*), data, metode serta manusia. Keunggulan dari SIG terletak pada kemampuannya dalam menggabungkan berbagai data yang berlainan. SIG juga mampu memecahkan masalah yang kompleks dan mengembangkan suatu solusi efektif terhadap objek

geografis yang belum pernah ada sebelumnya. SIG bisa digunakan oleh individu maupun organisasi.

Semarang merupakan ibu kota dari provinsi Jawa Tengah. Sebagai ibu kota provinsi, tentunya Semarang menjadi sebuah kota yang dihuni oleh banyak jiwa dan dituju masyarakat dari berbagai penjuru di Jawa Tengah. Selain itu, di Semarang juga tersedia berbagai fasilitas dan pelayanan yang lebih lengkap. Maka dibutuhkan informasi yang tepat untuk menunjang segala fasilitas, demi kelangsungan dan kesejahteraan kehidupan masyarakat Jawa Tengah.

Informasi akan dunia kesehatan menjadi hal yang harus diutamakan. Informasi sebaran rumah sakit sangat dibutuhkan bagi masyarakat. Rumah sakit merupakan tempat yang dituju oleh setiap orang ketika memerlukan pelayanan medis dengan segera. Informasi lokasi dan profil serta poli spesialis yang tersedia akan menjadi pertimbangan masyarakat untuk memilih sebuah rumah sakit yang dianggap tepat. Selain beberapa informasi di atas, informasi yang juga harus disediakan adalah jalur dan jarak menuju rumah sakit. Banyaknya jalur yang tersedia di Kota Semarang sering membuat pengguna jalan kesulitan untuk menentukan jalur yang harus digunakan, terlebih bagi masyarakat dari luar kota. Informasi angkutan umum yang bisa digunakan menuju rumah sakit akan sangat membantu masyarakat.

Dilatar belakangi oleh permasalahan di atas, maka dibuat perangkat lunak dengan tampilan peta Kota Semarang dengan judul "**Aplikasi SIG Sebagai Informasi Lokasi dan Jalur Menuju Rumah Sakit Umum di Kota Semarang"**. Diharapkan dengan perangkat lunak ini dapat memenuhi kebutuhan informasi masyarakat. Informasi yang diberikan antara lain lokasi, jalur, jarak, angkutan umum yang bisa digunakan, profil dan poli spesialis yang terdapat di rumah sakit umum di Kota Semarang.

#### **1.2 Rumusan Masalah**

Berdasarkan latar belakang di atas peneliti merumuskan masalah penelitian sebagai berikut "sejauh mana SIG berperan dalam pemberian informasi lokasi dan jalur menuju rumah sakit umum di Kota Semarang?"

# **1.3 Tujuan Penelitian**

Tujuan yang ingin dicapai dalam penelitian ini adalah memberikan informasi lokasi dan jalur menuju rumah sakit umum di Kota Semarang dengan memanfaatkan aplikasi SIG dalam penyajiannya.

# **1.4 Manfaat Penelitian**

Manfaat yang diharapkan dari penelitian ini adalah:

- 1. Menambah pengetahuan tentang aplikasi Sistem Informasi Geografis.
- 2. Masyarakat memperoleh informasi lokasi rumah sakit umum di Kota Semarang.
- 3. Masyarakat memperoleh informasi jalur dan jarak menuju rumah sakit umum di Kota Semarang.
- 4. Masyarakat bisa mengetahui angkutan umum yang bisa digunakan.
- 5. Masyarakat memperoleh informasi seputar rumah sakit umum di Kota Semarang.
- 6. Masyarakat bisa menentukan rumah sakit yang tepat dengan semua pertimbangan, berdasar pada informasi yang disediakan.

#### **1.5 Penegasan Istilah**

Untuk menghindari penafsiran makna yang berbeda terhadap judul dan rumusan masalah oleh para pembaca, diperlukan penegasan istilah sebagai berikut.

- 1. Informasi adalah hasil dari pengolahan data dalam suatu bentuk yang lebih berguna dan lebih berarti bagi penerimanya yang menggambarkan suatu kejadian-kejadian yang nyata yang digunakan untuk pengambilan keputusan (Yasin, 2012).
- 2. Lokasi adalah tempat; letak (Yasyin, 1995: 178).
- 3. Jalur adalah lintasan (Yasyin, 1995: 128).
- 4. Rumah sakit umum adalah rumah sakit yang memberikan layanan, pengobatan, perawatan bagi penderita berbagai penyakit yang dilengkapi dengan dokter ahli ( Depdiknas, 2008: 1189).
- 5. Terminal adalah perhentian penghabisan bis (Depdiknas *,* 2008: 1453).
- 6. Sistem Informasi Geografis adalah suatu sistem yang terdiri dari komponenkomponen yang saling berkaitan (berhubungan) dalam mencapai suatu sasaran berdasarkan informasi (data, fakta, kondisi, fenomena) berbasis geografi (daerah, spasial, keruangan) yang dapat dicek posisinya di permukaan bumi (Soenarmo, 2009: 173).

### **1.6 Batasan Masalah**

Pada penelitian ini peneliti membatasi masalah pada:

- 1. Jalur yang diinformasikan merupakan dua jalur untuk umum, serta satu jalur untuk angkutan umum jenis Trans Semarang, dengan titik pemberhentian di shelter terdekat dan diberi informasi angkutan umum yang bisa digunakan selanjutnya.
- 2. Informasi jalur dimulai dari Terminal Terboyo sampai rumah sakit umum yang dituju, kecuali jalur Trans Semarang.
- 3. Penentuan jarak berdasarkan pada peta jalur jalan yang sudah ada dan mengabaikan berbagai hal mengenai kondisi jalan.
- 4. Jalan yang digunakan meliputi jalan arteri primer, arteri sekunder, kolektor primer dan kolektor sekunder.
- 5. Diberikan informasi titik rawan kemacetan.
- 6. Angkutan umum yang digunakan adalah bus kota dengan rute awal Terminal Terboyo dan jenis angkutan umum lain jika memang dibutuhkan
- 7. Input data spasial menggunakan peta administrasi Kota Semarang dan peta jalur jalan Kota Semarang yang sudah ada.
- 8. Perangkat lunak yang digunakan adalah ArcView GIS 3.3.
- 9. Informasi yang juga diberikan adalah profil dan poli spesialis yang tersedia di masing-masing rumah sakit umum.

### **1.7 Sistematika Penulisan**

Dalam penulisan skripsi peneliti membagi dalam beberapa bagian

1. Bagian Awal

Pada bagian awal berisi sampul, halaman judul, persetujuan pembimbing, pengesahan kelulusan, pernyataan, motto dan persembahan, kata pengantar, sari, daftar isi, daftar gambar, daftar tabel serta daftar lampiran.

2. Bagian Isi

Terdiri dari 5 (lima) bab yaitu:

a. BAB I Pendahuluan

Mengemukakan latar belakang, rumusan masalah, tujuan penelitian, manfaat penelitian, penegasan istilah, batasan masalah dan sistematika penulisan.

b. BAB II Landasan Teori

Membahas tentang pengertian, komponen, subsistem, model data dalam SIG, Arc View, komponen-komponen penting dalam ArcView, jalur lalu lintas, klasifikasi fungsional jaringan jalan, inventarisasi jaringan jalan di Kota Semarang, armada angkutan umum di Kota Semarang, serta rumah sakit dengan klasifikasinya.

c. BAB III Metodologi Penelitian

Menjelaskan tentang metode pengumpulan data, lokasi penelitian, variable penelitian, alat-alat dan bahan penelitian, prosedur penelitian, diagram alir penelitian serta metode analisa.

d. BAB IV Implementasi dan Pengujian Sistem

Berisi semua hasil penelitian dan pengujian yang telah dilakukan oleh peneliti.

e. BAB V Penutup

Mengemukakan kesimpulan hasil penelitian dan saran yang diberikan peneliti.

3. Bagian Akhir

Berisi daftar pustaka dan lampiran-lampiran.

#### **BAB II**

### **LANDASAN TEORI**

#### 2.1. **Sistem Informasi Geografis**

SIG merupakan suatu cabang ilmu pengetahuan yang dibangun atas dasar perpaduan beberapa disiplin ilmu seperti: geografi, ilmu komputer, matematika dan statistik. SIG adalah sebuah sistem yang menangani data dan informasi mengenai kebumian, baik yang memiliki unsur ruang ataupun deskriptif, dimana sistem ini berfungsi menangkap, menyimpan, memeriksa, memanipulasi, menganalisa dan menayangkan semua data dan informasi. Pengertian SIG dikemukakan oleh beberapa tokoh, diantaranya:

- 1. SIG adalah suatu sistem informasi yang dapat memadukan antara data grafis dengan data teks (atribut) objek yang dihubungkan secara geografis di bumi (*georeference*). SIG juga dapat menggabungkan data, mengatur data dan melakukan analisis data (Andi, 2005: 1).
- 2. Sistem pemetaan berbasis komputer sering disebut sebagai GIS (*Geographic Information System*) atau SIG (Sistem Informasi Geografis) yang merupakan sebuah sistem yang dirancang untuk bekerja dengan data yang tereferensi secara spasial atau koordinat-koordinat geografi. GIS memiliki kemampuan melakukan pengolahan data dan melakukan operasioperasi tertentu dengan menampilkan dan menganalisa data (Winarno *et al.,*  2009).
- 3. Sistem Informasi Geografis adalah sistem informasi khusus yang mengelola data yang memiliki informasi spasial (bereferensi keruangan). Atau dalam

arti yang lebih sempit adalah sistem komputer yang memiliki kemampuan untuk membangun, menyimpan, mengelola dan menampilkan informasi bereferensi geografis, misalnya data yang diidentifikasi menurut lokasinya, dalam sebuah database (Riyanto *et al.,* 2009: 35).

# 2.1.1. **Komponen SIG**

SIG merupakan sebuah sistem yang kompleks, sehingga terdapat komponen-komponen yang saling berkaitan dan mendukung. Terdapat 5 (lima) komponen yang ada di dalam SIG (Muslim, 2005), yaitu:

1. *Hardware*

SIG membutuhkan komputer untuk penyimpanan dan pemrosesan data dengan spesifikasi yang lebih tinggi dibandingkan dengan sistem informasi lainnya, karena data yang digunakan baik data vektor maupun data raster membutuhkan ruang yang besar serta membutuhkan memori besar dan prosesor yang cepat untuk analisa.

2. *Software*

SIG harus menyediakan fungsi dan *tools* yang mampu melakukan penyimpanan data, analisis dan menampilkan informasi geografis.

3. Data

Data terdiri dari data spasial dan data atribut. Data spasial adalah data yang terdiri dari lokasi eksplisit dari suatu geografi yang diset ke dalam bentuk koordinat. Data atribut adalah gambaran data yang terdiri atas informasi yang relevan terhadap suatu lokasi, seperti kedalaman, ketinggian dan lainnya.

4. Metode

SIG harus memiliki keserasian antara rencana, desain yang baik dan aturan dunia nyata. Metode yang tepat akan memberikan ketepatan model dan implementasi yang tergantung pada permasalahan yang ada.

5. Manusia

Manusia melakukan perawatan dan pemanfaatan sistem secara baik dan benar agar tujuan sistem tercapai.

#### 2.1.2. **Subsistem SIG**

Beberapa subsistem dalam Sistem Informasi Geografis antara lain (Putra,

2012):

1. Data *input*

Subsistem ini bertugas untuk mengumpulkan dan mempersiapkan data spasial dan atribut dari berbagai sumber serta dapat mempresentasikan kondisi sebenarnya dalam aplikasi SIG yang dibuat.

2. Data *output*

Subsistem ini menampilkan atau menghasilkan keluaran seluruh atau sebagian basis data baik dalam bentuk *softcopy* maupun bentuk *hardcopy* seperti: table, grafik, peta dan lain-lain.

3. Data management

Subsistem ini mengorganisasikan baik data spasial maupun atribut ke dalam sebuah basis data sedemikian rupa sehingga mudah dipanggil, *diupdate* dan diedit.

4. Data manipulasi dan analisis

Subsistem ini menentukan informasi-informasi yang dapat dihasilkan oleh SIG. Selain itu, subsistem ini juga melakukan manipulasi dan pemodelan data untuk menghasilkan informasi yang diharapkan. Sehingga data dapat digunakan sesuai dengan kebutuhan dalam pembuatan SIG.

#### 2.1.3. **Model Data dalam SIG**

Data digital geografis diorganisir menjadi dua bagian, yaitu: data spasial dan data atribut/tabular.

# **2.1.3.1. Data Spasial**

Data yang menyimpan kenampakan-kenampakan permukaan bumi, seperti: jalan, sungai, pemukiman, jenis tanah dan lain-lain. Model data spasial dibedakan menjadi dua yaitu: model data vektor dan model data raster.

- 1. Data vektor terbentuk dari tiga jenis geometri yakni titik *(point),* garis *(line),* dan area (*polygon).* Oleh karena itu, objek-objek di permukaan bumi perlu divisualisasikan dalam ketiga geometri tersebut agar bisa diproses dengan SIG. Contoh visualisasi dunia nyata menjadi elemen gambar ketiga geometri tersebut antara lain fasilitas sebagai titik, jalan dan sungai sebagai garis, dan daerah administrasi tertentu sebagai area. Berikut ini penjelasan lebih dalam mengenai ketiga geometri tersebut.
	- a. Titik (*point*) meliputi semua objek grafis atau geografis yang dikaitkan dengan pasangan koordinat (x,y). Selain memuat informasi koordinat, data titik juga bisa saja merupakan suatu simbol yang memiliki keterkaitan dengan informasi lain. Sebuah objek titik memiliki satu

baris dalam tabel atribut. Karakteristik-karakteristik dari titik ini dijelaskan oleh kolom-kolom yang dibentuk pada tabel atribut. Contohcontoh objek dunia nyata yang biasa direpresentasikan sebagai titik antara lain kota, pelabuhan, bandara, rumah sakit, sekolah, dan sebagainya. Perlu diingat bahwa representasi ini sifatnya tidak mutlak melainkan relatif terhadap skala peta. Dalam skala peta yang lebih besar, kota dan bandara bisa saja direpresentasikan sebagai area/luasan (*polygon*).

b. Garis (*line)* merupakan semua unsur-unsur linier yang dibangun dengan menggunakan segmen-segmen garis lurus yang dibentuk oleh dua titik koordinat atau lebih. Entitas garis yang paling sederhana memerlukan ruang untuk menyimpan titik awal dan titik akhir (dua pasangan koordinat x,y) berserta informasi lain mengenai simbol yang digunakan untuk merepresentasikannya. Garis tunggal yang terbentuk dari titik awal dan titik akhir saja disebut sebagai *line.* Sedangkan garis bersegmen banyak yang terbentuk dari banyak titik (*vertex*) disebut *polyline.* Dalam SIG, baik *line* maupun *polyline* dianggap sebagai suatu entitas yang sama yakni *polyline.* Setiap satu entitas *polyline* memiliki satu baris dalam tabel atribut. Karakteristik dari entitas ini disimpan dalam kolom-kolom tabel atribut. Objek-objek dunia nyata yang sering direpresentasikan sebagai *polyline* antara lain jalan, sungai, jaringan air bersih, jaringan listrik, jaringan telepon, dan sebagainya.

- c. Area (*polygon*) merupakan suatu objek tertutup yang memiliki luasan. *Polygon* dapat direpresentasikan dengan berbagai cara di dalam model data vektor. Karena kebanyakan peta tematik yang digunakan dalam SIG berurusan dengan polygon, metode-metode representasi dan pemanipulasian entitas ini banyak mendapat perhatian. Seperti halnya titik dan *polyline*, satu objek poligon juga diwakili oleh satu baris pada tabel atribut. Poligon biasanya digunakan untuk merepresentasikan objek dunia nyata yang memiliki luasan seperti wilayah administrasi, danau, jenis tanah, dan sebagainya.
- 2. Data raster (atau disebut juga dengan sel grid) adalah data yang dihasilkan dari sistem penginderaan jauh. Pada data raster, obyek geografis direpresentasikan sebagai struktur sel grid yang disebut dengan pixel. Pada data raster, resolusi (definisi visual) tergantung pada ukuran pixelnya. Dengan kata lain, resolusi pixel menggambarkan ukuran sebenarnya di permukaan bumi yang diwakili oleh setiap pixel pada citra. Makin kecil ukuran atau luas permukaan bumi yang dapat direpresentasikan oleh setiap pixelnya, makin tinggi resolusi spasialnya. Data raster sangat baik untuk merepresentasikan batas-batas yang berubah secara gradual, seperti jenis tanah, kelembaban tanah, vegetasi, suhu tanah, dan sebagainya. Keuntungan utama dari format data vektor adalah ketepatan dalam merepresentasikan fitur titik, batasan dan garis lurus. Hal ini sangat berguna untuk analisa yang membutuhkan ketepatan posisi, misalnya pada

basis data batas-batas kadaster. Contoh penggunaan lainnya adalah untuk mendefinisikan hubungan spasial dari beberapa fitur.

### **2.1.3.2. Data Atribut**

Data Atribut adalah data yang menyimpan keterangan dari kenampakankenampakan permukaan bumi tersebut. Model data tabular tersimpan ke dalam bentuk baris dan kolom. Data atribut suatu objek dapat berupa data kualitatif dan data kuantitatif.

1. Data Kualitatif

Data kualitatif adalah data hasil pengamatan yang dinyatakan dalam bentuk deskriptif. Data kualitatif dapat diperoleh dari pengisian angket, wawancara, dan tanya jawab. Data kualitatif berfungsi untuk memperlihatkan perbedaan jenis atau rupa.

2. Data Kuantitatif

Data kuantitatif adalah data hasil pengamatan yang dinyatakan dalam bilangan. Data kuantitatif berfungsi untuk memperlihatkan perbedaan nilai dari objek.

# **2.1.4. ArcView**

ArcView adalah salah satu *software* pengolah Sistem Informasi Geografis. Software ini memiliki berbagai keunggulan yang dapat dimanfaatkan oleh kalangan pengolah data spasial. ArcView memiliki kemampuan dalam pengolahan atau editing, menerima atau konfersi dari data digital lain seperti CAD, atau dihubungkan dengan data image seperti format .JPG, .TIFF, atau image gerak (Budiyanto, 2005: 9). Kemampuan perangkat SIG ArcView antara lain (Eddy, 2009: 1-3):

- 1. Pertukaran data: membaca dan menuliskan data dari dan ke dalam format perangkat lunak SIG lainnya.
- 2. Melakukan analisis statistik dan operasi-operasi matematis.
- 3. Menampilkan informasi (basis data) spasial maupun atribut.
- 4. Menjawab *query* spasial maupun atribut.
- 5. Melakukan fungsi-fungsi dasar SIG.
- 6. Membuat peta tematik menyediakan pustaka symbol dan warna (*feature*) untuk membuat peta tematik. Menggunakan symbol dan warna untuk merepresentasikan *feature*-nya berdasarkan atribut-atributnya (membuat peta tematik turunan).
- 7. Meng-*customize* aplikasi dengan menggunakan bahasa skrip.
- 8. Melakukan fungsi-fungsi SIG khusus lainnya (dengan menggunakan extension yang ditujukan untuk mendukung penggunaan perangkat lunak SIG ArcView) .

### **2.1.4.1. Komponen-komponen Penting dalam ArcView**

Dalam ArcView terdapat sistem perangkat lunak yang terorganisir secara sistematis yang dikelompokkan dalam beberapa komponen-komponen penting, yaitu:

1. *Project*, yaitu suatu unit organisasi tertinggi di dalam ArcView yang merupakan suatu file kerja yang dapat digunakan untuk menyimpan, mengelompokkan, dan mengorganisasikan semua komponen-komponen program dalam satu kesatuan yang utuh.

- 2. *Theme*, yaitu suatu bangunan dasar sistem ArcView, yang merupakan kumpulan dari beberapa lapisan ArcView yang membentuk suatu tematik tertentu. Sumber data yang dapat direpresentasikan sebagai *theme* adalah *shapefile*, *coverage*, dan citra raster.
- 3. *View*, yaitu representasi grafis informasi spasial dan dapat menampung beberapa theme informasi spasial.
- 4. *Table*, yaitu representasi data ArcView yang berisi informasi deskriptif mengenai lapisan tertentu dalam bentuk table.
- 5. *Chart*, yaitu representasi grafis dari kesimpulan tabel data atau hasil *query* terhadap tabel data.
- 6. *Layout*, digunakan untuk mengabungkan semua dokumen (*view, table, chart*) ke dalam suatu dokumen siap cetak.
- 7. *Script*, yaitu bahasa pemrograman sederhana yang digunakan untuk mengoptimalkan aplikasi-aplikasi SIG yang dikembangkan dengan menggunakan ArcView. ArcView menyediakan bahasa sederhana ini dengan sebutan Avenue.

## **2.2. Jalur Lalu Lintas**

Jalur lalu lintas adalah keseluruhan bagian perkerasan jalan yang diperuntukan untuk lalu lintas kendaraan. Jalur lalu lintas terdiri dari beberapa lajur kendaraan. Lajur kendaraan yaitu bagian dari jalur lalu lintas yang khusus diperuntukan untuk dilewati oleh satu rangkaian kendaraan beroda dua atau lebih dalam satu arah. Jadi jumlah lajur minimal untuk jalan 2 arah adalah 2 dan pada umumnya disebut sebagai jalan 2 lajur 2 arah. Jalur lalu lintas untuk 1 arah minimal terdiri dari 1 lajur lalu lintas.

## **2.2.1. Klasifikasi Fungsional Jaringan Jalan**

Klasifikasi fungsional seperti dijabarkan dalam Peraturan Pemerintah No. 26 Tahun 1985 pasal 4 dan 5 dibagi dalam dua jaringan :

1. Sistem jaringan jalan primer

Sistem jaringan jalan primer disusun mengikuti ketentuan peraturan tata ruang dan struktur pengembangan wilayah tingkat nasional, yang menghubungkan simpul-simpul jasa distribusi. Simpul-simpul jasa distribusi yang dihubungkan tersebut adalah :

- a. Dalam satuan wilayah pengembangan menghubungkan secara menerus kota jenjang kesatu, kota jenjang kedua, kota jenjang ketiga dan kota jenjang bawahnya sampai persil.
- b. Menghubungkan kota jenjang kesatu dengan kota jenjang kesatu antar satuan wilayah pengembangan.

Fungsi jalan dalam sistem jaringan jalan primer dibedakan sebagai berikut:

a. Jalan Arteri Primer

Jalan arteri primer menghubungkan kota jenjang kesatu yang terletak berdampingan atau menghubungksn kota jenjang kesatu dengan kota jenjang kedua.

b. Jalan Kolektor Primer

Jalan kolektor primer menghubungkan kota jenjang kedua dengan kota jenjang kedua atau menghubungkan kota jenjang ketiga dengan kota jenjang ketiga.

c. Jalan Lokal Primer

Jalan lokal primer menghubungkan kota jenjang kesatu dengan persil atau menghubungkan kota jenjang kedua dengan persil atau menghubungkan kota jenjang ketiga dengan kota jenjang ketiga, kota jenjang ketiga dengan kota di bawahnya, kota jenjang ketiga dengan persil atau di bawah jenjang ketiga dengan persil.

2. Sistem jaringan jalan sekunder

Sistem jaringan jalan sekunder disusun mengikuti ketentuan tata ruang kota yang menghubungkan kawasan-kawasan yang mempunyai fungsi primer, fungsi sekunder kesatu, fungsi sekunder kedua, dan seterusnya sampai ke perumahan.

Fungsi jalan dalam sistem jaringan jalan sekunder dibedakan sebagai berikut:

a. Jalan Arteri Sekunder

Jalan arteri sekunder menghubungkan kawasan primer dengan kawasan sekunder kesatu atau menghubungkan kawasan sekunder kesatu dengan kawasan sekunder kesatu atau kawasan sekunder kedua dengan kawasan sekunder kedua.

b. Jalan Kolektor Sekunder

Jalan kolektor sekunder menghubungkan kawasan sekunder kedua dengan kawasan sekunder kedua atau menghubungkan kawasan sekunder kedua dengan kawasan sekunder ketiga.

c. Jalan Lokal Sekunder

Jalan kolektor sekunder menghubungkan kawasan sekunder kesatu dengan perumahan, kawasan sekunder kedua dengan perumahan, kawasan sekunder ketiga dengan perumahan dan seterusnya.

# **2.2.2. Inventarisasi Jaringan Jalan di Kota Semarang**

Berdasarkan data dari Badan Penelitian dan Pengembangan Provinsi Jawa Tengah Tahun 2005, Inventarisasi jaringan jalan di kota Semarang adalah sebagai berikut.

- 1. Jaringan jalan arteri primer yang ada di Kota Semarang antara lain: Jalan tol seksi A Jatingaleh-Srondol, Jalan tol seksi B Jatingaleh-Krapyak, Jalan tol seksi C Jangli-Kaligawe, Jalan Siiwangi, Jalan Yos Sudarso, Jalan Usman Janatin, Jalan Kaligawe raya- Jalan Genuk Raya, Jalan arteri Semarang-Demak dan Jalan Walisongo
- 2. Jaringan jalan arteri sekunder yang ada di Kota Semarang antara lain: Jalan Pengapon, Jalan Raden Patah, Jalan Kaligawe, Jalan Indraprasta, Jalan Pahlawan, Jalan Imam Bonjol, Jalan Widoharjo, Jalan Dr. Cipto, Jalan Kompol Maksum, Jalan Dr. Wahidin, Jalan Dr. Sutomo, Jalan Mgr. Soegijopranoto, Jalan Pandanaram, Jalan Jenderal A. Yani, Jalan Brigjen. Katamso, Jalan Brigjen. Sudiarto, Jalan Soekarno-Hatta, Jalan Tentara

Pelajar, Jalan Teuku Umar, Jalan Sultan Agung, Jalan Letjen. S. Parman, Jalan Sisingamangraja, Jalan Jangli-Sendangmulyo, Jalan Kaligarang, Jalan Kelud Raya, Jalan Menoreh Raya, Jalan Papandayan, Jalan Papandayan-Bendungan, Jalan AKPOL-Gajahmungkur-Bendan Ngisor-Ngemplak Simongan, Jalan Abdulrahman Saleh, Jalan Pamularsih, Jalan Jenderal Sudirman, Jalan Merak, Jalan Mpu Tantular, Jalan Ronggowarsito, Jalan Lingkungan Arteri Utara, Jalan Raya Kaligawe, Jalan Rogojembangan-Jalan Kedungmundu, Jalan Kedungmundu-Jalan Fatmawati-Jalan Sambiroto, Jalan Perintis Kemerdekaan-Jalan Setiabudi, Jalan Raya Gunungpati-Manyaran, Jalan Sumurejo-Sampangan dan Jalan Raya Semarang-Boja

- 3. Jaringan jalan kolektor primer yang ada di Kota Semarang antara lain: Jalan Brigjen. Sudiarto, Jalan Kelurahan Jabugan-Ungaran, Jalan Raya Gunungpati-Ungaran, Jalan Raya Gunungpati, Jalan Kuripan-Jalan Kyai Padak ke Kelurahan Wonoplumbon dan Jalan Raya Semarang-Boja
- 4. Jaringan jalan kolektor Sekunder yang ada di Kota Semarang antara lain: Jalan Mayjen Sutoyo, Jalan Pekunden, Jalan Kartini, Jalan Bangunharjo, Jalan MT. Haryono, Jalan Mataram, Jalan Seteran Selatan, Jalan Brigjen. DI. Panjaitan, Jalan Letjen. Soeprapto, Jalan Kapten Piere Tendean, Jalan Depok, Jalan Ahmad Dahlan, Jalan Pemuda, Jalan Sriwijaya, Jalan Veteran, Jalan Gendingan, Jalan Gajahmada, Jalan Lamper Tengah Raya, Jalan MH. Tamrin, Jalan Manyaran ke Gatot Subroto, Jalan Suratmo, Jalan Pamularsih, Jalan Simongan, Jalan Condrokusumo Dalam, Jalan
Madukoro, Jalan Hasanuddin, Jalan Mpu Tantular, Jalan WR. Supratman, Jalan Gebangsari, Jalan Waltermonginsidi, Jalan Banjardowo-Karangroto, Jalan Sembungharjo-Karangroto, Jalan Gajah Mada, Jalan Supriyadi, Jalan Fatmawati, Jalan Banjarsari, Jalan Bulusan-Meteseh, Jalan Meteseh-Sembiroto Raya, Jalan Sambiroto Raya, Jalan Prof. Sudarto, Jalan KH. Sirojudin, Jalan Srondol Kulon – jalan Sekaran, Jalan Bonbin Tinjomoyo, Jalan Ngresep Barat III, Jalan Penghubung Ngresep Barat III dengan Jalan Perintis Kemerdekaan, Jalan Durian, Jalan Pramuka, Jalan Sukorejo-Sadeng, Jalan Kandri-Kedungpane, Jalan Sekaran-Srondol, Jalan Puntan-Muntal, Jalan Mangunsari-Gunungpati, Jalan Sekaran-Tinjomoyo, Jalan Mangunsari-Pakintelan, Jalan Raya Kedungpane, Jalan SKSD Kelurahan Kedungpane, Jalan Kaligetas – Bandungsari, Jalan Purwosari – Bubakan, Jalan Kawasan Hutan karet – BSB, Jalan Gatot Subroto, Jalan Beringin, Jalan Wates – Podorejo, Jalan Sibeluk – Podorejo, Jalan Inpeksi Kalimanis dan Jalan Kr. Joho.

#### **2.2.3. Armada Angkutan Umum di Kota Semarang**

Daftar kode, jumlah dan rute trayek armada angkutan umum sesuai ketentuan dari Dinas Perhubungan Komunikasi dan Informasi Kota Semarang adalah sebagai berikut.

### 1. Bus Kota

Tabel 2.1 Daftar kode, jumlah dan rute trayek bus kota di Kota Semarang

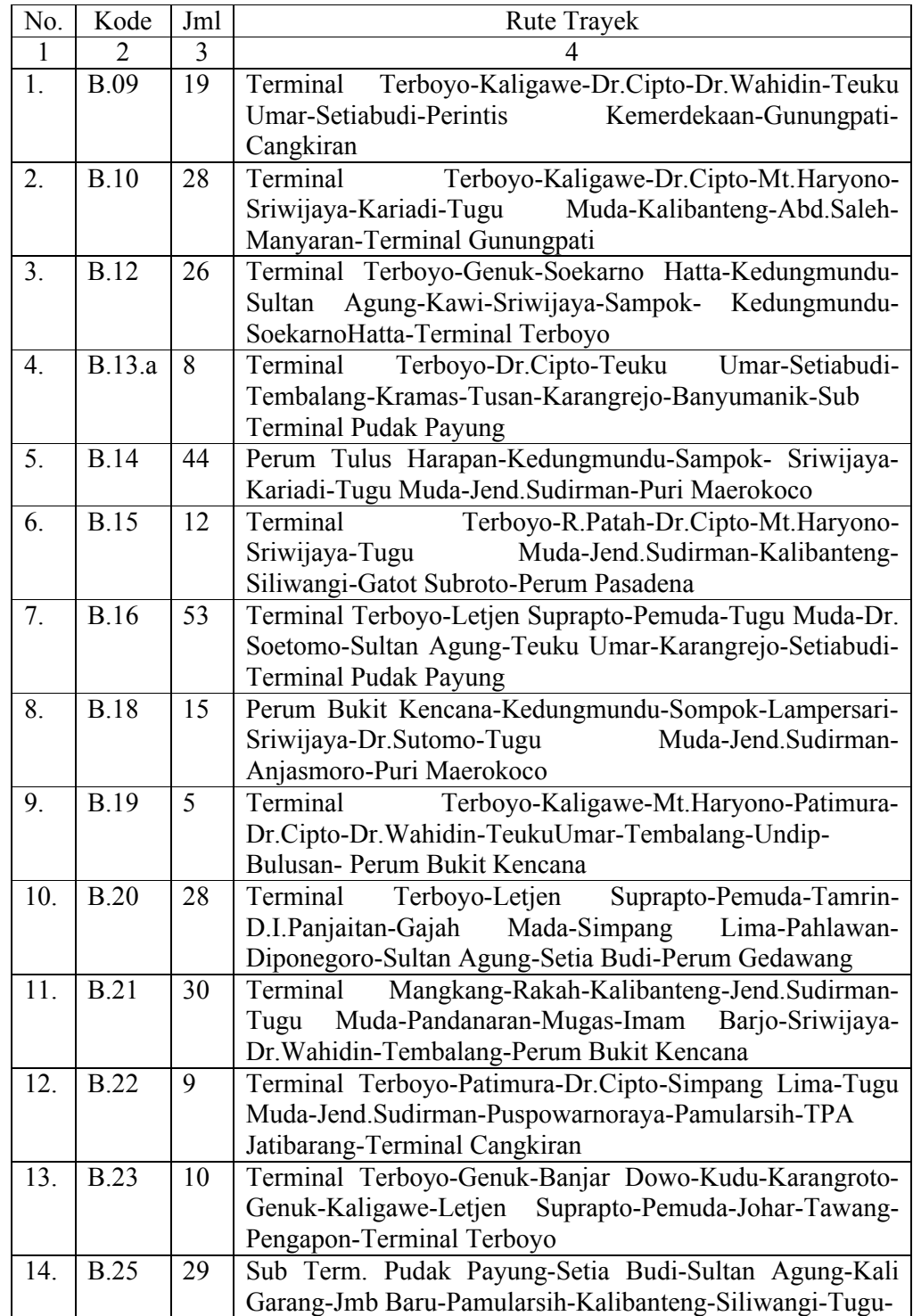

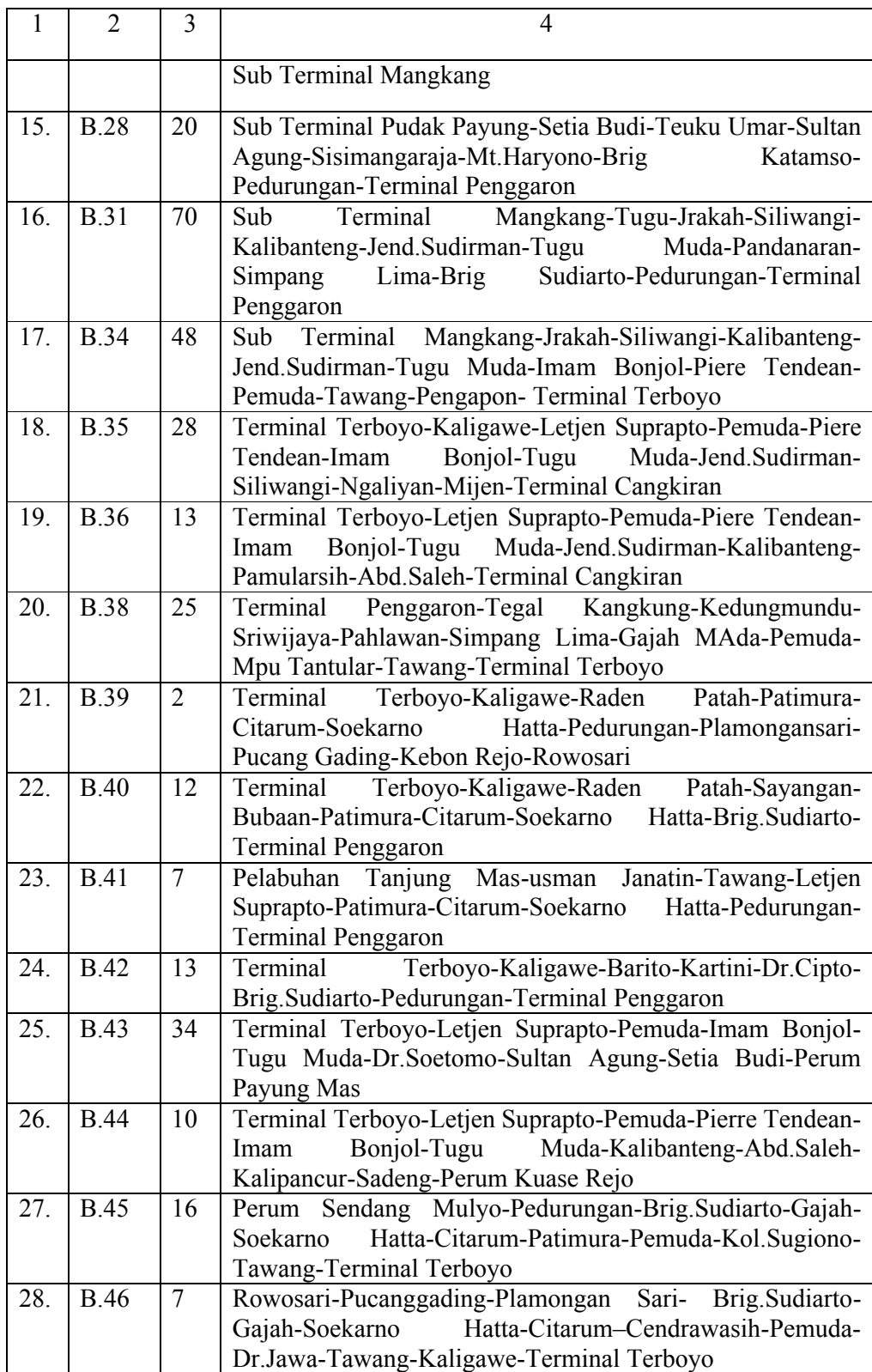

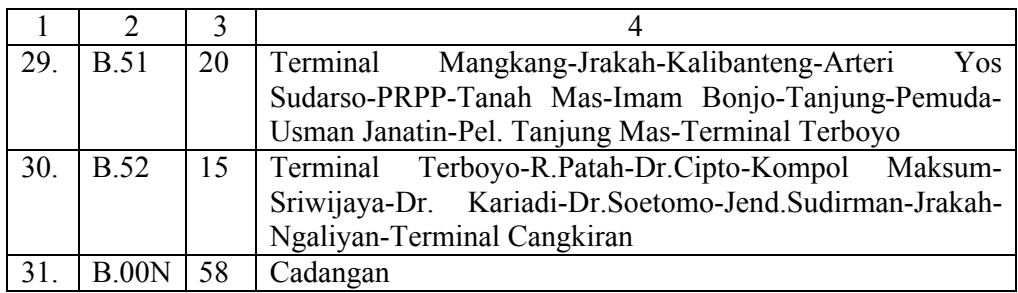

### 2. Bus Damri

Tabel 2.2 Daftar kode, jumlah dan rute trayek bus damri di Kota Semarang

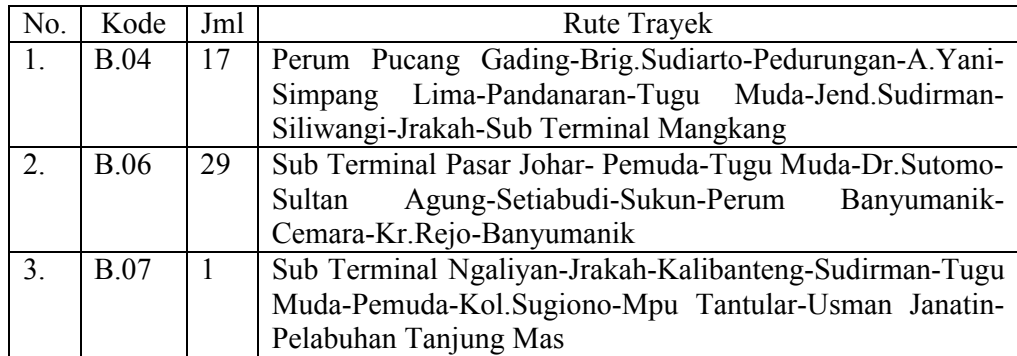

### 3. Angkutan Perbatasan

Tabel 2.3 Daftar kode, jumlah dan rute trayek angkutan perbatasan

### di Kota Semarang

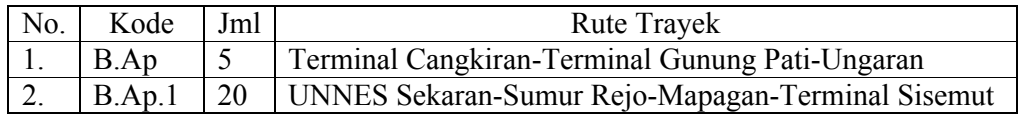

# 4. Angkutan cabang

Tabel 2.4 Daftar kode, jumlah dan rute trayek angkutan cabang

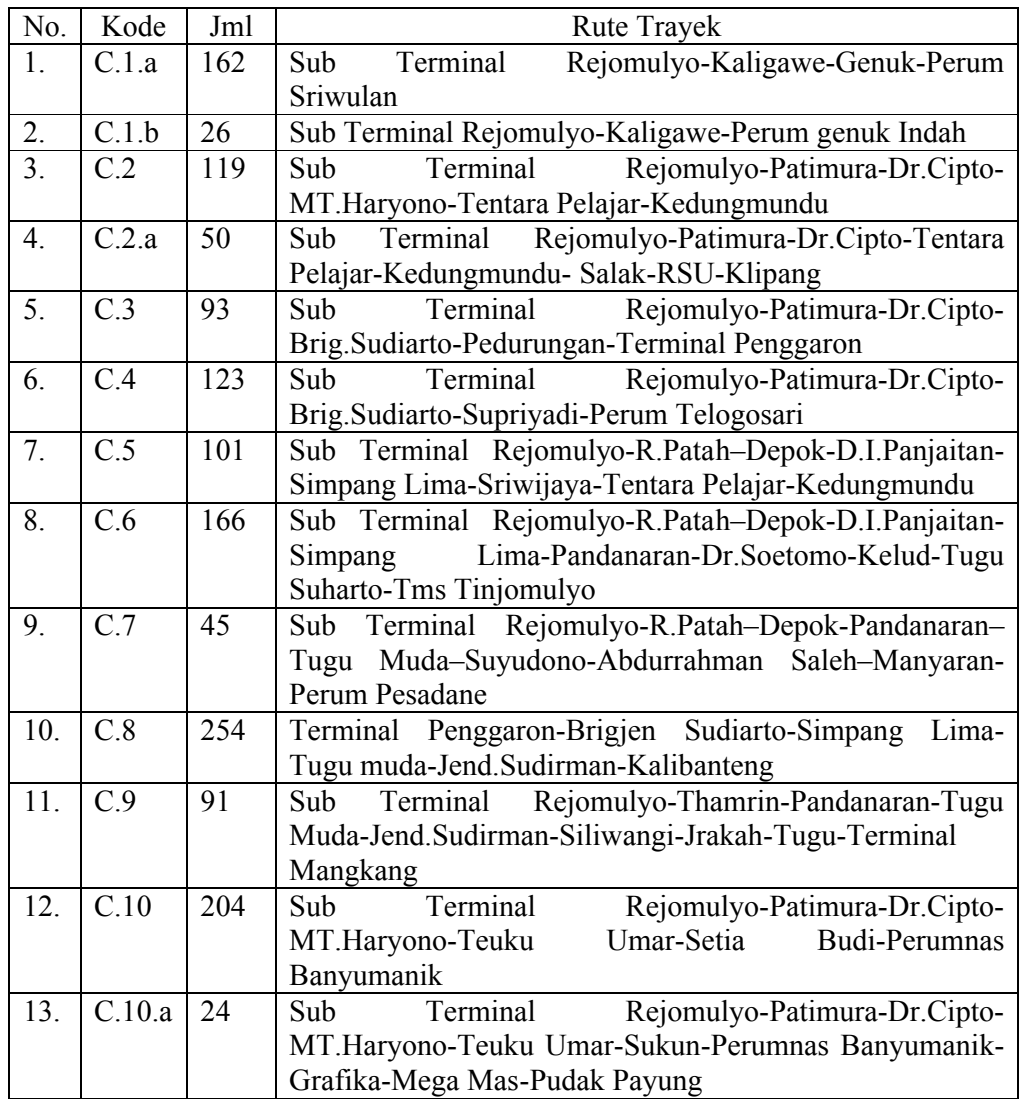

# di Kota Semarang

# 5. Angkutan Ranting/ Lingkungan

Tabel 2.5 Daftar kode, jumlah dan rute trayek angkutan ranting

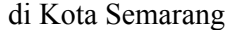

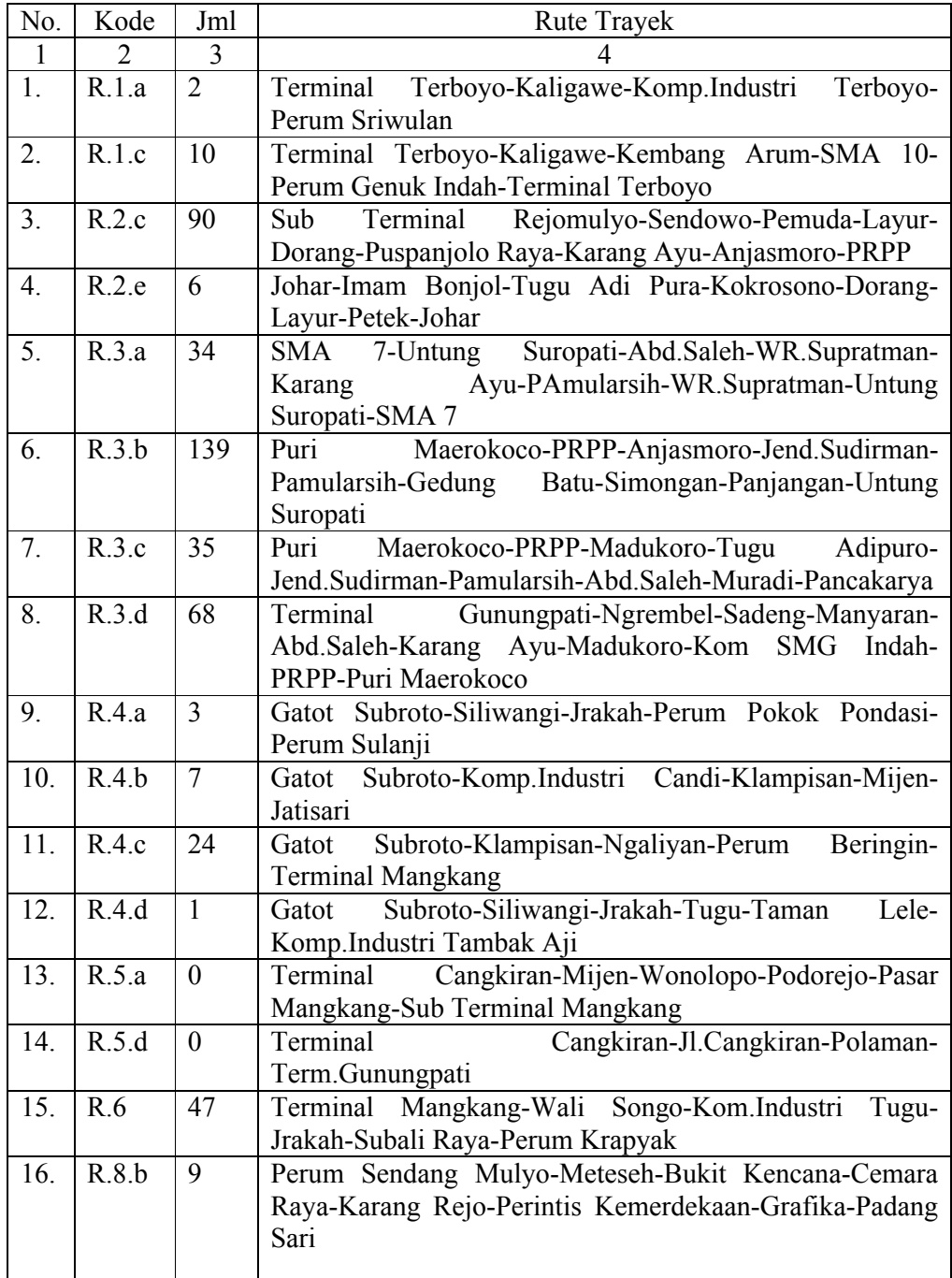

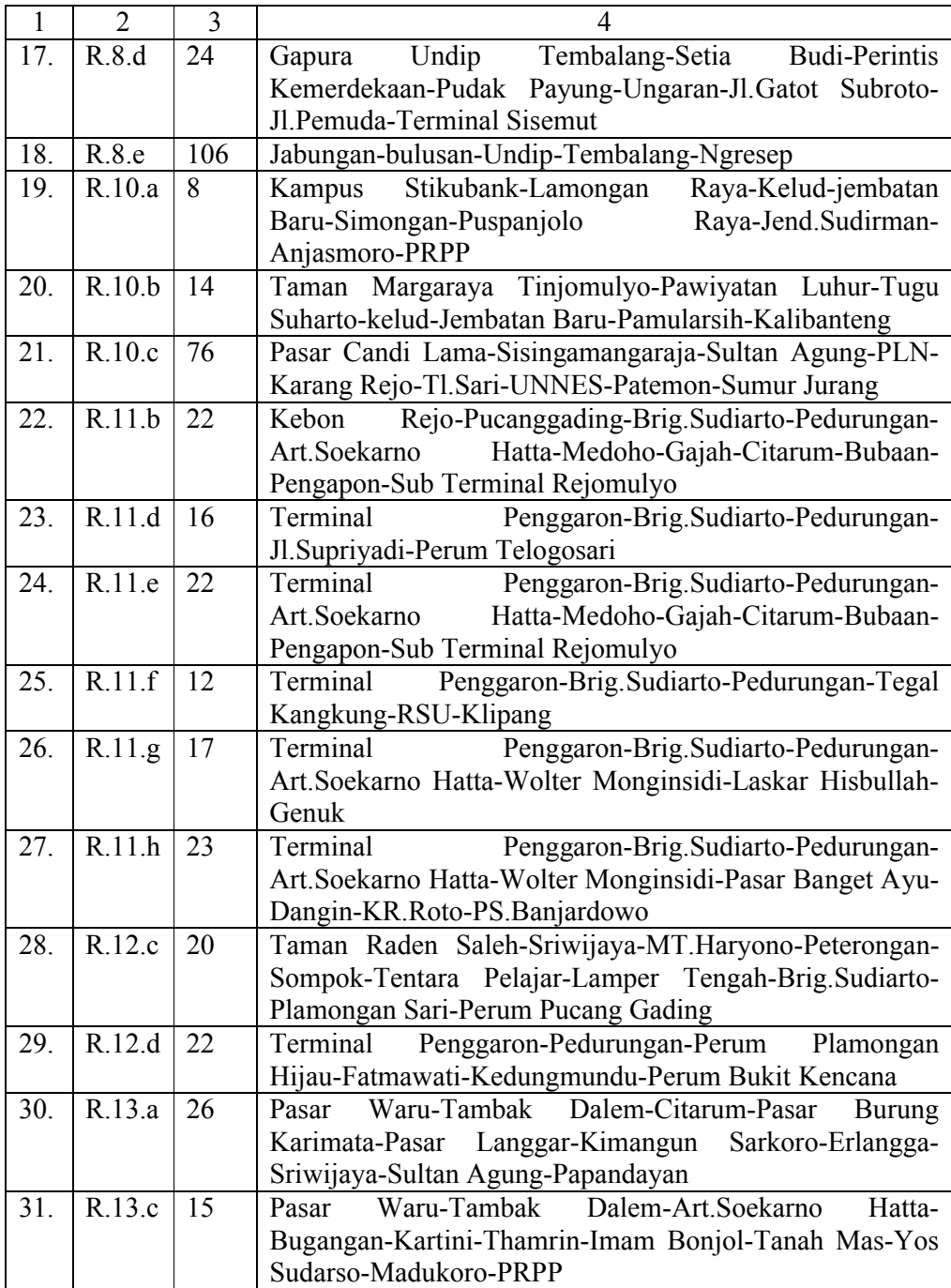

- 6. Trans Semarang
	- a. Trans Semarang Koridor I Kota Semarang

Tabel 2.6 Daftar rute Trans Semarang Koridor I Kota Semarang

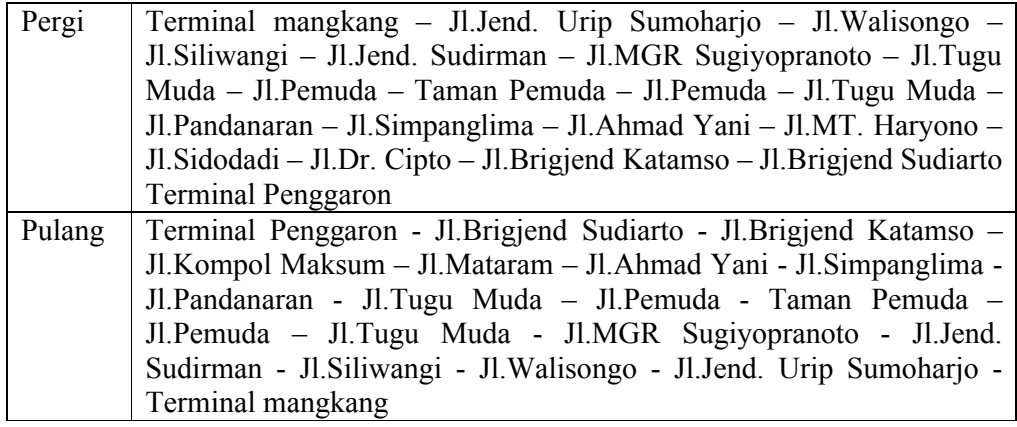

b. Trans Semarang Koridor II Kota Semarang

Tabel 2.7 Daftar rute Trans Semarang Koridor II Kota Semarang

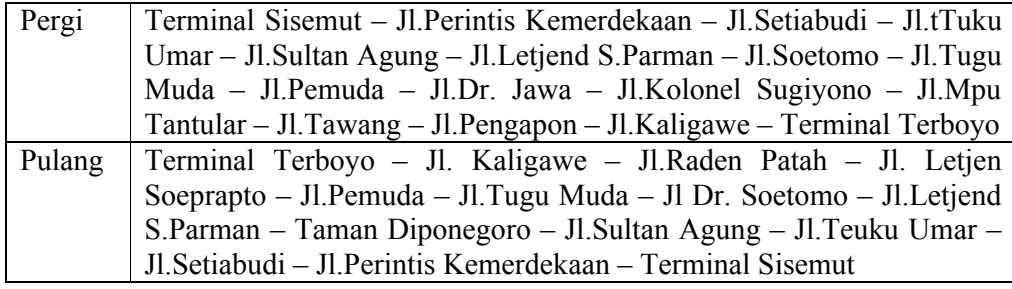

#### **2.2.3.1. Armada Bus Kota yang Digunakan Menuji RSU di Kota Semarang**

Daftar angkutan bus kota yang bisa digunakan dari terminal Terboyo sampai

ke RSU yang ada di kota semarang adalah sebagai berikut.

Tabel 2.8 Daftar RSU, kode dan rute trayek bus kotayang bisa digunakan menuju

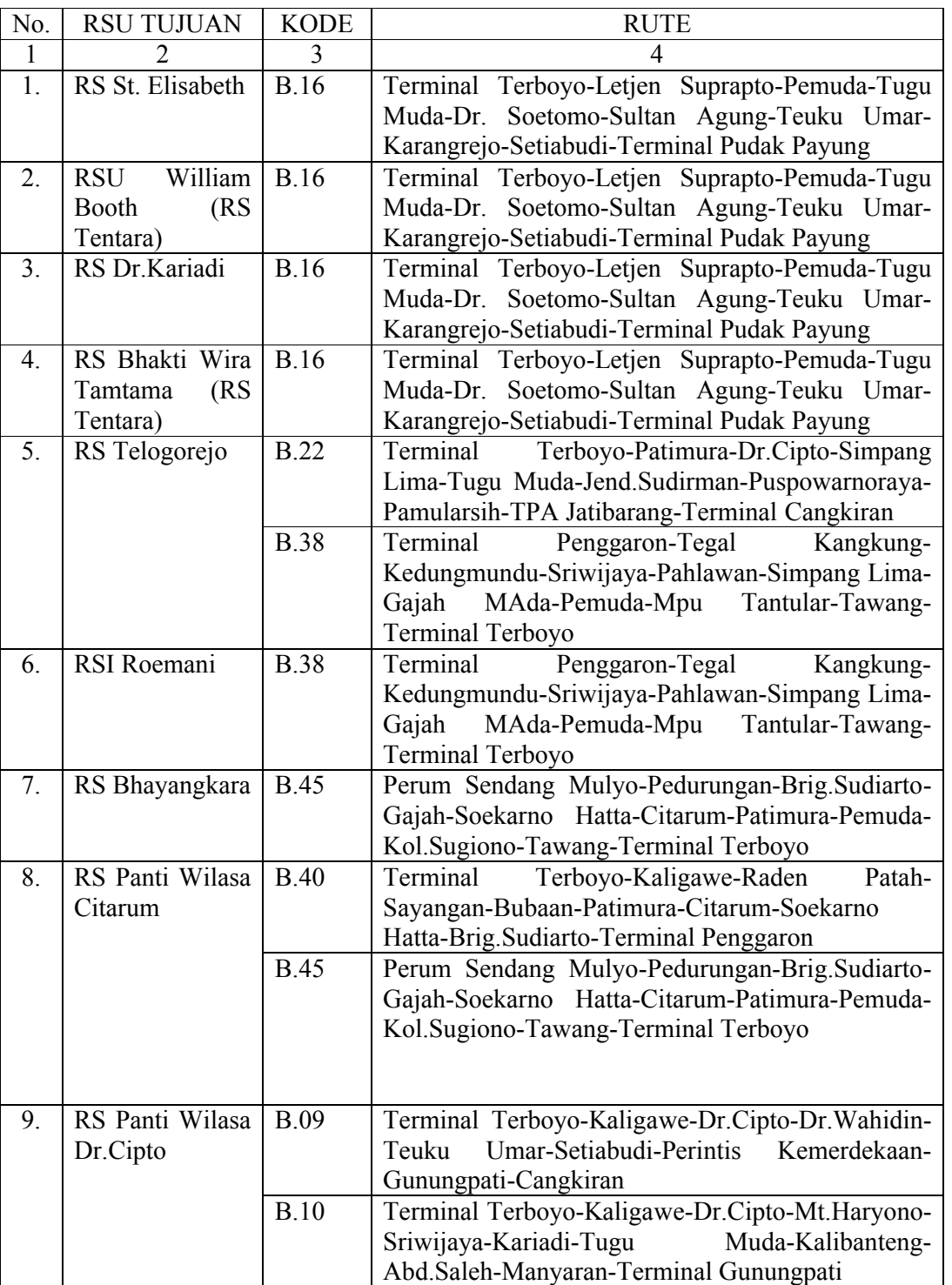

## RSUdi Kota Semarang

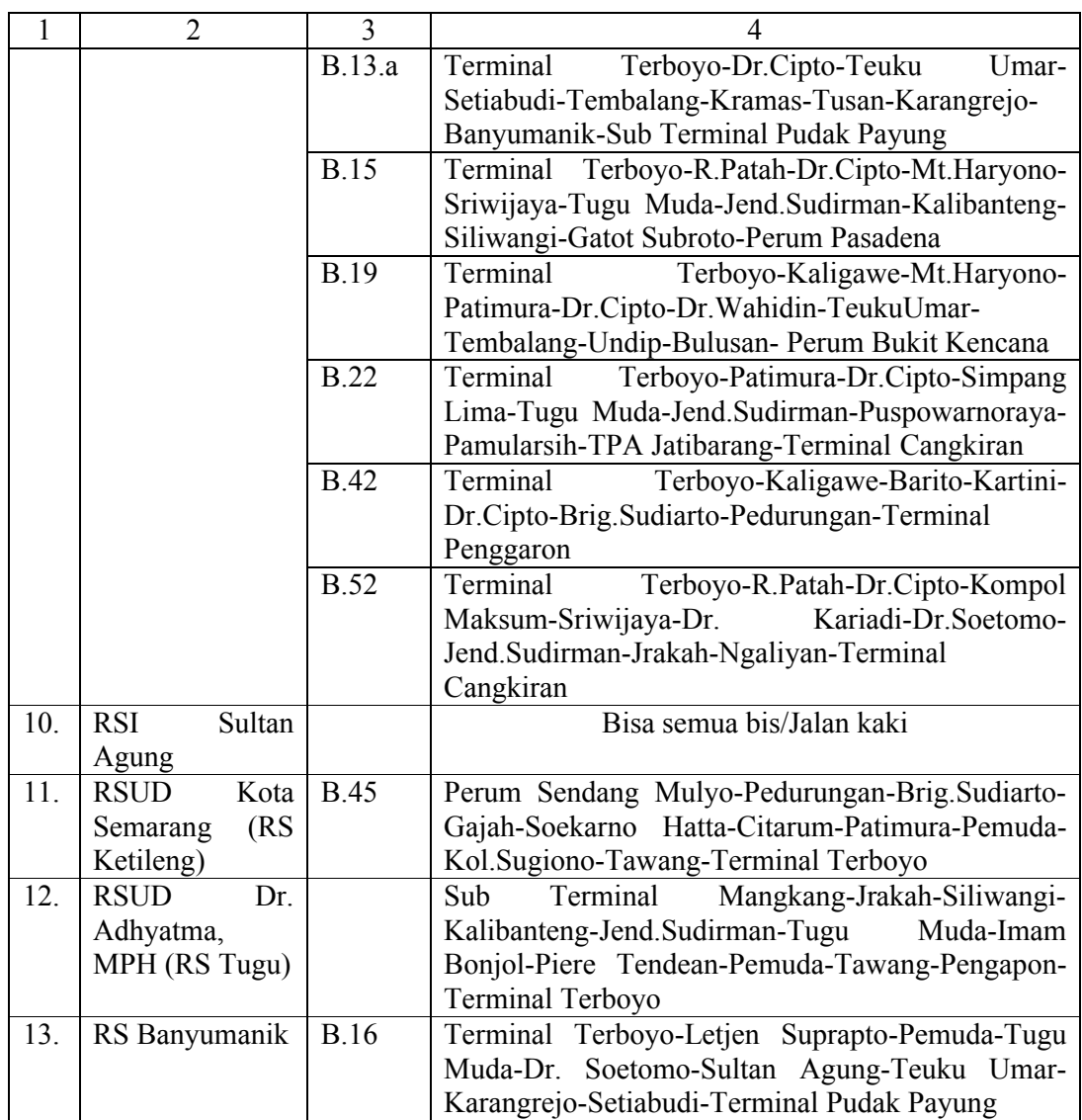

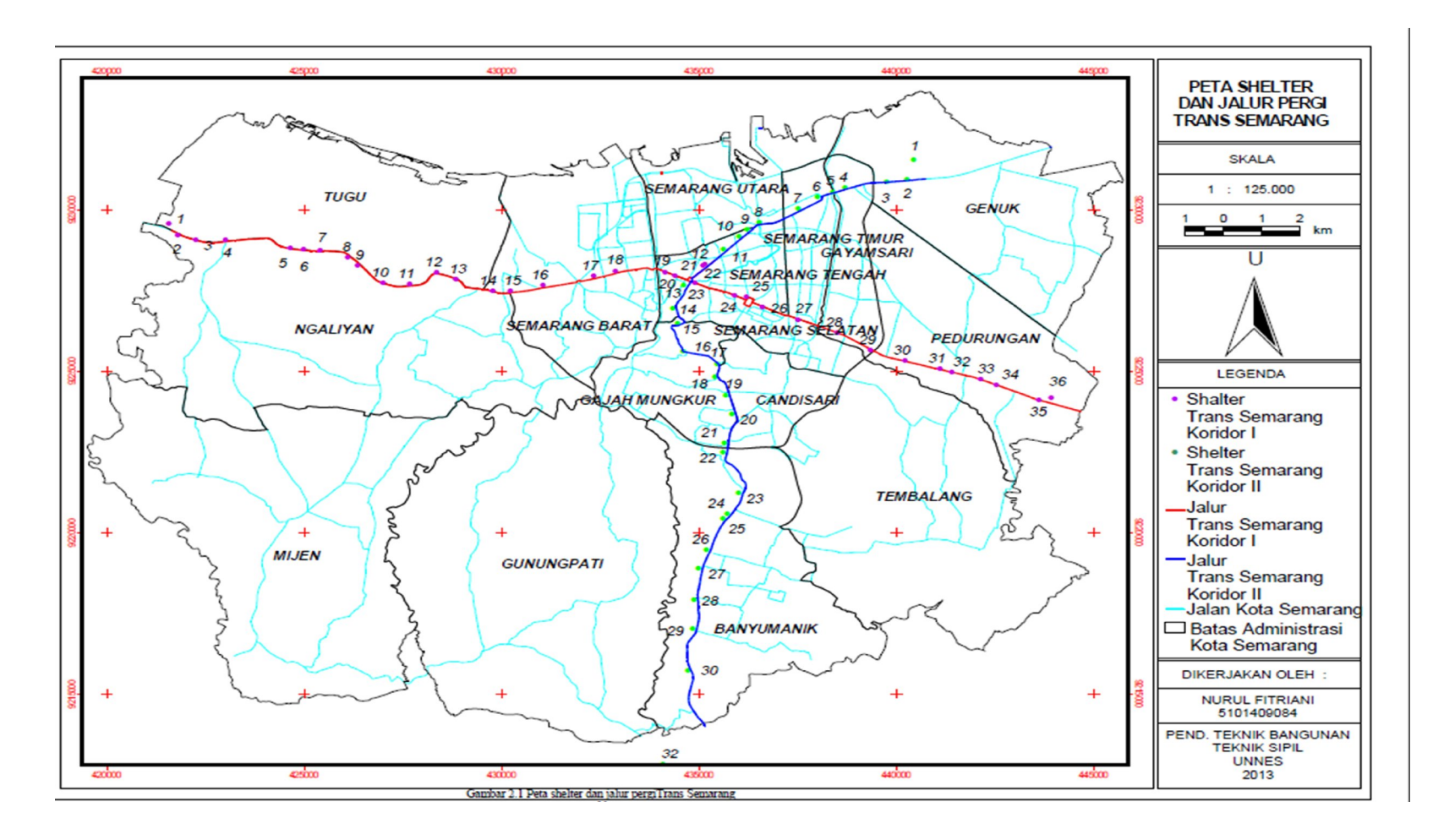

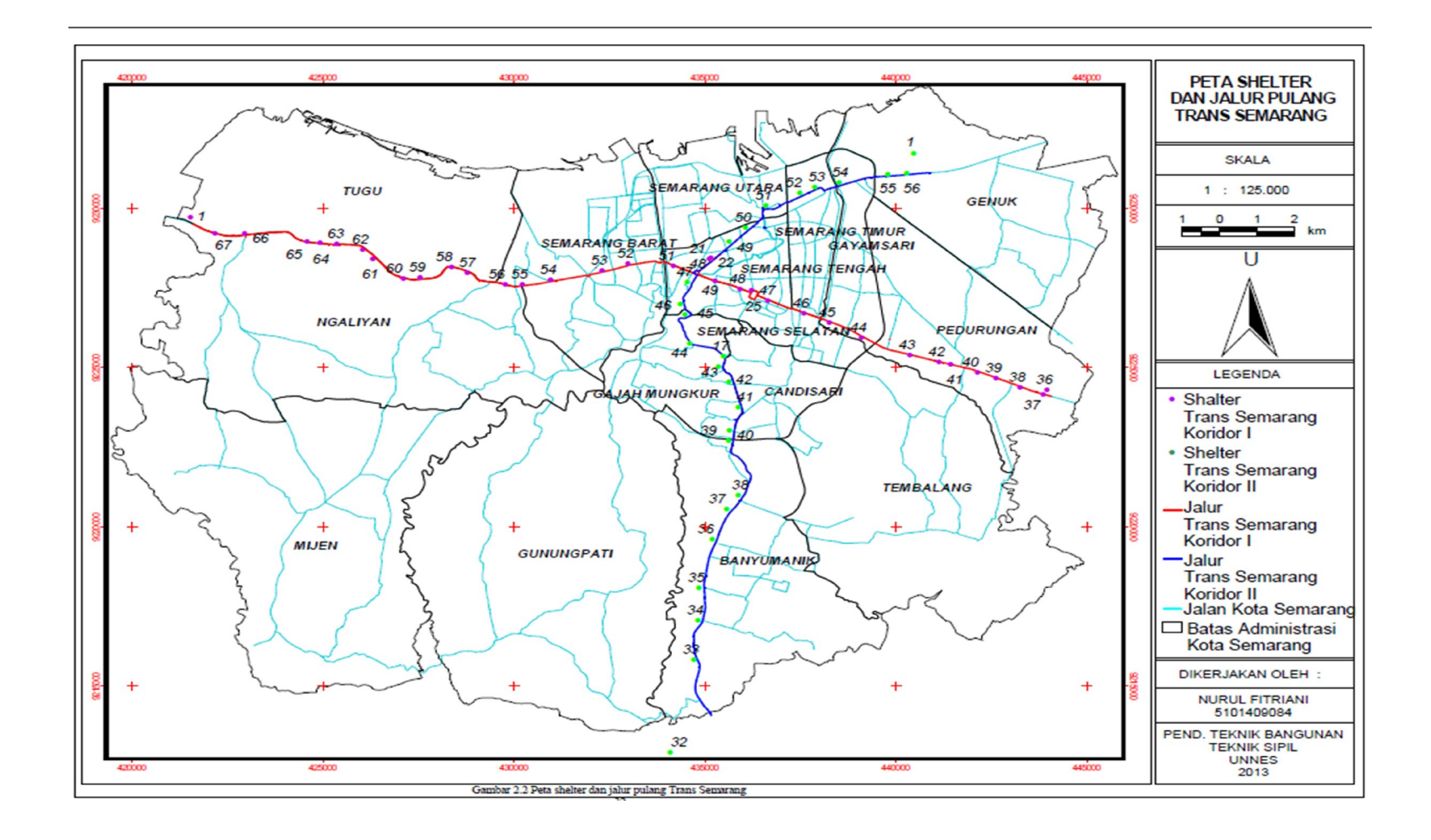

Keterangan:

### Shelter Trans Semarang Koridor I Kota Semarang

Tabel 2.9 Daftar shelter rute pergi dan koordinat Trans Semarang Koridor I

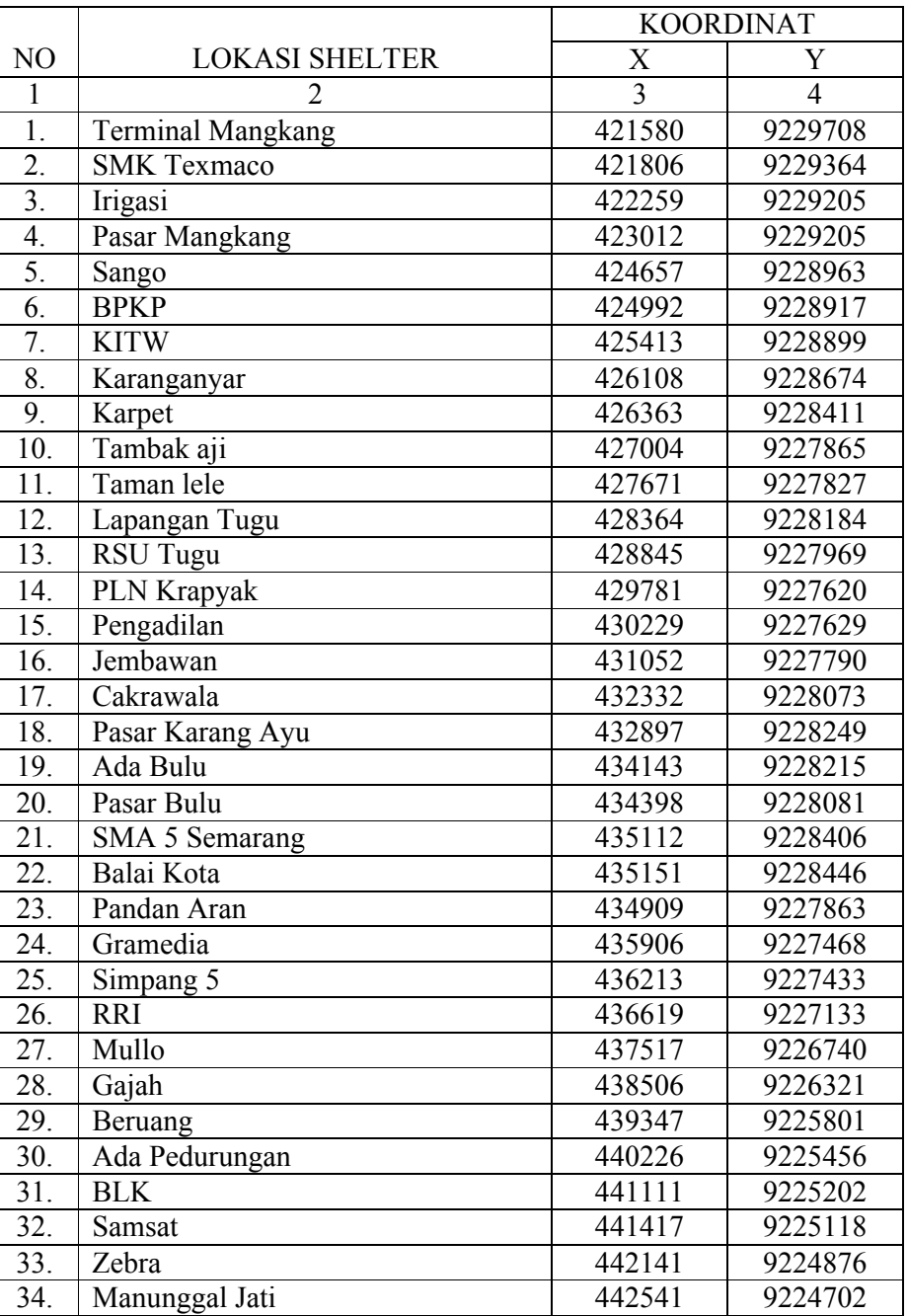

### Kota Semarang

| JJ. | Pucang Gading             | 44361  | 9224254 |
|-----|---------------------------|--------|---------|
| 36. | <b>Terminal Penggaron</b> | 443920 | 9224309 |

Tabel 2.10 Daftar shelter rute pulang dan koordinat Trans Semarang Koridor I

### Kota Semarang

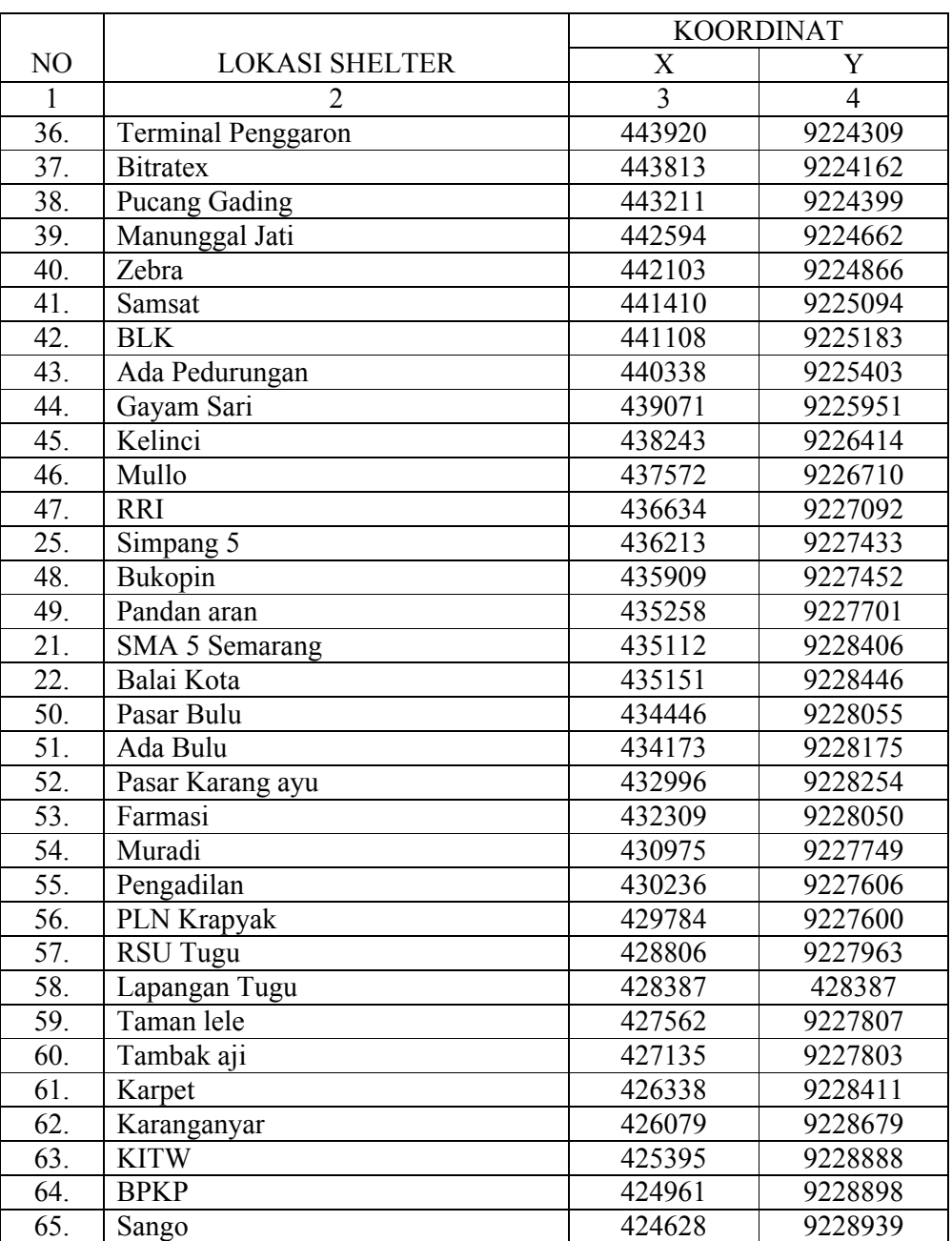

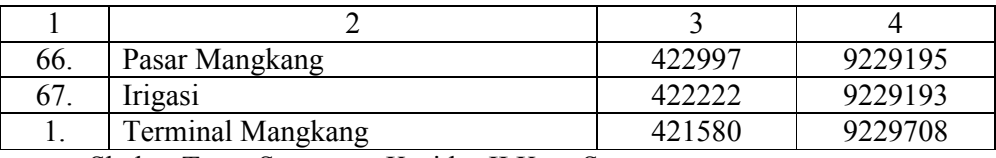

Shelter Trans Semarang Koridor II Kota Semarang

Tabel 2.11 Daftar shelter rute pergi dan koordinat Trans Semarang Koridor II

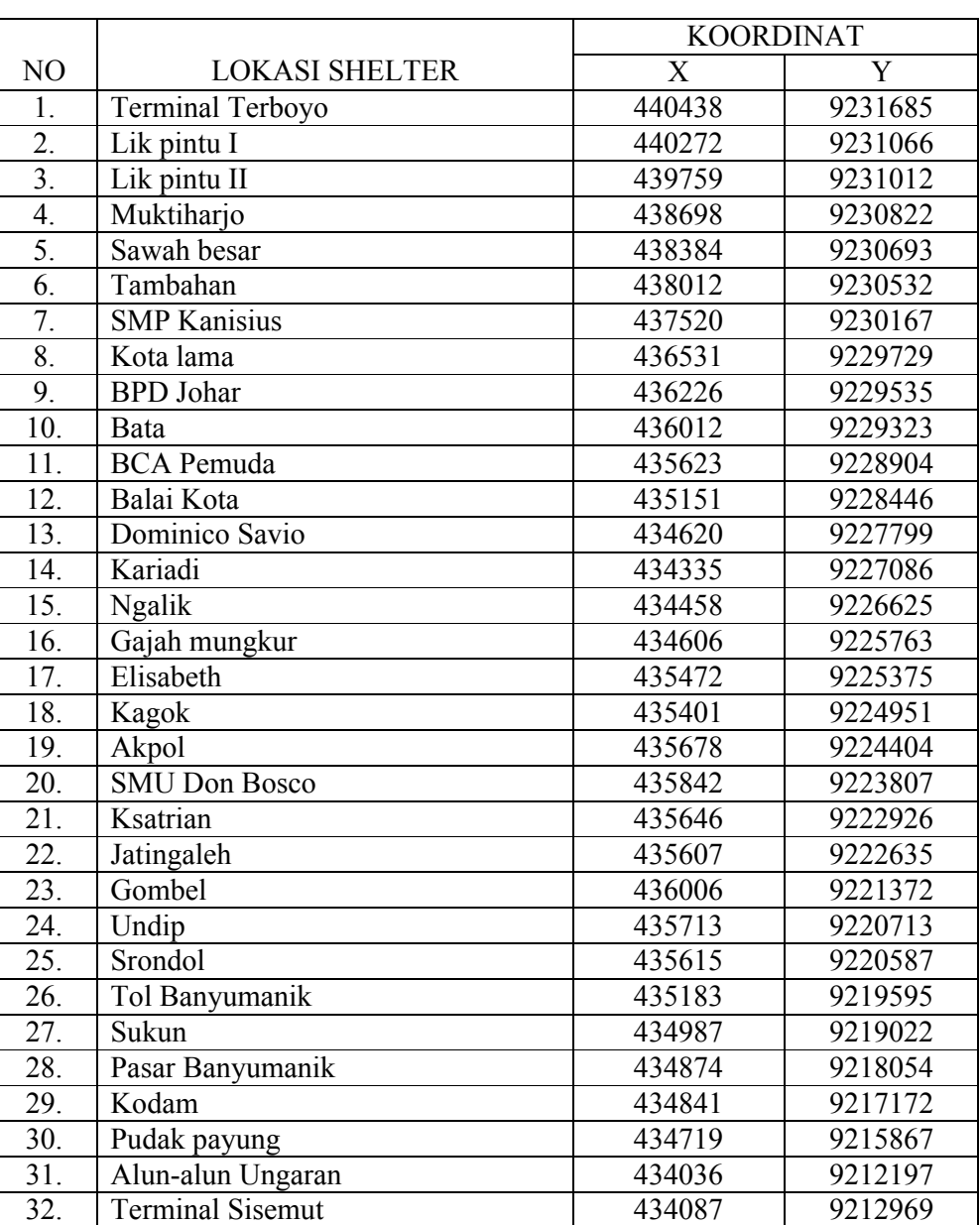

### Kota Semarang

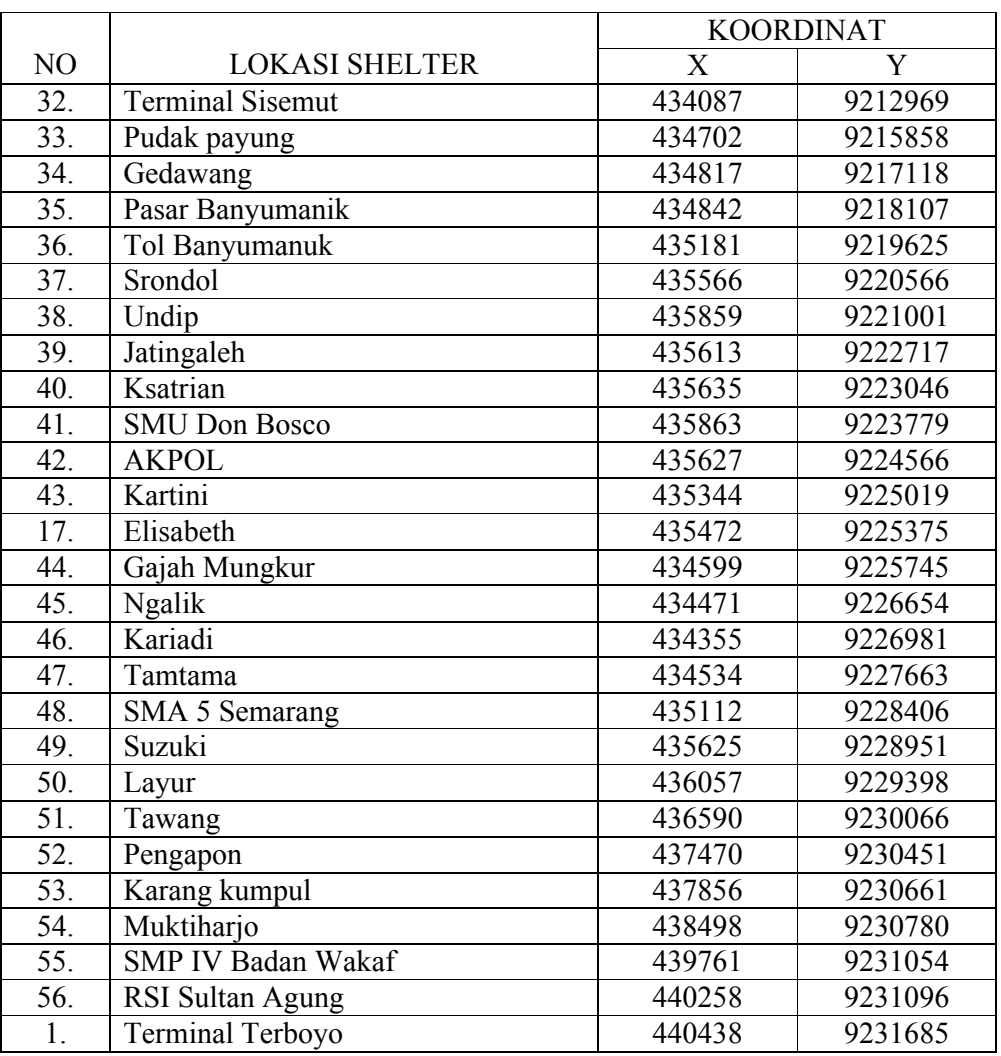

# Tabel 2.11 Daftar shelter rute pulang dan koordinat Trans Semarang Koridor II Kota Semarang

#### **2.3. Rumah Sakit**

Rumah sakit adalah salah satu sarana kesehatan tempat menyelenggarakan kegiatan untuk memelihara dan meningkatkan kesehatan serta bertujuan untuk mewujudkan kesehatan yang optimal bagi masyarakat. Di Indonesia, rumah sakit merupakan rujukan pelayanan kesehatan untuk Pusat Kesehatan Masyarakat (Puskesmas), terutama upaya penyembuhan dan pemulihan, sebab rumah sakit mempunyai fungsi utama menyelenggarakan upaya kesehatan yang bersifat penyembuhan dan pemulihan bagi penderita, yang berarti bahwa pelayanan rumah sakit untuk penderita rawat jalan dan rawat inap hanya bersifat spesifik atau spesialistik, sedangkan pelayanan yang bersifat non spesialistik atau pelayanan dasar harus dilakuka di Puskesmas.

#### **2.3.1. Klasifikasi Rumah Sakit**

Rumah sakit terdiri atas rumah sakit umum dan rumah sakit khusus. Rumah sakit umum adalah rumah sakit yang memberikan pelayanan kesehatan pada semua bidang dan jenis penyakit. Sedangkan rumah sakit khusus adalah rumah sakit yang memberikan pelayanan utama pada satu bidang atau satu jenis penyakit tertentu, berdasarkan disiplin ilmu, golongan umur, organ atau jenis penyakit.

Klasifikasi rumah sakit adalah pengelompokan kelas rumah sakit berdasarkan fasilitas dan kemampuan pelayanan. Menurut Peraturan Menteri Kesehatan Republik Indonesia No. 340/MENKES/PER/III/2010 tentang klasifikasi rumah sakit dibagi menjadi:

1. Rumah Sakit Umum Kelas A

yaitu harus mempunyai fasilitas dan kemampuan pelayanan medik paling sedikit 4 (empat) pelayanan medik spesialis dasar, 5 (lima) pelayanan spesialis penunjang medik, 12 (dua belas) pelayanan medik spesialis lain dan 13 (tiga belas) pelayanan medik sub spesialis. Rumah sakit umum di Kota Semarang yang termasuk dalam kategori ini adalah RS Dr. Kariadi.

2. Rumah Sakit Umum Kelas B

yaitu harus mempunyai fasilitas dan kemampuan pelayanan medik paling sedikit 4 (empat) pelayanan medik spesialis dasar, 4 (empat) pelayanan spesialis penunjang medik, 8 (delapan) pelayanan medik spesialis lainnya dan 2 (dua) pelayanan medik subspesialis dasar. Rumah sakit umum di Kota Semarang yang termasuk dalam kategori ini adalah RS St. Elisabeth, RS Telogorejo, RSI Sultan Agung, RSUD Kota Semarang dan RSUD Dr. Adhyatma, MPH.

3. Rumah Sakit Umum Kelas C

yaitu harus mempunyai fasilitas dan kemampuan pelayanan medik paling sedikit 4 (empat) pelayanan medik spesialis dasar dan 4 (empat) pelayanan spesialis penunjang medik. Rumah sakit umum di Kota Semarang yang termasuk dalam kategori ini adalah RS Bhakti Wira Tamtama, RS Roemani, RS Panti Wilasa Citarum dan RS Panti Wilasa Dr.Cipto.

4. Rumah Sakit Umum Kelas D

yaitu harus mempunyai fasilitas dan kemampuan pelayanan medik paling sedikit 2 (dua) pelayanan medik spesialis dasar. Rumah sakit umum di Kota Semarang yang termasuk dalam kategori ini adalah RSU William Booth, RS Bhayangkara dan RS Banyumanik.

#### **BAB III**

### **METODOLOGI PENELITIAN**

#### **3.1. Metode Pengumpulan Data**

Dalam proses pengumpulan data, peneliti menggunakan beberapa metode, antara lain:

1. Metode Observasi

Peneliti melakukan survei lapangan secara langsung untuk memastikan lokasi setiap rumah sakit umum di Kota Semarang yang berjumlah 13 rumah sakit, serta melakukan pengambilan titik koordinat rumah sakit umum menggunakan GPS.

2. Metode Dokumentasi

Peneliti juga melakukan dokumentasi di masing-masing rumah sakit dan di beberapa instansi-instansi terkait guna mendapatkan data-data yang dibutuhkan baik berupa data spasial maupun data atribut.

#### **3.2. Lokasi Penelitian**

Penelitian di lakukan di Kota Semarang, Jawa Tengah, yang terletak pada posisi astronomi di antara garis  $6^{\circ}50' - 7^{\circ}10'$  Lintang Selatan dan garis  $109^{\circ}35'$  -110°50' Bujur Timur. Kota Semarang terdiri dari 16 kecamatan dan 177 kelurahan dan memiliki luas wilayah 373,70 km². Batas wilayah administratif Kota Semarang sebelah barat adalah Kabupaten Kendal, sebelah timur dengan Kabupaten Demak, sebelah selatan dengan Kabupaten Semarang dan sebelah utara dibatasi oleh Laut Jawa. Kota Semarang juga memiliki posisi yang strategis karena berada di jalur lalu lintas ekonomi pulau Jawa. Di Kota Semarang terdapat

beberapa fasilitas umum yang cukup lengkap, seperti rumah sakit dengan jumlah 24 unit dan 13 diantaranya merupakan rumah sakit umum yang akan dijadikan sebagai lokasi penelitian,yaitu:

- 1. RS St. Elisabeth
- 2. RSU William Booth
- 3. RS Dr. Kariadi
- 4. RS Bhakti Wira Tamtama (RS Tentara)
- 5. RS Telogorejo
- 6. RSI Roemani
- 7. RS Bhayangkara
- 8. RS Panti Wilasa Citarum
- 9. RS Panti Wilasa Dr.Cipto
- 10. RSI Sultan Agung
- 11. RSUD Kota Semarang (RS Ketileng)
- 12. RSUD Dr. Adhyatma, MPH (RS Tugu)
- 13. RS Banyumanik

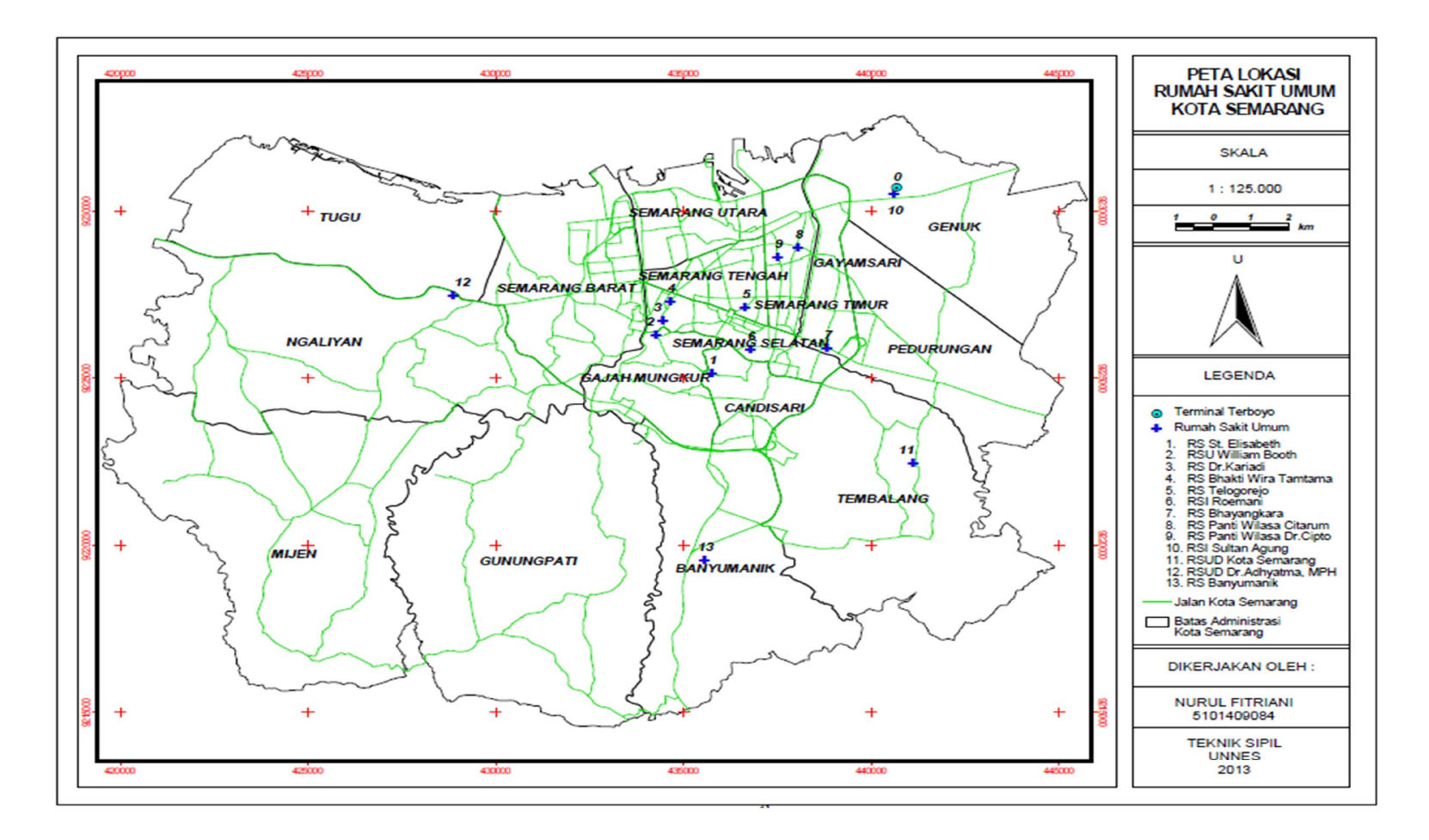

#### **3.3. Variabel Penelitian**

Dalam penelitian informasi lokasi dan jalur menuju rumah sakit umum di Kota Semarang, ada 3 (tiga) buah variabel di dalamnya.

- 1. Lokasi semua rumah sakit umum yang ada di Kota Semarang.
- 2. Akses jalan, jarak serta angkutan umum yang bisa digunakan dari terminal Terboyo menuju masing-masing rumah sakit umum di Kota Semarang.
- 3. Informasi seputar rumah sakit meliputi: profil dan poli spesialis yang ada di setiap rumah sakit umum di Kota Semarang .

#### **3.4. Alat-alat dan Bahan Penelitian**

#### **3.4.1. Alat Pengolahan Data**

Ada 2 (dua) kategori alat pengolahan data yang digunakan, yaitu *hardware* dan *software*.

*1. Hardware*

Beberapa *hardware* yang digunakan antara lain CPU (*Control Processing Unit*), monitor, keyboard, mouse, serta Printer.

*2. Software*

*Software* yang digunakan meliputi ArcView GIS 3.3, Photo Shop CS5, CorelDrawX5 dan Microsoft office 2010.

#### **3.4.2. Alat Survei Lapangan**

Alat yang digunakan saat survei di lapangan yaitu:

1. GPSMAP 76CSX

GPS adalah sistem untuk menentukan letak di permukaan bumi dengan bantuan penyelarasan (*synchronization*) sinyal satelit. Sistem ini menggunakan satelit yang mengirimkan sinyal gelombang mikro ke Bumi. Sinyal ini diterima oleh alat penerima di permukaan bumi, dan digunakan untuk menentukan letak, kecepatan, arah serta waktu.

2. Kamera Digital

Merupakan alat yang digunakan sebagai alat dokumentasi berupa foto yang akan ditampilkan.

#### **3.4.3. Bahan Penelitian**

Bahan penelitian yang digunakan ada 2 (dua) macam yaitu:

- 1. Data spasial yaitu data yang beracuan pada lokasi, yang berupa peta administrasi dan peta jalur jalan Kota Semarang yang sudah ada.
- 2. Data atribut yaitu data yang berupa keterangan yang diperoleh dari beberapa instansi pemerintah di Kota Semarang.

### **3.5. Prosedur Penelitian**

#### **3.5.1. Tahap Pra-lapangan**

Dalam tahap pra-lapangan ini yang dilakukan peneliti antara lain:

- 1. Menentukan lokasi penelitian
- 2. Mengurus segala perijinan
- 3. Menyiapkan perlengkapan penelitian

### **3.5.2. Tahap Pekerjaan Lapangan**

Setelah tahap pra-lapangan selesai kemudian peneliti melakukan:

- 1. Pengambilan titik koordinat rumah sakit umum
- 2. Melakukan survei jalur dari terminal Terboyo menuju rumah sakit umum

3. Mengumpulkan data dari beberapa instansi

#### **3.5.3. Tahap Analisa**

Dalam tahap analisa peneliti melakukan:

- 1. Integrasi data, yaitu menggabungkan antara data spasial dan data atribut yang telah diperoleh.
- 2. Visualisasi data, yaitu konversi data ke dalam format visual atau tabel sehingga karakteristik dari data dan relasi dapat dianalisis atau dilaporkan.
- 3. Pengujian sistem, hal ini dilakukan pada tahap akhir penelitian untuk melihat apakah sistem yang dibuat sudah sesuai dengan apa yang diharapkan pada awal penelitian atau tidak.

### **3.6. Diagram Alir Penelitian**

Diagram alir penelitian dapat dilihat pada gambar 3.2 sebagai berikut:

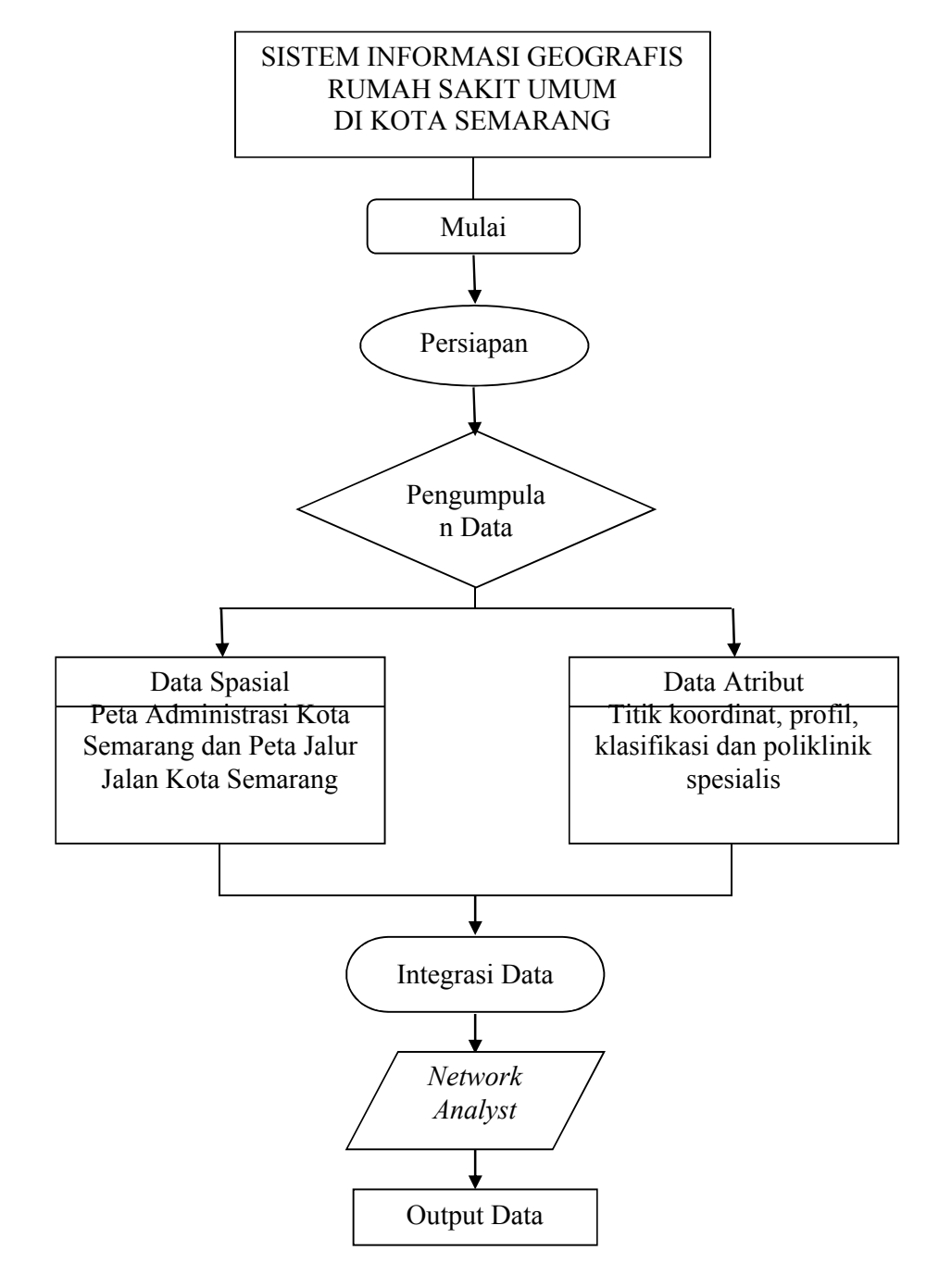

#### Gambar 3.2 Diagram Alir Penelitian

#### **3.7. Metode Analisis**

#### **3.7.1. Metode** *Network Analyst*

Salah satu keunggulan dari SIG adalah aplikasi analisa jaringan yang sudah banyak digunakan dalam kehidupan sehari-hari. Jaringan merupakan suatu susunan garis edar yang terhubung pada berbagai titik. Salah satu jenis analisis jaringan adalah menentukan rute. Untuk dapat menggunakan extension NA harus mempunyai suatu data jaringan diantaranya: shapefile garis dari arcview, file gambar CAD atau data-data dari sumber lain yang dihasilkan dari proses digitasi.

#### **3.7.2. Metode Pengujian** *Black Box*

Dalam sebuah proses pengembangan perangkat lunak, salah satu hal yang harus dilakukan adalah tahap pengujian. Pengujian perangkat lunak merupakan sebuah teknik yang digunakan untuk melihat sejauh mana perangkat lunak yang telah dibuat dapat memenuhi kebutuhan pengguna atau masih belum. Dalam proses pengujian ini, peneliti menggunakan metode pengujian *black box* yaitu sebuah metode yang digunakan untuk menemukan kesalahan dan mendemonstrasikan fungsional aplikasi saat dioperasikan, apakah input diterima dengan benar dan output yang dihasilkan telah sesuai dengan yang diharapkan. Fokus dari pengujian mengunakan metode *black box* adalah pada pengujian fungsionalitas dan output yang dihasilkan aplikasi. Pengujian pada *black box* berusaha menemukan kesalahan seperti (Dedechineko. 2012):

1. Fungsi-fungsi yang tidak benar atau hilang

- 2. Kesalahan *interface*
- 3. Kesalahan dalam struktur data atau akses database eksternal
- 4. Kesalahan kinerja
- 5. Inisialisasi dan kesalahan terminasi

#### **BAB IV**

### **IMPLEMENTASI DAN PENGUJIAN SISTEM**

#### **4.1. Ruang Lingkup Implementasi**

Aplikasi Sistem Inforrmasi Geografis Lokasi dan Jalur Menuju RSU di Kota Semarang akan dapat dioperasikan, dengan terlebih dahulu mempersiapkan semua kebutuhan dari program yang akan diimplementasikan, baik berupa perangkat keras maupun perangkat lunak

#### **4.1.1. Ruang Lingkup Perangkat Keras**

Perangkat keras yang digunakan dalam pengembangan aplikasi Sistem Informasi Geografis Lokasi dan Jalur Menuju RSU di Kota Semarang ini adalah sebagai berikut :

- 1. Prosesor Intel (R) Core ™ 2 Duo
- 2. RAM 2000 MB
- 3. Hardisk dengan kapasitas 320 GB
- 4. Monitor 14"
- 5. Keyboard
- 6. Mouse

#### **4.1.2. Ruang Lingkup Perangkat Lunak**

Perangkat lunak yang digunakan untuk membangun sistem ini adalah :

- 1. Sistem Operasi : Windows 7 Ultimate
- 2. Software aplikasi : ArcView 3.3
- 3. Software lain : Corel Draw X5 dan Phothoshop CS5

Peneliti menggunakan Windows 7 Ultimate sebagai sistem operasi karena di dalamnya menyediakan fasilitas yang lebih mudah digunakan. ArcView 3.3 digunakan sebagai pengolah aplikasi SIG dengan menggunakan *Network Analyst* untuk pencarian rute, dan menggunakan bahasa *avenue*. Bahasa *script* ini merupakan sarana atau *tool* yang efektif dan efisien yang dapat digunakan untuk meng-*customize* serta dapat membuat *desain interface*. Sedangkan Corel Draw X5 dan Phothoshop CS5 digunakan dalam mengolah gambar-gambar seperti pembuatan *interface* pada aplikasi untuk membuat tampilan lebih menarik.

#### **4.2. Implementasi** *Interface*

Pada implementasi *interface* ini akan dijelaskan seputar penggunaan aplikasi yang tersedia, antara lain menu utama, menu *user*, menu jalur, menu profil, menu angkutan, menu panduan dan menu admin.

#### **4.2.1.** *Interface* **Menu Utama**

*Interface* menu utama ini merupakan tampilan awal ketika program dibuka. *Interface* menu utama menyajikan pilihan menu yaitu menu panduan, menu *user***,**  menu admin, dan menu keluar. Menu panduan merupakan menu yang berisi panduan penggunaan aplikasi, menu *user* merupakan menu login langsung untuk pengguna program, menu admin merupakan menu yang memiliki *password*, sedangkan menu keluar merupakan menu pilihan untuk menutup aplikasi. *Interface* menu utama aplikasi SIG Lokasi dan Jalur menuju RSU di Kota Semarang adalah seperti di bawah ini.

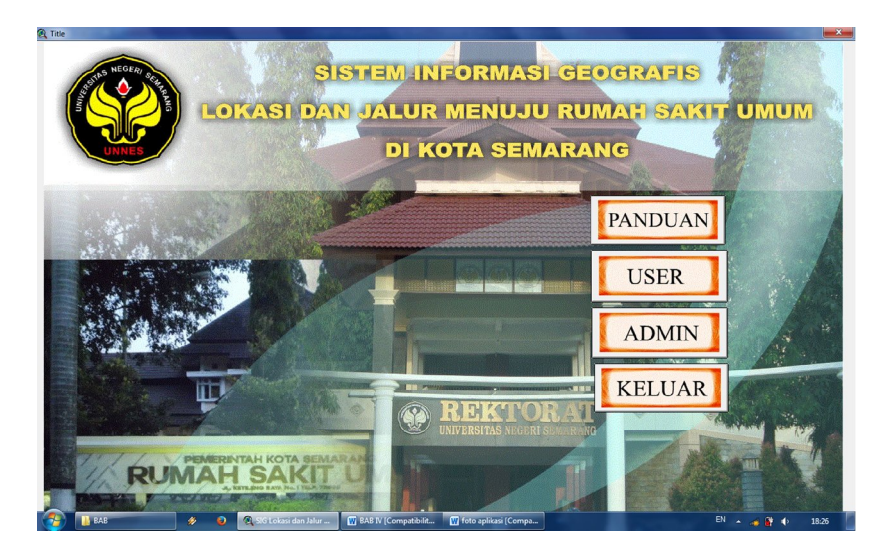

Gambar 4.1 Tampilan *Interface* Menu Utama

*Script* untuk menampilkan *interface* menu utama:

av.getproject.closeall

av.setname("SIG Lokasi dan Jalur Menuju RSU di Kota Semarang")

av.FindDialog("d\_pilih\_menu").open

av.maximize

aButton = av.GetActiveGUI.GetButtonBar.GetControls.Get(0)

abutton.SetVisible( false )

aButton = av.GetActiveGUI.GetButtonBar.GetControls.Get(1)

abutton.SetVisible( false )

aButton = av.GetActiveGUI.GetButtonBar.GetControls.Get(2)

abutton.SetVisible( true )

'aButton = av.GetActiveGUI.GetButtonBar.GetControls.Get(3)

' abutton.SetVisible( true )

'aButton = av.GetActiveGUI.GetButtonBar.GetControls.Get(4)

' abutton.SetVisible( false )

'aButton = av.GetActiveGUI.GetButtonBar.GetControls.Get(5)

' abutton.SetVisible( false )

'aButton = av.GetActiveGUI.GetButtonBar.GetControls.Get(6)

' abutton.SetVisible( false )

aMenu = av.GetActiveGUI.GetMenuBar.GetControls.Get(0)

amenu.SetVisible( false )

aMenu = av.GetActiveGUI.GetMenuBar.GetControls.Get(1)

amenu.SetVisible( false )

aMenu = av.GetActiveGUI.GetMenuBar.GetControls.Get(2)

amenu.SetVisible( false )

aMenu = av.GetActiveGUI.GetMenuBar.GetControls.Get(3)

amenu.SetVisible( false )

av.Getproject.Getwin.moveto (-900,-900)

 av.maximize **4.2.2.** *Interface User*

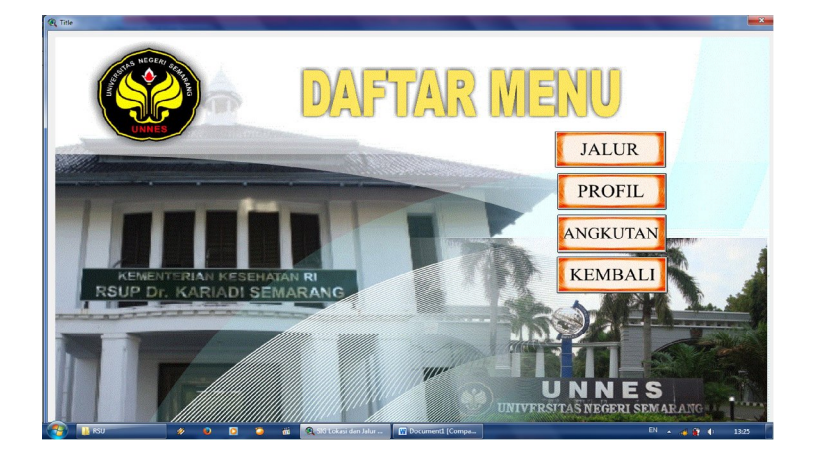

Gambar 4.2 Tampilan *Interface* Menu *User*

*Interface user* merupakan tampilan setelah pengguna memilih tombol *User*

pada menu utama. Di dalam *interface* ini terdapat 4 tombol menu pilihan, yaitu :

| <b>Tombol</b>   | Fungsi                                                                                                    |  |
|-----------------|----------------------------------------------------------------------------------------------------|--|
| <b>JALUR</b>    | Untuk masuk ke dalam menu tampilan peta,<br>dengan 2 menu pencarian rute umum<br>dengan alternatif jalur 1 dan jalur 2, serta<br>rute jalur Trans Semarang. |  |
| <b>PROFIL</b>   | Untuk masuk ke sub menu informasi profil<br>yang ada di masing-masing RSU di Kota<br>Semarang                                                               |  |
| <b>ANGKUTAN</b> | Untuk masuk ke sub menu informasi<br>angkutan umum yang bisa digunakan dari<br>Terminal Terboyo menuju RSU di Kota<br>Semarang                              |  |
| <b>KEMBALI</b>  | Untuk kembali ke tampilan menu utama<br>aplikasi                                                                                                    |  |

Tabel 4.1 Tombol Pada *User*

*Script* untuk menampilkan *interface* menu *user*:

av.finddialog("d\_pilih\_menu").close

av.finddialog("d\_pilih\_user").open

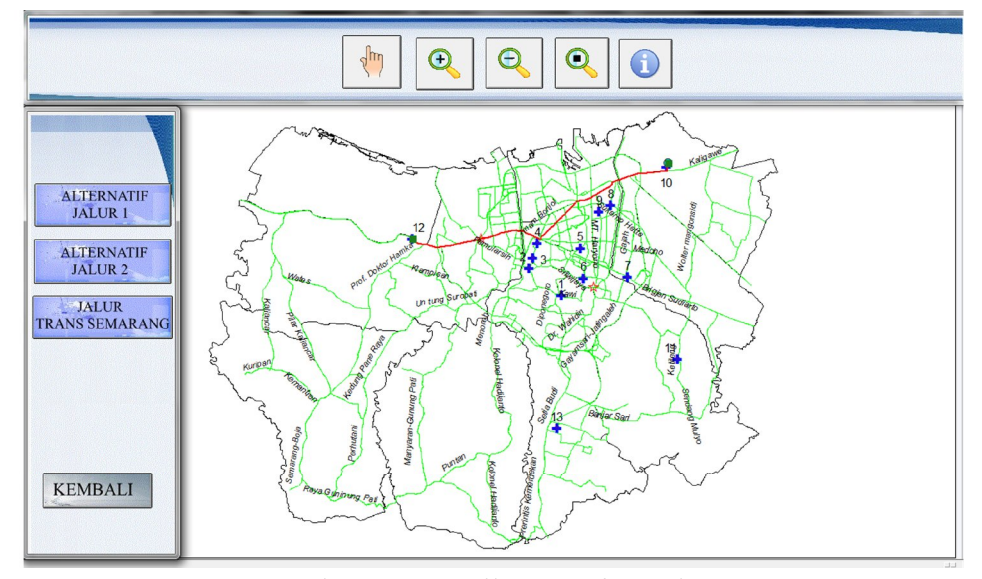

Gambar 4.3 Tampilan *Interface* Jalur

Pada tampilan di atas terdapat beberapa pilihan menu, yaitu alternatif jalur I, alternatif jalur II dan jalur Trans Semarang. Tampilan menu di atas dilengkapi beberapa tombol yang dapat membantu pengguna dalam menggunakan aplikasi ini, yaitu :

| <b>Tombol</b> | Fungsi                                                                                    |
|---------------|-------------------------------------------------------------------------------------------|
|               | Untuk dapat menggeser peta sesuai keinginan.                                              |
|               | Untuk memperbesar peta agar lebih jelas terlihat.                                         |
|               | Untuk memperbesar keluar peta agar peta nampak lebih<br>kecil                             |
|               | Untuk memperbesar peta sesuai layar sehingga dapat terlihat<br>keseluruhan Kota Semarang. |
|               | Untuk menampilkan data atribut dari masing-masing point<br><b>RSU</b>                     |

Tabel 4.2 Keterangan Tombol Pada Menu Jalur

*Script* untuk menampilkan *interface* menu jalur :

av.finddialog ("d\_pilih\_user").close

THEDOC=AV.FINDDOC("JALUR 0")

THEDOC.GETWIN.OPEN

aButton = av.GetActiveGUI.GetMenuBar.GetControls.Get(0)

abutton.SetVisible( false )

- aButton = av.GetActiveGUI.GetMenuBar.GetControls.Get(1) abutton.SetVisible( false )
- aButton = av.GetActiveGUI.GetMenuBar.GetControls.Get(2) abutton.SetVisible( false )
- aButton = av.GetActiveGUI.GetMenuBar.GetControls.Get(3) abutton.SetVisible( false )
- aButton = av.GetActiveGUI.GetMenuBar.GetControls.Get(4) abutton.SetVisible( false )
- aButton = av.GetActiveGUI.GetMenuBar.GetControls.Get(5) abutton.SetVisible( false )
- aButton = av.GetActiveGUI.GetMenuBar.GetControls.Get(6) abutton.SetVisible( false )
- aButton = av.GetActiveGUI.GetMenuBar.GetControls.Get(7) abutton.SetVisible( false )
- aButton = av.GetActiveGUI.GetButtonBar.GetControls.Get(0) abutton.SetVisible( false )
- aButton = av.GetActiveGUI.GetButtonBar.GetControls.Get(1) abutton.SetVisible( false )
- aButton = av.GetActiveGUI.GetButtonBar.GetControls.Get(2)

abutton.SetVisible( false )

- aButton = av.GetActiveGUI.GetButtonBar.GetControls.Get(3) abutton.SetVisible( false )
- aButton = av.GetActiveGUI.GetButtonBar.GetControls.Get(4) abutton.SetVisible( false )
- aButton = av.GetActiveGUI.GetButtonBar.GetControls.Get(5) abutton.SetVisible( false )
- aButton = av.GetActiveGUI.GetButtonBar.GetControls.Get(6) abutton.SetVisible( false )
- aButton = av.GetActiveGUI.GetButtonBar.GetControls.Get(7) abutton.SetVisible( false )
- aButton = av.GetActiveGUI.GetButtonBar.GetControls.Get(8) abutton.SetVisible( false )
- aButton = av.GetActiveGUI.GetButtonBar.GetControls.Get(9) abutton.SetVisible( false )
- aButton = av.GetActiveGUI.GetButtonBar.GetControls.Get(10) abutton.SetVisible( false )
- aButton = av.GetActiveGUI.GetButtonBar.GetControls.Get(11) abutton.SetVisible( false )
- aButton = av.GetActiveGUI.GetButtonBar.GetControls.Get(12) abutton.SetVisible( false )
- aButton = av.GetActiveGUI.GetButtonBar.GetControls.Get(13) abutton.SetVisible( false )
- aButton = av.GetActiveGUI.GetButtonBar.GetControls.Get(14) abutton.SetVisible( false )
- aButton = av.GetActiveGUI.GetButtonBar.GetControls.Get(15) abutton.SetVisible( false )
- aButton = av.GetActiveGUI.GetButtonBar.GetControls.Get(16)

abutton.SetVisible( false )

- aButton = av.GetActiveGUI.GetButtonBar.GetControls.Get(17) abutton.SetVisible( false )
- aButton = av.GetActiveGUI.GetButtonBar.GetControls.Get(18) abutton.SetVisible( false )
- aButton = av.GetActiveGUI.GetButtonBar.GetControls.Get(19) abutton.SetVisible( false )
- aButton = av.GetActiveGUI.GetButtonBar.GetControls.Get(20) abutton.SetVisible( false )
- aButton = av.GetActiveGUI.GetButtonBar.GetControls.Get(21) abutton.SetVisible( false )
- aButton = av.GetActiveGUI.GetButtonBar.GetControls.Get(22) abutton.SetVisible( false )
- aButton = av.GetActiveGUI.GetButtonBar.GetControls.Get(23) abutton.SetVisible( false )
- aButton = av.GetActiveGUI.GetButtonBar.GetControls.Get(24) abutton.SetVisible( false )
- aButton = av.GetActiveGUI.GetButtonBar.GetControls.Get(25) abutton.SetVisible( false )
- aButton = av.GetActiveGUI.GetToolBar.GetControls.Get(0) abutton.SetVisible( false )
- aButton = av.GetActiveGUI.GetToolBar.GetControls.Get(1) abutton.SetVisible( false )
- aButton = av.GetActiveGUI.GetToolBar.GetControls.Get(2) abutton.SetVisible( false )
- aButton = av.GetActiveGUI.GetToolBar.GetControls.Get(3)
- aButton = av.GetActiveGUI.GetToolBar.GetControls.Get(4) abutton.SetVisible( false )
- aButton = av.GetActiveGUI.GetToolBar.GetControls.Get(5) abutton.SetVisible( false )
- aButton = av.GetActiveGUI.GetToolBar.GetControls.Get(6) abutton.SetVisible( false )
- aButton = av.GetActiveGUI.GetToolBar.GetControls.Get(7) abutton.SetVisible( false )
- aButton = av.GetActiveGUI.GetToolBar.GetControls.Get(8) abutton.SetVisible( false )
- aButton = av.GetActiveGUI.GetToolBar.GetControls.Get(9) abutton.SetVisible( false )
- aButton = av.GetActiveGUI.GetToolBar.GetControls.Get(10) abutton.SetVisible( false )
- aButton = av.GetActiveGUI.GetToolBar.GetControls.Get(11) abutton.SetVisible( false )
- aButton = av.GetActiveGUI.GetToolBar.GetControls.Get(12) abutton.SetVisible( false )
- aButton = av.GetActiveGUI.GetToolBar.GetControls.Get(13) abutton.SetVisible( false )
- aButton = av.GetActiveGUI.GetToolBar.GetControls.Get(14) abutton.SetVisible( false )
- av.finddialog ("d\_pilih\_user\_jalur").open av.finddialog ("d\_atas\_jalur").open

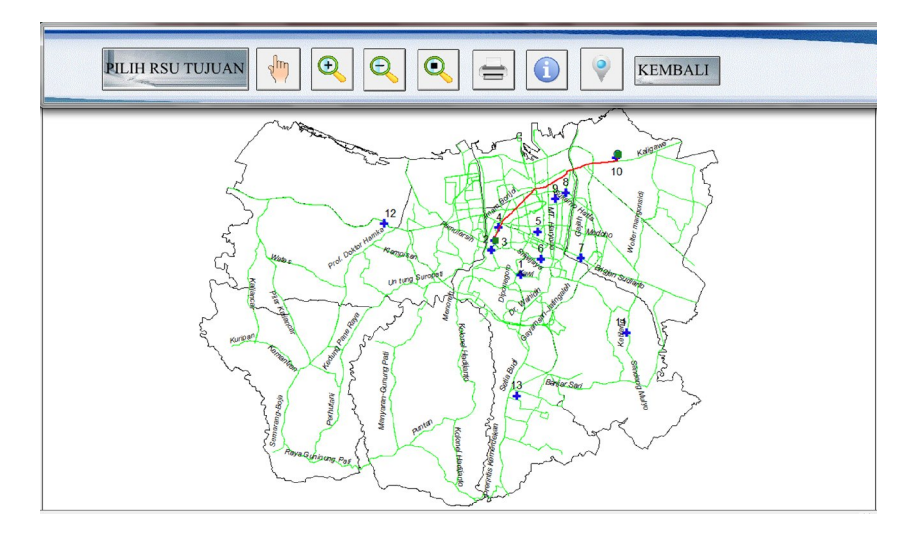

Gambar 4.4 Tampilan *Interface* Alternatif Jalur I

*Interface* alternatif jalur I ini sama dengan alternatif jalur II dan jalur Trans Semarang. Selain itu pada tampilan di atas juga terdapat beberapa pilihan tombol seperti yang ada pada menu jalur serta beberapa tombol tambahan seperti di bawah

| <b>Tombol</b>           | Fungsi                                                     |  |  |
|-------------------------|------------------------------------------------------------|--|--|
| <b>PILIH RSU TUJUAN</b> | Untuk menampilkan pilihan RSU dalam menu<br>pencarian rute |  |  |
|                         | Untuk perintah mencetak peta                               |  |  |
|                         | Untuk melihat titik rawan macet yang ada                   |  |  |
| <b>KEMBALI</b>          | Untuk kembali ke menu jalur                                |  |  |

Tabel 4.3 Tombol tambahan pada alternatif jalur I

*Script* untuk menampilkan *interface* alternatif jalur I :

'av.getproject.closeall

av.finddialog ("d\_pilih\_user\_jalur").close

av.finddialog ("d\_informasi\_atas").close

THEDOC=AV.FINDDOC("JALUR 1")

THEDOC.GETWIN.OPEN

aButton = av.GetActiveGUI.GetMenuBar.GetControls.Get(0)

- aButton = av.GetActiveGUI.GetMenuBar.GetControls.Get(1) abutton.SetVisible( false )
- aButton = av.GetActiveGUI.GetMenuBar.GetControls.Get(2) abutton.SetVisible( false )
- aButton = av.GetActiveGUI.GetMenuBar.GetControls.Get(3) abutton.SetVisible( false )
- aButton = av.GetActiveGUI.GetMenuBar.GetControls.Get(4) abutton.SetVisible( false )
- aButton = av.GetActiveGUI.GetMenuBar.GetControls.Get(5) abutton.SetVisible( false )
- aButton = av.GetActiveGUI.GetMenuBar.GetControls.Get(6) abutton.SetVisible( false )
- aButton = av.GetActiveGUI.GetMenuBar.GetControls.Get(7) abutton.SetVisible( false )
- aButton = av.GetActiveGUI.GetButtonBar.GetControls.Get(0) abutton.SetVisible( false )
- aButton = av.GetActiveGUI.GetButtonBar.GetControls.Get(1)

- aButton = av.GetActiveGUI.GetButtonBar.GetControls.Get(2) abutton.SetVisible( false )
- aButton = av.GetActiveGUI.GetButtonBar.GetControls.Get(3) abutton.SetVisible( false )
- aButton = av.GetActiveGUI.GetButtonBar.GetControls.Get(4) abutton.SetVisible( false )
- aButton = av.GetActiveGUI.GetButtonBar.GetControls.Get(5) abutton.SetVisible( false )
- aButton = av.GetActiveGUI.GetButtonBar.GetControls.Get(6) abutton.SetVisible( false )
- aButton = av.GetActiveGUI.GetButtonBar.GetControls.Get(7) abutton.SetVisible( false )
- aButton = av.GetActiveGUI.GetButtonBar.GetControls.Get(8) abutton.SetVisible( false )
- aButton = av.GetActiveGUI.GetButtonBar.GetControls.Get(9) abutton.SetVisible( false )
- aButton = av.GetActiveGUI.GetButtonBar.GetControls.Get(10) abutton.SetVisible( false )
- aButton = av.GetActiveGUI.GetButtonBar.GetControls.Get(11) abutton.SetVisible( false )
- aButton = av.GetActiveGUI.GetButtonBar.GetControls.Get(12) abutton.SetVisible( false )
- aButton = av.GetActiveGUI.GetButtonBar.GetControls.Get(13) abutton.SetVisible( false )
- aButton = av.GetActiveGUI.GetButtonBar.GetControls.Get(14) abutton.SetVisible( false )
- aButton = av.GetActiveGUI.GetButtonBar.GetControls.Get(15) abutton.SetVisible( false )
- aButton = av.GetActiveGUI.GetButtonBar.GetControls.Get(16) abutton.SetVisible( false )
- aButton = av.GetActiveGUI.GetButtonBar.GetControls.Get(17) abutton.SetVisible( false )
- aButton = av.GetActiveGUI.GetButtonBar.GetControls.Get(18) abutton.SetVisible( false )
- aButton = av.GetActiveGUI.GetButtonBar.GetControls.Get(19) abutton.SetVisible( false )
- aButton = av.GetActiveGUI.GetButtonBar.GetControls.Get(20) abutton.SetVisible( false )
- aButton = av.GetActiveGUI.GetButtonBar.GetControls.Get(21) abutton.SetVisible( false )
- aButton = av.GetActiveGUI.GetButtonBar.GetControls.Get(22) abutton.SetVisible( false )
- aButton = av.GetActiveGUI.GetButtonBar.GetControls.Get(23) abutton.SetVisible( false )
- aButton = av.GetActiveGUI.GetButtonBar.GetControls.Get(24) abutton.SetVisible( false )
- aButton = av.GetActiveGUI.GetButtonBar.GetControls.Get(25) abutton.SetVisible( false )
- aButton = av.GetActiveGUI.GetToolBar.GetControls.Get(0) abutton.SetVisible( false ) aButton = av.GetActiveGUI.GetToolBar.GetControls.Get(1) abutton.SetVisible( false )

aButton = av.GetActiveGUI.GetToolBar.GetControls.Get(2)

- aButton = av.GetActiveGUI.GetToolBar.GetControls.Get(3) abutton.SetVisible( false )
- aButton = av.GetActiveGUI.GetToolBar.GetControls.Get(4) abutton.SetVisible( false )
- aButton = av.GetActiveGUI.GetToolBar.GetControls.Get(5) abutton.SetVisible( false )
- aButton = av.GetActiveGUI.GetToolBar.GetControls.Get(6) abutton.SetVisible( false )
- aButton = av.GetActiveGUI.GetToolBar.GetControls.Get(7) abutton.SetVisible( false )
- aButton = av.GetActiveGUI.GetToolBar.GetControls.Get(8) abutton.SetVisible( false )
- aButton = av.GetActiveGUI.GetToolBar.GetControls.Get(9) abutton.SetVisible( false )
- aButton = av.GetActiveGUI.GetToolBar.GetControls.Get(10) abutton.SetVisible( false )
- aButton = av.GetActiveGUI.GetToolBar.GetControls.Get(11) abutton.SetVisible( false )
- aButton = av.GetActiveGUI.GetToolBar.GetControls.Get(12) abutton.SetVisible( false )
- aButton = av.GetActiveGUI.GetToolBar.GetControls.Get(13) abutton.SetVisible( false )
- aButton = av.GetActiveGUI.GetToolBar.GetControls.Get(14) abutton.SetVisible( false )
- av.finddialog ("d\_pilih\_rute\_atas").open

#### **4.2.3.1.1.** *Interface* **Pencarian Rute**

*Interface* pencaarian rute digunakan dalam penentuan jalur dari Terminal Terboyo menuju masing-masing RSU dengan memilih tombol "PILIH RSU TUJUAN" maka akan keluar pilihan RSU yang ingin di tuju. Interface pencarian rute dapat dilihat pada gambar di bawah ini:

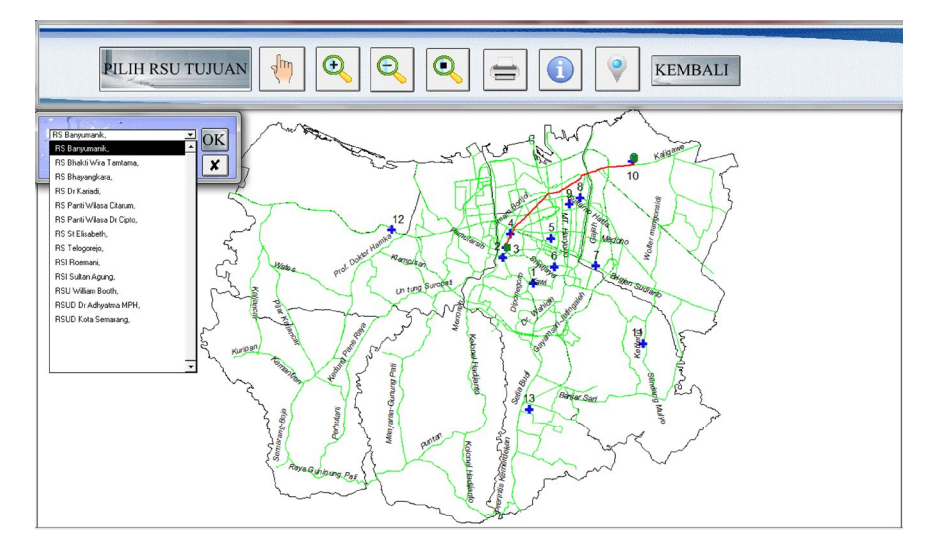

Gambar 4.5 Tampilan *Interface* Pencarian Rute

*Script* untuk menampilkan *interface* pencarian rute:

'av.getproject.closeall

 $dlg = av.FindDialog("d-pilih titikrs")$ 

ListB = dlg.FindByName("aComboBox6")

'membuat virtual tabel

thedoc = av.GetActiveDoc

theTheme = thedoc.FindTheme("Rsu.shp")

 $aFTab = theTheme.GetFTab$ 

aFieldnama= aFTab.FindField("Label")

ListB.DefineUniqueFromVTab(aFTab,aFieldnama,false,true,true)

dlg.Open

for each th in av.GetActiveDoc.GetThemes

```
 if (th.GetName = "Route3") then
   th.SetActive(True)
        else
   th.SetActive(False)
```
end

# end

*Script* untuk menampilkan daftar RSU:

"thedoc =  $av.finddoc$  ("JALUR 1")

thedoc=av.GetActiveDoc

thetheme =thedoc.FindTheme ("Rsu.shp")

 $The Ftab = the theme. GetFtab$ 

 $dial = av.getproject.finddialog("d_pilih_titikrs")$ 

```
nmg = dial.findbyname("aComboBox6")
```

```
tabel = av.getproject.finddoc("Attributes of Titik komplit.shp")
```
 $tbl = tablel.getvtab$ 

 $bitemap1 = tb1.getselection$ 

 $ADA = FALSE$ 

fnmg = tbl.findfield("label")

expresi = "[label] ="+nmg.getselection.quote tbl.query(expresi,bitmap1,#vtab\_seltype\_new) tbl.UpdateSelection

for each rec in tbl.getselection

 $ada = true$ 

inmg = tbl.returnvalue(fnmg,rec)

end

# **4.2.3.1.2.** *Interface Layout*

*Interface layout* menampilkan jalur dari Terminal Terboyo menuju RSU yang telah dipilih dalam bentuk peta, lengkap dengan judul, skala, arah mata angin dan legenda, berikut gambar *layout*

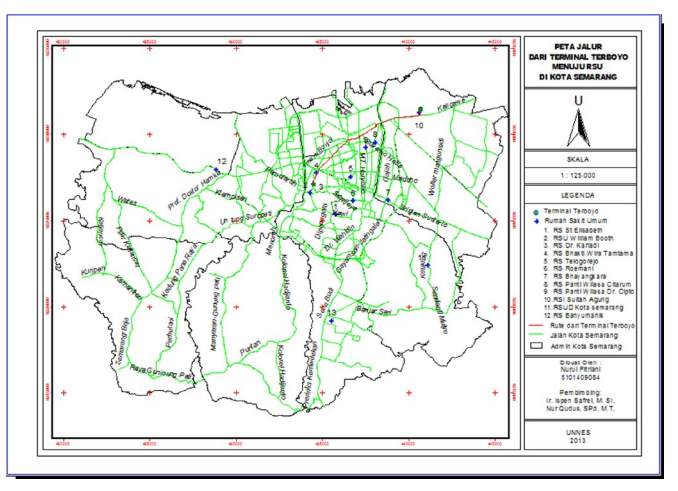

Gambar 4.6 Tampilan *Interface Layout*

# **4.2.4.** *Interface* **Profil**

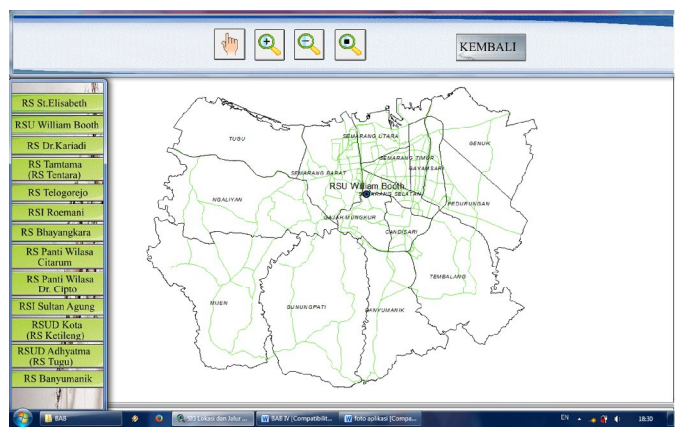

Gambar 4.7 Tampilan *Interface* Profil tahap 1

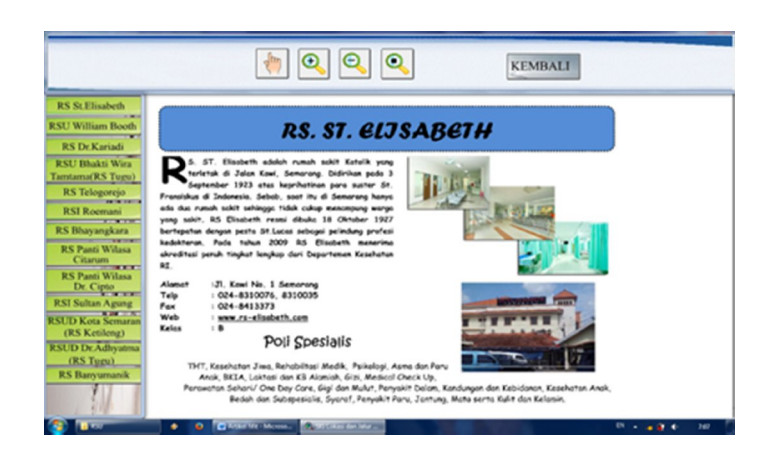

Gambar 4.8 Tampilan *Interface* Profil tahap 2

Gambar 4.7 di atas merupakan *interface* dari menu profil. *Interface* menu profil merupakan tampilan setelah pengguna memilih tombol profil pada menu *user*. Gambar 4.8 merupakan *interface* setelah pengguna "klik" titik RSU pada peta.

*Script* untuk menampilkan *interface* profil tahap 1:

av.finddialog("d\_pilih\_user").close

av.finddialog("d\_profil").open

av.finddialog ("d\_informasi\_atas").open

THEDOC=AV.FINDDOC("ADMIN")

THEDOC.GETWIN.OPEN

*Script* untuk menampilkan *interface* profil tahap 2:

THEDOC=AV.FINDDOC("RSU1")

THEDOC.GETWIN.OPEN

for each th in av.GetActiveDoc.GetThemes

if (th.GetName = "Rs st elisabeth.shp") then

```
 th.SetActive(True)
```
else

th.SetActive(False)

end

end

 $v = av.GetActiveDoc$ 

 $t = v.getactive the mes.get(0)$ 

 $vt = t.getftab$ 

 $b = vt.gets electron$ 

 $f = false$ 

for each rec in b

v.invalidate

t.BlinkRecord (rec)

t.BlinkRecord (rec)

t.BlinkRecord (rec)

 $(f = false)$ 

end

av.GetProject.SetModified(true)

theView = av.GetActiveDoc

 $r =$  Rect. Make Empty

for each t in theView.GetActiveThemes

if (t.CanSelect) then

 $r = r$ . Union With(t. GetSelectedExtent)

end

end

if (r.IsEmpty) then

return nil

elseif ( $r$ .ReturnSize =  $(0@0)$ ) then

theView.GetDisplay.PanTo(r.ReturnOrigin)

else

theView.GetDisplay.ZoomIn(200)

end

# **4.2.5.** *Interface* **Angkutan**

Setelah memilih tombol Angkutan maka akan muncul gambar seperti gambar 4.9 kemudian ketika kita pencet titik RSU pada peta akan muncul seperti gambar 4.10.

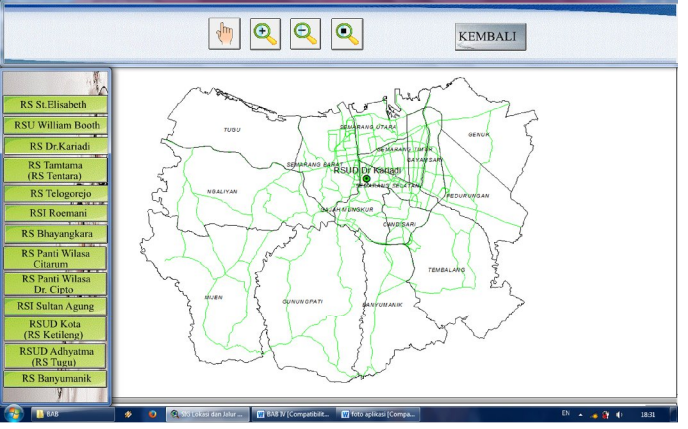

Gambar 4.9 Tampilan *Interface* angkutan tahap 1

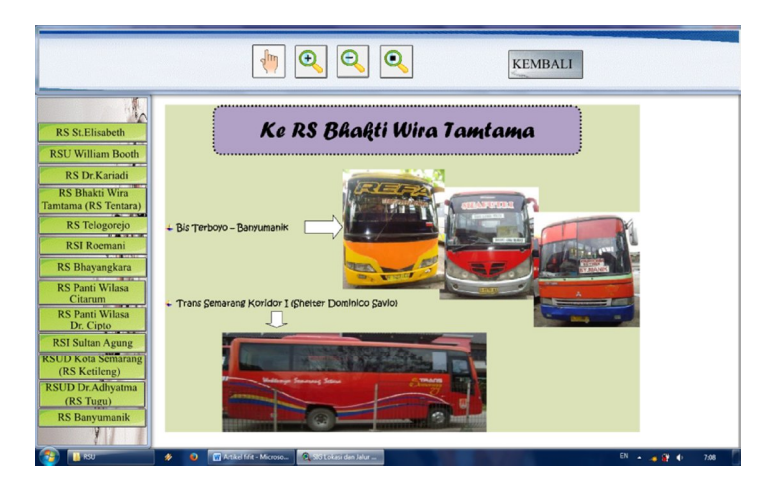

Gambar 4.10 Tampilan *Interface* angkutan tahap 2

*Script* untuk menampilkan *interface* angkutan tahap 1:

```
av.finddialog("d_pilih_user").close
```
av.finddialog("d\_angkot").open

av.finddialog ("d\_informasi\_atas").open

THEDOC=AV.FINDDOC("ADMIN")

#### THEDOC.GETWIN.OPEN

*Script* untuk menampilkan *interface* angkutan tahap 2:

```
THEDOC=AV.FINDDOC("RSU1")
```
#### THEDOC.GETWIN.OPEN

for each th in av.GetActiveDoc.GetThemes

```
 if (th.GetName = "Angkutan1.shp") then
```
th.SetActive(True)

else

th.SetActive(False)

end

# end

 $v = av.GetActiveDoc$ 

 $t = v.getactive the mes.get(0)$ 

 $vt = t.getftab$ 

 $b = vt.gets electron$ 

 $f = false$ 

for each rec in b

v.invalidate

t.BlinkRecord (rec)

t.BlinkRecord (rec)

t.BlinkRecord (rec)

```
(f = false) end
   av.GetProject.SetModified(true)
theView = av.GetActiveDoc
r = Rect. Make Empty
for each t in theView.GetActiveThemes
  if (t.CanSelect) then
  r = r. Union With(t. GetSelectedExtent)
  end
end
if (r.IsEmpty) then
  return nil
elseif (r.ReturnSize = (0@0)) then
  theView.GetDisplay.PanTo(r.ReturnOrigin)
else
  theView.GetDisplay.ZoomIn(200)
```
end

#### *4.2.6. Interface* **Panduan**

Menu Panduan merupakan panduan bagi pengguna aplikasi ini, *Interface* panduan dapat dilihat pada gambar di bawah ini

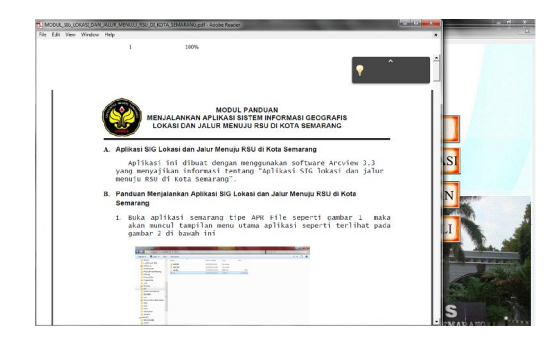

Gambar 4.11 Tampilan *Interface* Panduan

*Script* untuk menampilkan *interface* menu panduan:

System.Execute ("C:\Program Files\Adobe\Reader 10.0\Reader\AcroRd32.exe C:\RSU\RASTER\MODUL\_SIG\_LOKASI\_DAN\_JALUR\_MENUJU\_RSU\_DI\_ KOTA\_SEMARANG.pdf")

# *4.2.7. Interface* **Admin**

*Interface* admin merupakan proses untuk masuk dalam aplikasi dengan menggunakan *password* tertentu, yang dimaksudkan untuk melakukan perubahan pada aplikasi. *Interface* admin dapat dilihat pada gambar di bawah ini.

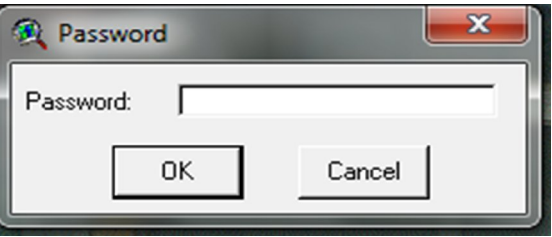

Gambar 4.12 Tampilan *Interface* Admin

Jika dalam memasukkan *password* salah maka akan muncul *interface* peringatan sebagai berikut

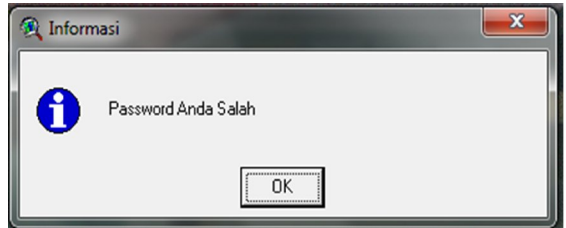

Gambar 4.13 Informasi Salah *Password*

*Script* untuk menampilkan *interface* informasi admin:

```
'password
```
theTest = MsgBox.Password

the Pass  $=$  "rsu"

if (the Test  $=$  the Pass) then

'theSEd = av.GetActiveDoc

'file\_names = FileDialog.ReturnFiles( ${''*}$ .ave", "\*"},

' {"Avenue Script", "Text file"}, "Load Script", 0)

```
 av.getproject.closeall
```
THEDOC=AV.FINDDOC("ADMIN")

THEDOC.GETWIN.OPEN

' aDoc = av.FindDoc("Tampilan\_Operator")

' aDoc.Getwin.open

' theView = av.GetActiveDoc

 $'$  the Width = the View. Get TOC Width

'theView.SetTOCWidth (0)

'if (file names.count  $\leq$  1) then exit end

'IsEncrypt = MsgBox.YesNo("Is Script Encrypted?", "Encrypted?", TRUE)

'if (isEncrypt = TRUE) then

'for each x in file\_names

'  $f = TextFile_Make(x, #FILE PERM READ)$ 

'  $t = f.read(f.GetSize)$ 

' v = t.translate("zyxwvutsrqponmlkjihgfedcba",

' "abcdefghijklmnopqrstuvwxyz")

' 'theSEd.Insert(v)

' f.Close

'end

'else end

objPesan="Selamat Datang di Aplikasi Sistem Informasi Geografis Lokasi dan Jalur Menuju RSU di Kota Semarang"

objJudul="Selamat Datang"

MsgBox.Info(objPesan,objJudul)

else MsgBox.Info("Password Anda Salah", "Informasi")

end

#### **4.3. Pengujian Sistem**

Pengujian dilakukan untuk mengetahui apakah aplikasi sistem informasi geografis lokasi dan jalur menuju RSU di Kota Semarang ini dapat diterima dan dapat digunakan dengan mudah oleh pengguna atau tidak. Pengujian yang dilakukan di sini adalah dengan bantuan pengguna yang belum tahu tentang aplikasi tersebut untuk mencoba mengoperasikannya.

#### **4.3.1. Materi Pengujian**

Materi yang akan diuji pada pengujian aplikasi ini adalah :

1. *Running Proj.apr* aplikasi SIG menggunakan software *arcview* 3.3

- 2. Pengoperasian aplikasi SIG lokasi dan jalur menuju RSU di Kota Semarang
- 3. Keberhasilan fungsi aplikasi

#### **4.3.2. Sumber Daya Manusia**

Sumber daya manusia disini adalah pengguna yang akan dikenai pengujian

aplikasi SIG. Dan sumber daya manusia yang dibutuhkan dalam pengujian aplikasi ini sejumlah 3 orang dengan kriteria sebagai berikut :

- 1. Belum mengetahui pemahaman tentang Sistem Informasi Geografis (SIG)
- 2. Belum mengerti cara menggunakan SIG
- 3. Tidak memahami cara kerja aplikasi SIG

Tabel 4.4 Daftar SDM dalam pengujian sistem

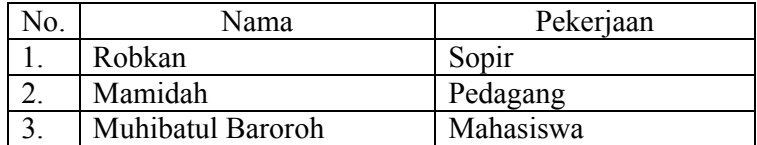

#### **4.3.3. Prosedur Pengujian**

Beberapa prosedur sebelum melakukan pengujian sistem meliputi:

1. Persiapan awal

Kegiatan persiapan awal yaitu mempersiapkan aplikasi SIG lokasi dan jalur menuju RSU di Kota Semarang.

2. Pelaksanaan

Kegiatan pelaksanaan pengujian yaitu dengan cara menguji seluruh spesifikasi kebutuhan sistem yang terdapat pada aplikasi.

# **4.3.4. Metode Pengujian**

Pengujian aplikasi SIG lokasi dan jalur menuju RSU di Kota Semarang. dilakukan dengan metode *Black Box*, yaitu hanya difokuskan pada persyaratan fungsional dari perangkat lunak. Pengujian *Black Box* berusaha menemukan kesalahan dalam fungsi-fungsi yang tidak benar atau hilang, kesalahan *interface*, kesalahan dalam struktur data atau akses database eksternal, dan kesalahan kinerja.

# **4.3.5. Pelaksanaan pengujian**

Pelaksanaan pengujian aplikasi dibagi dalam beberapa kriteria. Identifikasi dan rencana pengujian sistem seperti di bawah ini.

| Kelas Uji                    | <b>Butir Uji</b>                                                          | Tingkat pengujian | Metode Uji       |
|------------------------------|---------------------------------------------------------------------------|-------------------|------------------|
| Otentifikasi                 | Masukan password yang valid                                               | Pengujian sistem  | <b>Black Box</b> |
| <b>Sistem</b>                | Masukan <i>password</i> yang<br>tidak<br>valid                            | Pengujian sistem  | <b>Black Box</b> |
|                              | Membatalkan masukan password                                              | Pengujian sistem  | <b>Black Box</b> |
| Menampilkan                  | Tampilan view pencarian rute                                              | Pengujian sistem  | <b>Black Box</b> |
| Menu Jalur                   | Memasukkan RSU tujuan untuk<br>pencarian rute atau mengubah<br>RSU tujuan | Pengujian sistem  | <b>Black Box</b> |
|                              | Menampilkan rute                                                          |                   | <b>Black Box</b> |
|                              | informasi<br>Menampilkan<br>titik<br>macet                                | Pengujian sistem  | <b>Black Box</b> |
|                              | Menampilkan informasi<br>atribut<br>RSU                                   | Pengujian sistem  | <b>Black Box</b> |
| Menampilkan<br>menu profil   | Menampilkan profil RSU                                                    | Pengujian sistem  | <b>Black Box</b> |
| Menampilkan<br>menu angkutan | Menampilkan angkutan RSU                                                  | Pengujian sistem  | <b>Black Box</b> |
| Menampilkan<br>Layout peta   | Tampilan<br>jalur<br>lavout<br>peta<br>menuju RSU                         | Pengujian sistem  | <b>Black Box</b> |

Tabel 4.5 Rencana Pengujian

# **4.3.6. Analisa Hasil Uji**

Analisa hasil uji dari 3 (tiga) SDM dapat dilihat pada table di bawah ini.

Tabel 4.6 Analisa hasil uji pada SDM pertama

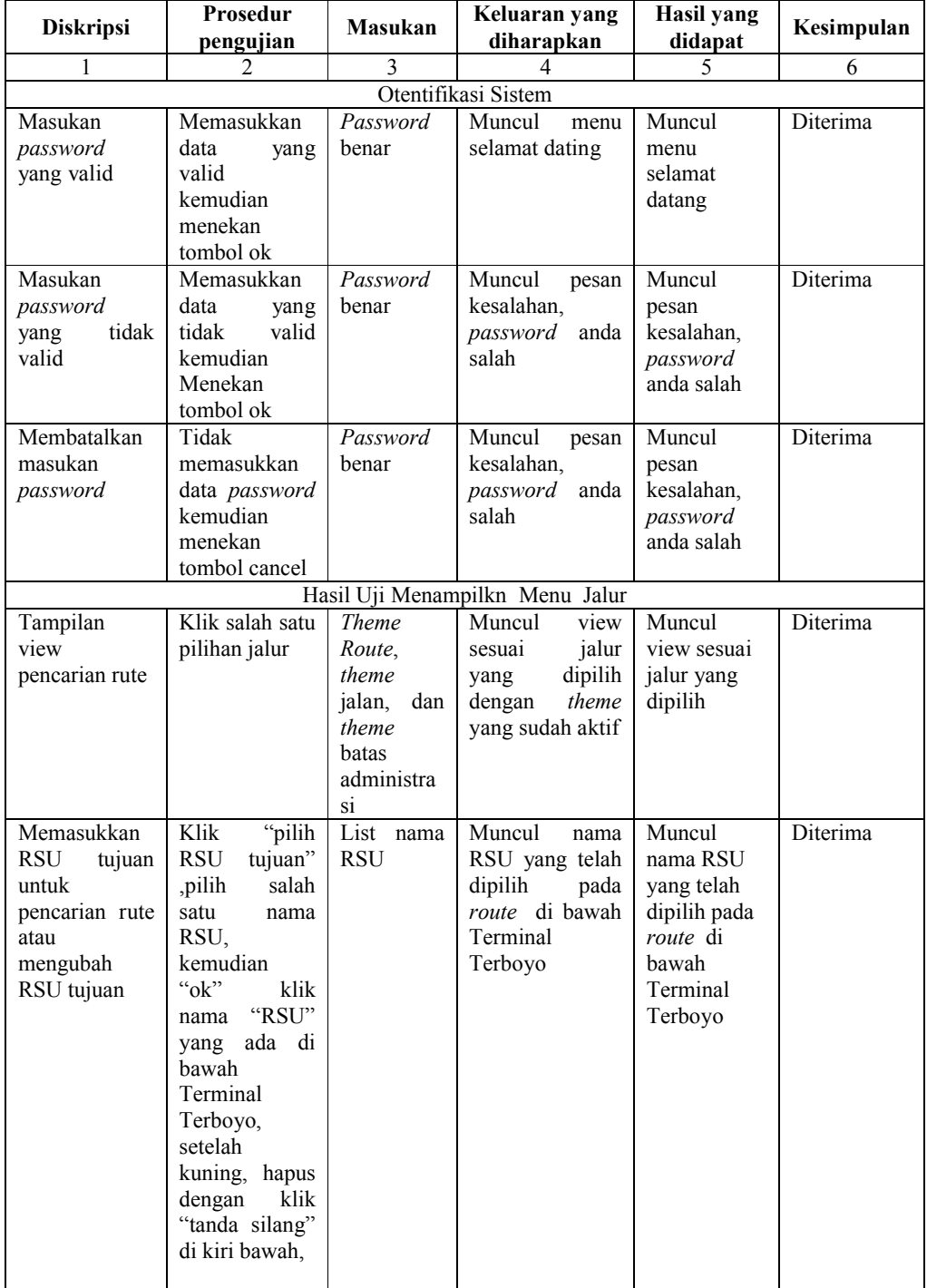

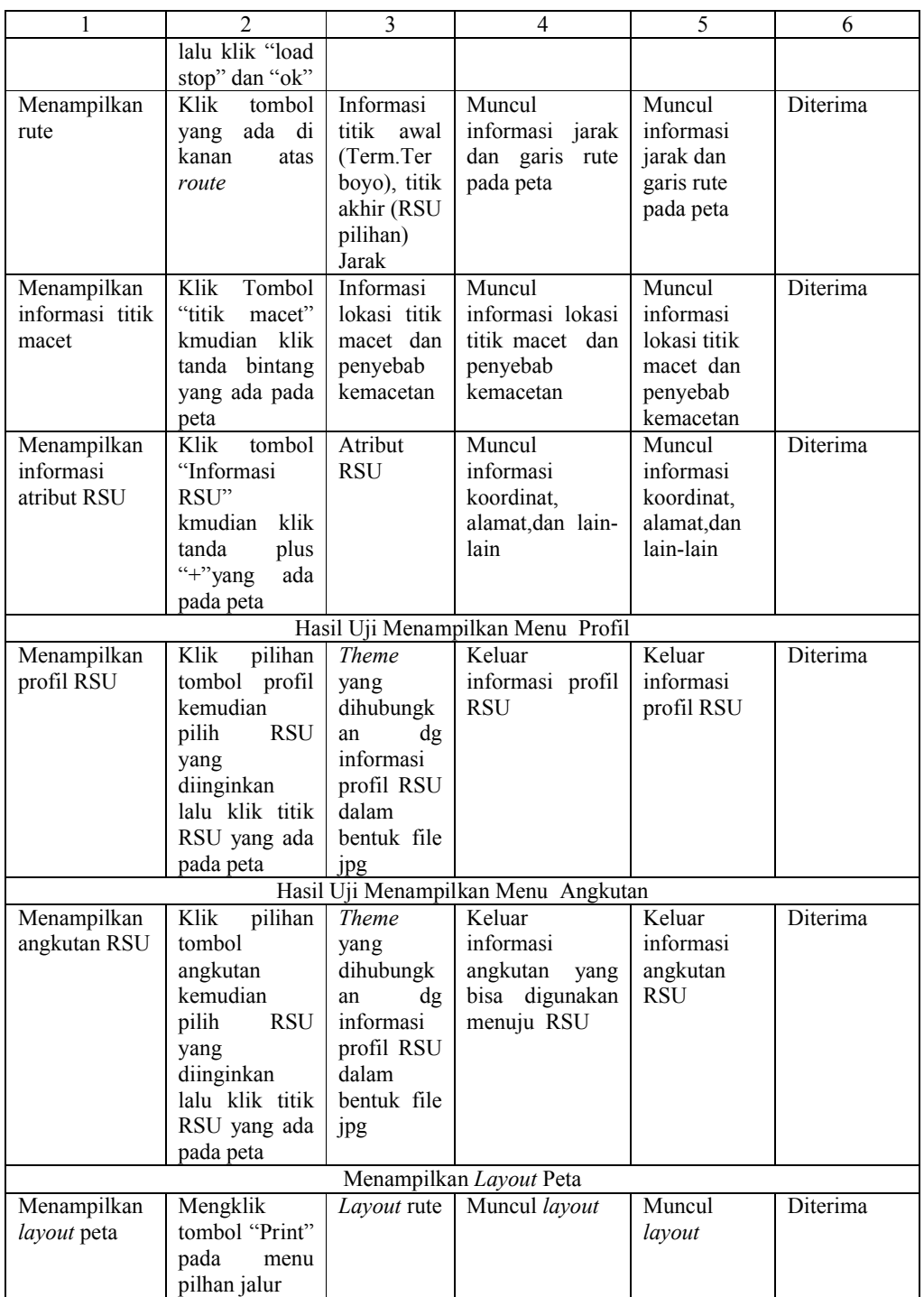

| <b>Diskripsi</b>                                                                                | Prosedur<br>pengujian                                                                                                    | <b>Masukan</b>                                                                  | Keluaran yang<br>diharapkan                                                                  | Hasil yang<br>didapat                                                                        | Kesimpulan      |
|-------------------------------------------------------------------------------------------------|----------------------------------------------------------------------------------------------------|---------------------------------------------------------------------------------|----------------------------------------------------------------------------------------------|----------------------------------------------------------------------------------------------|-----------------|
| 1                                                                                               | 2                                                                                                    | 3                                                                               | 4                                                                                            | 5                                                                                            | 6               |
|                                                                                                 |                                                                                                    |                                                                                 | Otentifikasi Sistem                                                                          |                                                                                              |                 |
| Masukan<br>password<br>yang valid                                                               | Memasukkan<br>data<br>yang<br>valid<br>kemudian<br>menekan<br>tombol ok                                                                                                    | Password<br>benar                                                               | Muncul<br>menu<br>selamat dating                                                             | Muncul<br>menu<br>selamat<br>datang                                                          | <b>Diterima</b> |
| Masukan<br>password<br>tidak<br>yang<br>valid                                                   | Memasukkan<br>data<br>yang<br>valid<br>tidak<br>kemudian<br>Menekan<br>tombol ok                                                                                                    | Password<br>benar                                                               | Muncul<br>pesan<br>kesalahan,<br>password<br>anda<br>salah                                   | Muncul<br>pesan<br>kesalahan,<br>password<br>anda salah                                      | Diterima        |
| Membatalkan<br>masukan<br>password                                                              | Tidak<br>memasukkan<br>data password<br>kemudian<br>menekan<br>tombol cancel                                                                                                    | Password<br>benar                                                               | Muncul<br>pesan<br>kesalahan,<br>password<br>anda<br>salah                                   | Muncul<br>pesan<br>kesalahan,<br>password<br>anda salah                                      | Diterima        |
|                                                                                                 |                                                                                                    |                                                                                 | Hasil Uji Menampilkn Menu Jalur                                                              |                                                                                              |                 |
| Tampilan<br>view<br>pencarian rute                                                              | Klik salah satu<br>pilihan jalur                                                                                                    | Theme<br>Route,<br>theme<br>jalan,<br>dan<br>theme<br>batas<br>administra<br>si | Muncul<br>view<br>sesuai<br>jalur<br>dipilih<br>yang<br>theme<br>dengan<br>yang sudah aktif  | Muncul<br>view sesuai<br>jalur yang<br>dipilih                                               | Diterima        |
| Memasukkan<br><b>RSU</b><br>tujuan<br>untuk<br>pencarian rute<br>atau<br>mengubah<br>RSU tujuan | Klik<br>"pilih<br><b>RSU</b><br>tujuan"<br>salah<br>,pilih<br>satu<br>nama<br>RSU,<br>kemudian<br>$``$ ok"<br>klik<br>"RSU"<br>nama<br>ada di<br>yang<br>bawah<br>Terminal<br>Terboyo,<br>setelah<br>kuning, hapus<br>dengan<br>klik<br>"tanda silang"<br>di kiri bawah,<br>lalu klik "load<br>stop" dan "ok" | List nama<br><b>RSU</b>                                                         | Muncul<br>nama<br>RSU yang telah<br>dipilih<br>pada<br>route di bawah<br>Terminal<br>Terboyo | Muncul<br>nama RSU<br>yang telah<br>dipilih pada<br>route di<br>bawah<br>Terminal<br>Terboyo | Diterima        |

Tabel 4.7 Analisa hasil uji pada SDM kedua

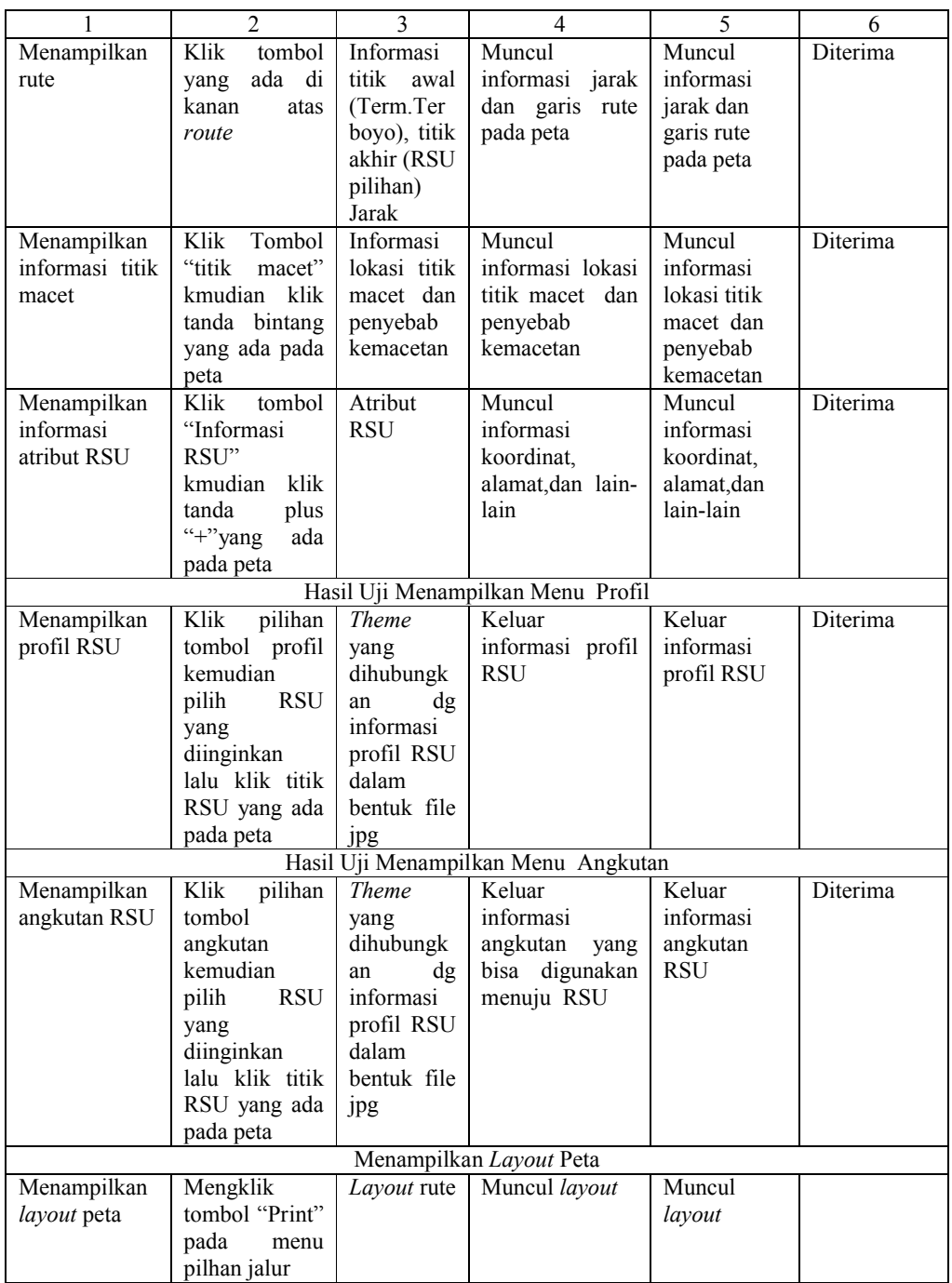

| <b>Diskripsi</b>                                                                                | Prosedur<br>pengujian                                                                                                    | Masukan                                                                                | Keluaran yang<br>diharapkan                                                                  | Hasil yang<br>didapat                                                                        | Kesimpulan |
|-------------------------------------------------------------------------------------------------|----------------------------------------------------------------------------------------------------|----------------------------------------------------------------------------------------|----------------------------------------------------------------------------------------------|----------------------------------------------------------------------------------------------|------------|
| 1                                                                                               | 2                                                                                                    | 3                                                                                      | 4                                                                                            | 5                                                                                            | 6          |
|                                                                                                 |                                                                                                    |                                                                                        | Otentifikasi Sistem                                                                          |                                                                                              |            |
| Masukan<br>password<br>yang valid                                                               | Memasukkan<br>data<br>yang<br>valid<br>kemudian                                                                                                    | Password<br>benar                                                                      | Muncul<br>menu<br>selamat dating                                                             | Muncul<br>menu<br>selamat<br>datang                                                          | Diterima   |
|                                                                                                 | menekan<br>tombol ok                                                                                                    |                                                                                        |                                                                                              |                                                                                              |            |
| Masukan<br>password<br>tidak<br>yang<br>valid                                                   | Memasukkan<br>data<br>yang<br>valid<br>tidak<br>kemudian<br>menekan<br>tombol ok                                                                                                    | Password<br>benar                                                                      | Muncul<br>pesan<br>kesalahan,<br>password<br>anda<br>salah                                   | Muncul<br>pesan<br>kesalahan,<br>password<br>anda salah                                      | Diterima   |
| Membatalkan<br>masukan<br>password                                                              | Tidak<br>memasukkan<br>data password<br>kemudian<br>menekan<br>tombol cancel                                                                                                    | Password<br>benar                                                                      | Muncul<br>pesan<br>kesalahan,<br>password<br>anda<br>salah                                   | Muncul<br>pesan<br>kesalahan,<br>password<br>anda salah                                      | Diterima   |
|                                                                                                 |                                                                                                    |                                                                                        | Hasil Uji Menampilkn Menu Jalur                                                              |                                                                                              |            |
| Tampilan<br>view<br>pencarian rute                                                              | Klik salah satu<br>pilihan jalur                                                                                                    | <b>Theme</b><br>Route,<br>theme<br>jalan,<br>dan<br>theme<br>batas<br>administra<br>si | Muncul<br>view<br>sesuai<br>jalur<br>dipilih<br>yang<br>theme<br>dengan<br>yang sudah aktif  | Muncul<br>view sesuai<br>jalur yang<br>dipilih                                               | Diterima   |
| Memasukkan<br><b>RSU</b><br>tujuan<br>untuk<br>pencarian rute<br>atau<br>mengubah<br>RSU tujuan | Klik<br>"pilih<br><b>RSU</b><br>tujuan"<br>,pilih<br>salah<br>satu<br>nama<br>RSU,<br>kemudian<br>"ok"<br>klik<br>"RSU"<br>nama<br>ada<br>di<br>yang<br>bawah<br>Terminal<br>Terboyo,<br>setelah<br>kuning, hapus<br>dengan<br>klik<br>"tanda silang"<br>di kiri bawah,<br>lalu klik "load<br>stop" dan "ok" | List nama<br><b>RSU</b>                                                                | Muncul<br>nama<br>RSU yang telah<br>dipilih<br>pada<br>route di bawah<br>Terminal<br>Terboyo | Muncul<br>nama RSU<br>yang telah<br>dipilih pada<br>route di<br>bawah<br>Terminal<br>Terboyo | Diterima   |

Tabel 4.8 Analisa hasil uji pada SDM ketiga

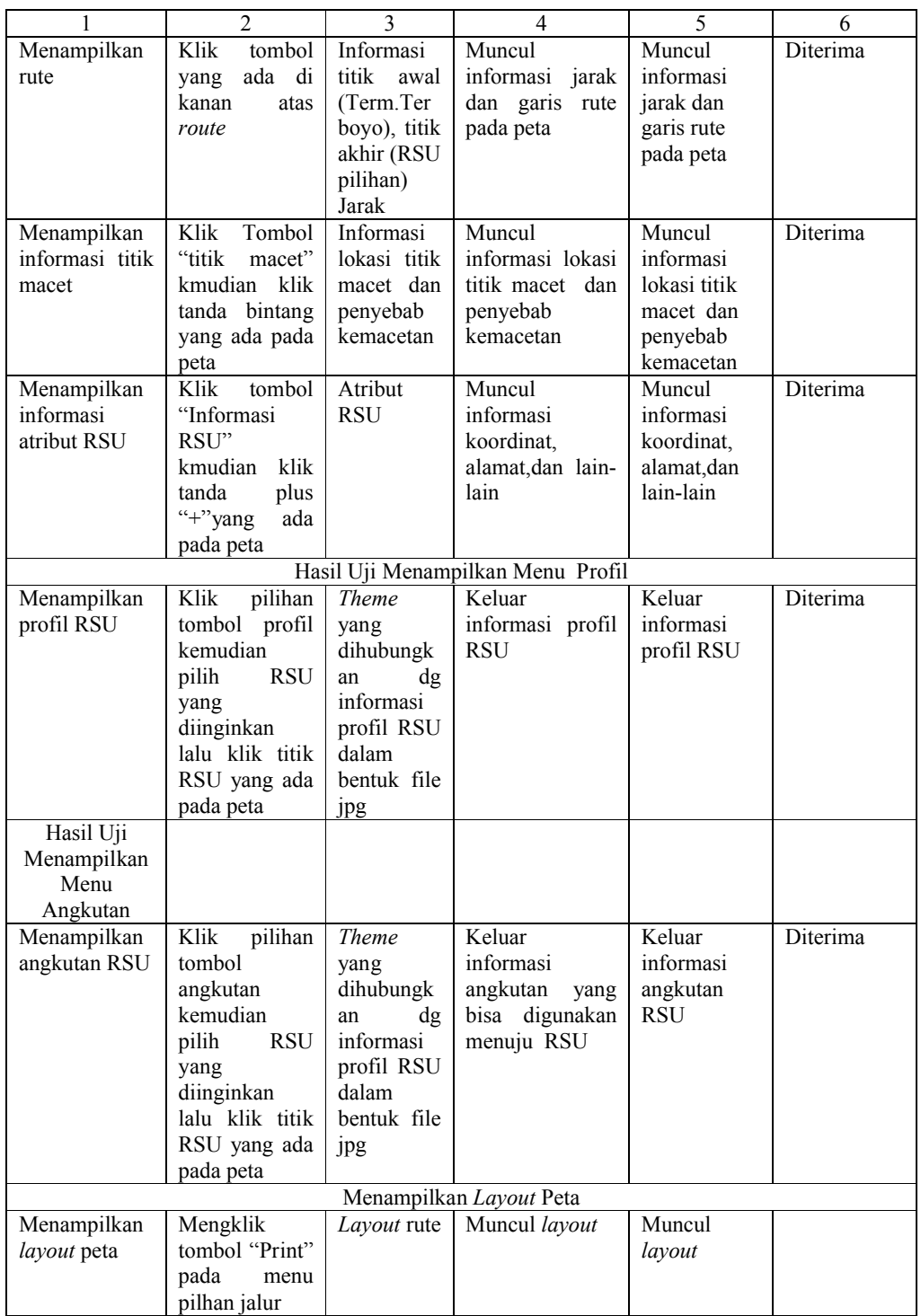

# **4.4. Pengujian Jarak**

Pengujian jarak dimaksudkan untuk mengetahui kebenaran jarak yang terdapat pada peta. Pengujian ini dilakukan dengan menggunakan acuan jarak pada spidometer yang terdapat pada kendaraan bermotor. Uji jarak dilakukan pada beberapa jalur yang digunakan pada aplikasi ini, yaitu jarak dari Terminal Terboyo menuju beberapa RSU di kota semarang dan beberapa shelter pemberhentian. Berikut tabel perbandingan hasil uji.

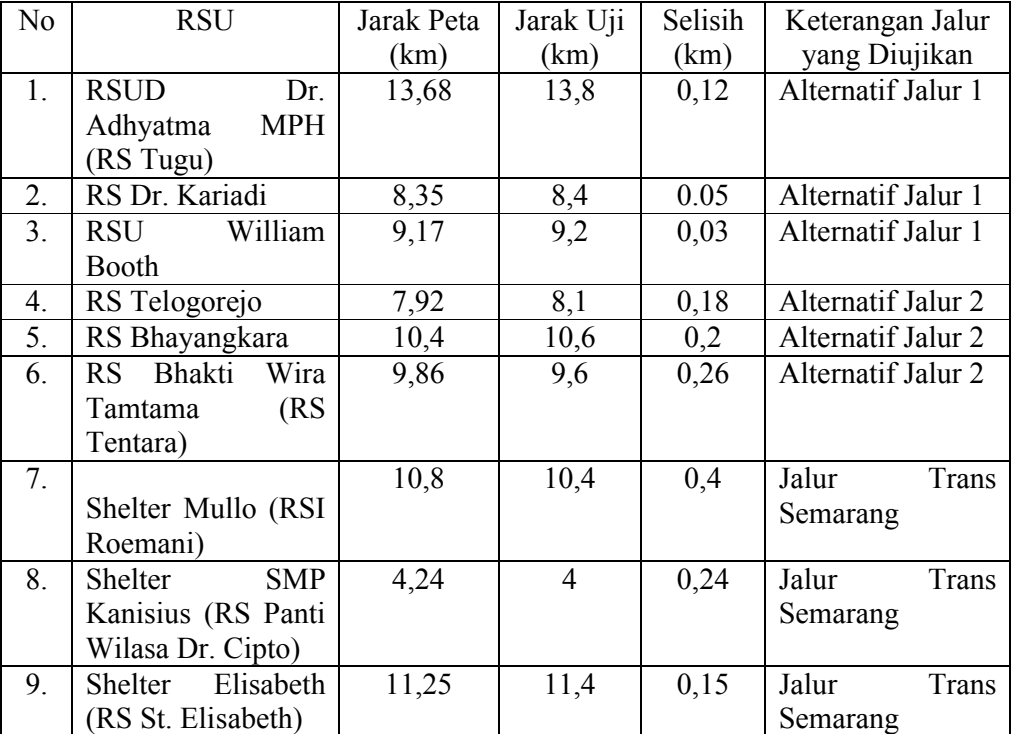

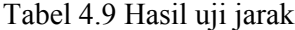

#### **BAB V**

#### **PENUTUP**

#### **1.8 Kesimpulan**

Dari pembuatan skripsi ini, peneliti mengambil kesimpulan sebagai berikut:

- 7. Aplikasi SIG lokasi dan jalur menuju RSU di Kota Semarang ini dapat membantu masyarakat menemukan lokasi RSU di Kota Semarang dengan tepat berdasarkan alamat dan koordinat yang ada.
- 8. Aplikasi SIG lokasi dan jalur menuju RSU di Kota Semarang ini dapat membantu masyarakat menemukan jalur umum yang bisa dilalui maupun jalur Trans Semarang, serta mengetahui angkutan umum yang bisa digunakan dari Terminal Terboyo menuju RSU yang ada di Kota Semarang
- 9. Aplikasi SIG lokasi dan jalur menuju RSU di Kota Semarang juga membantu masyarakat dalam pengambilan keputusan RSU yang akan dituju, berdasarkan informasi profil dan poli yang ada di masing-masing RSU

#### **1.9 Saran**

Aplikasi SIG lokasi dan jalur menuju RSU di Kota Semarang ini masih berhubungan dengan aplikasi ArcView GIS 3.3 dan *network analyst* yang ada di dalamnya, sehingga masih terdapat suatu keterbatasan dalam penggunaannya. Maka, perlu peningkatan model aplikasi SIG lokasi dan jalur menuju RSU di Kota Semarang dalam bentuk lain yang lebih sempurna, seperti dalam bentuk WEB, serta disarankan pengembangan skripsi ini bagi peneli lain yang berminat.

#### **DAFTAR PUSTAKA**

- Andi. 2005. *SIG dengan Auto CAD MAP.* Semarang: Wahana Komputer.
- Budiyanto, Eko. 2005. *Sistem Informasi Geografis Menggunakan ARCVIEW GIS.*  Yogyakarta: Andi.
- Dedechineko. 2012. *Metode dalam Teknik Pengujian Perangkat Lunak (Black box).* http://dedechineko9banjarmacin.wordpress.com. (27 Februari 2013)
- Depdiknas. 2008. *Kamus Besar Bahasa Indonesia Pusat Bahasa*. Jakarta: PT Gramedia Pustaka Utama.
- Muslim, Aziz Much. 2005. *Web GIS untuk Bank Swasta di Kota Semarang.* Jurnal Teknologi Informasi DINAMIK Volume X, N o.3. ISSN : 0854- 9524. http://www.getbookee.org/. (5 Maret 2013)
- Prahasta, Eddy. 2009. *SIG Tutorial ArcView.* Bandung: Informatika.
- Putra, Adriyan Gemi. 2012. *Subsistem SIG.*  http://branchoftheworld.wordpress.com. (6 Maret 2013)
- Riyanto. Putra, Prilnali Eka dan Indelarko, Hendi. 2009. *Pengembangan Aplikasi SIG Berbasis Desktop dan Web.* Yogyakarta: Gava Media.
- Soenarmo, Sri Hartati. 2009. *Penginderaan Jauh dan Pengenalan SIG untuk Bidang Ilmu Kebumian.* Bandung: ITB.
- Winarno, Edi. Noersasongko,Edi. Subagyo, Hendro. 2009. *Peningkatan Iklim Investasi dan Bisnis Melalui Sistem Pemetaan Sektor Industri Berbasis Web.* Jurnal Teknologi Informasi, Volume 5 Nomor 2. ISSN 1414-9999. http://www.getbookee.org/. (5 Maret 2013)
- Yasin, Sanjaya. 2012. *Pengertian Informasi Menurut Para Ahli Definisi.*  http://www.sarjanaku.com. ( 28 Februari 2013)

Yasyin, Sulchan. 1995. *Kamus Pintar Bahasa Indonesia.* Surabaya: Amanah.

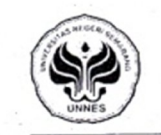

Formulir Usulan Topik Skripsi FM-1-AKD-24/rev.00 UNIVASERISTAS NEGERI SEMARANG

Usulan topik skripsi ini diajukan oleh:

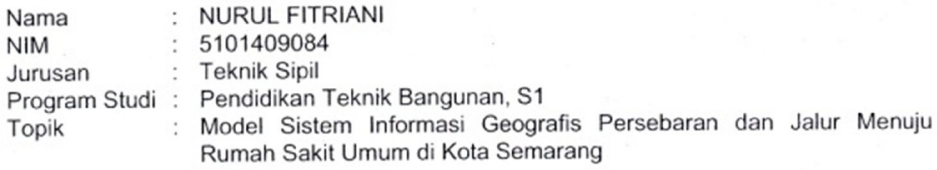

**Angyetujui** Ketta Jurusan

↘ DrsSbUCIPTO, M.T. NIP. 196301011991021001

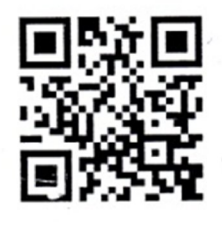

Semarang, 23 Juli 2013 Yang mengajukan, NURUL FITRIANI NIM. 5101409084

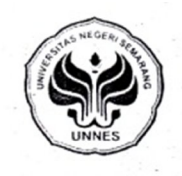

#### KEMENTERIAN PENDIDIKAN DAN KEBUDAYAAN UNIVERSITAS NEGERI SEMARANG **FAKULTAS TEKNIK** JURUSAN TEKNIK SIPIL

Gedung E3-E4, Kampus Sekaran, Gunungpati, Semarang 50229<br>Telepon: 024-8508102<br>Laman: tekniksipil-unnes.ac.id, surel: tekniksipil@unnes.ac.id

: 69/ TS-FT UNNES/ 11/2013 Nomor Lamp. Hal : Usulan Pembimbing

Yth. Dekan Fakultas Teknik Universitas Negeri Semarang

Merujuk Keputusan Rektor Unnes Nomor 164/O/2004 tentang Pedoman Penyusunan Skripsi Mahasiswa Program S1 pasal 7 mengenai penentuan pembimbing, dengan ini saya usulkan

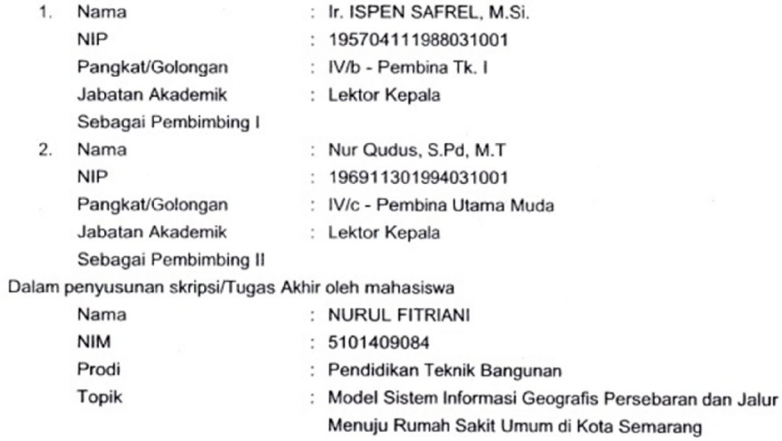

Untuk itu, mohon diterbitkan surat penetapannya.

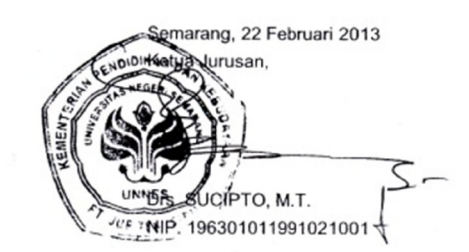

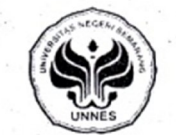

# **KEPUTUSAN<br>DEKAN FAKULTAS TEKNIK<br>UNIVERSITAS NEGERI SEMARANG<br>Nomor: 256 / (27-04/25) / 2013**

# Tentang<br>PENETAPAN DOSEN PEMBIMBING SKRIPSI/TUGAS AKHIR SEMESTER GASAL/GENAP<br>TAHUN AKADEMIK 2012/2013

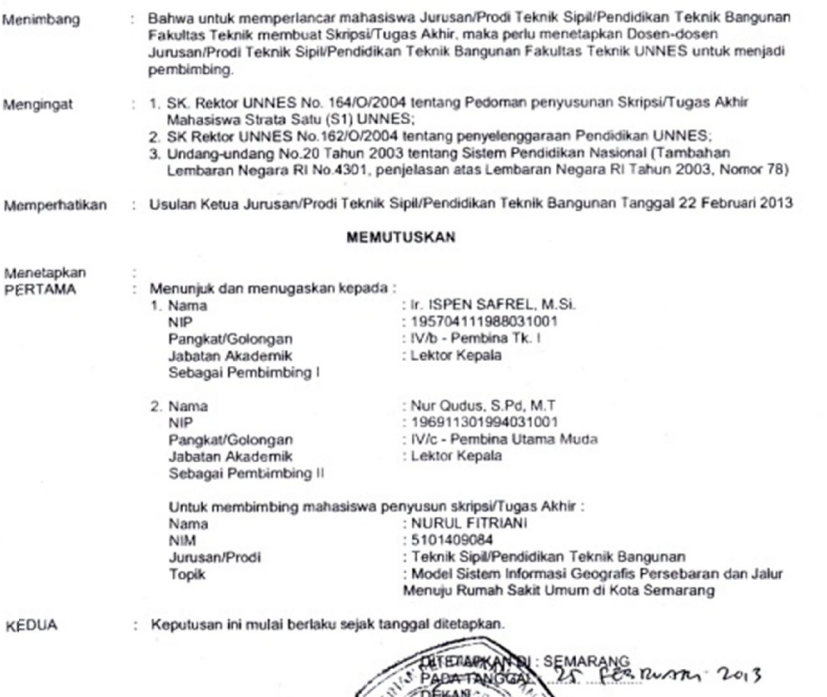

T¢mbusan<br>1. Pembantu Dekan Bidang Akademik<br>2. Ketua Jurusan<br>3. Dosen Pembimbing<br>4. Pertinggal

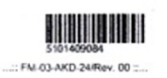

 $46.15$ 

u, M.Pd.  $1001$ 

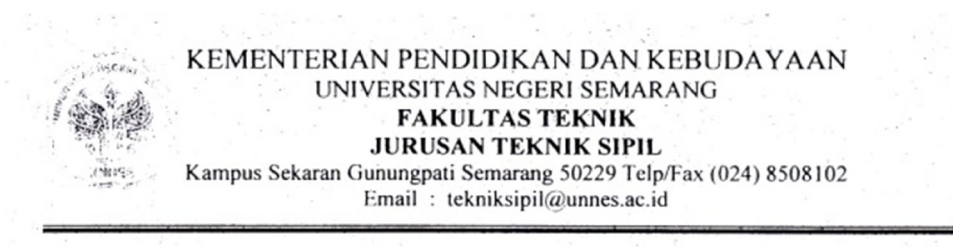

#### **SURAT TUGAS**

#### Nomor: 152/TS-FT UNNES/III/2013

Ketua Jurusan Teknik Sipil Fakultas Teknik Universitas Negeri Semarang, dengan ini memberi tugas kepada saudara yang nama-namanya tertulis berikut ini sebagai pembimbing seminar dalam rangka penyelesaian Tugas Akhir/Skripsi:

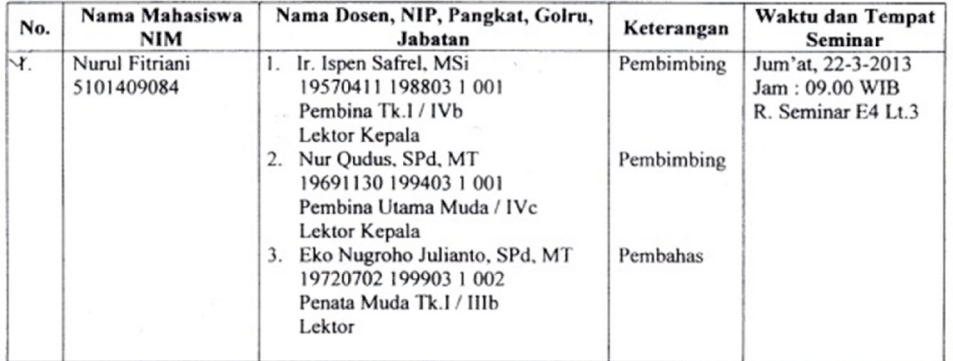

Demikian agar tugas ini dilaksanakan dengan sebaik-baiknya.

Semarang, 20 Maret 2013 ketua Jurusan. ⊥ Drs. Sucipto, MT NIP 19630101 199102 1 001

Tembusan: Sekretaris Jurusan Teknik Sipil

#### KEMENTERIAN PENDIDIKAN DAN KEBUDAYAAN UNIVERSITAS NEGERI SEMARANG **FAKULTAS TEKNIK JURUSAN TEKNIK SPIL**  $20.1 \times 10^{-1}$  $(00)$

 $\sim$   $^{\circ}$ 

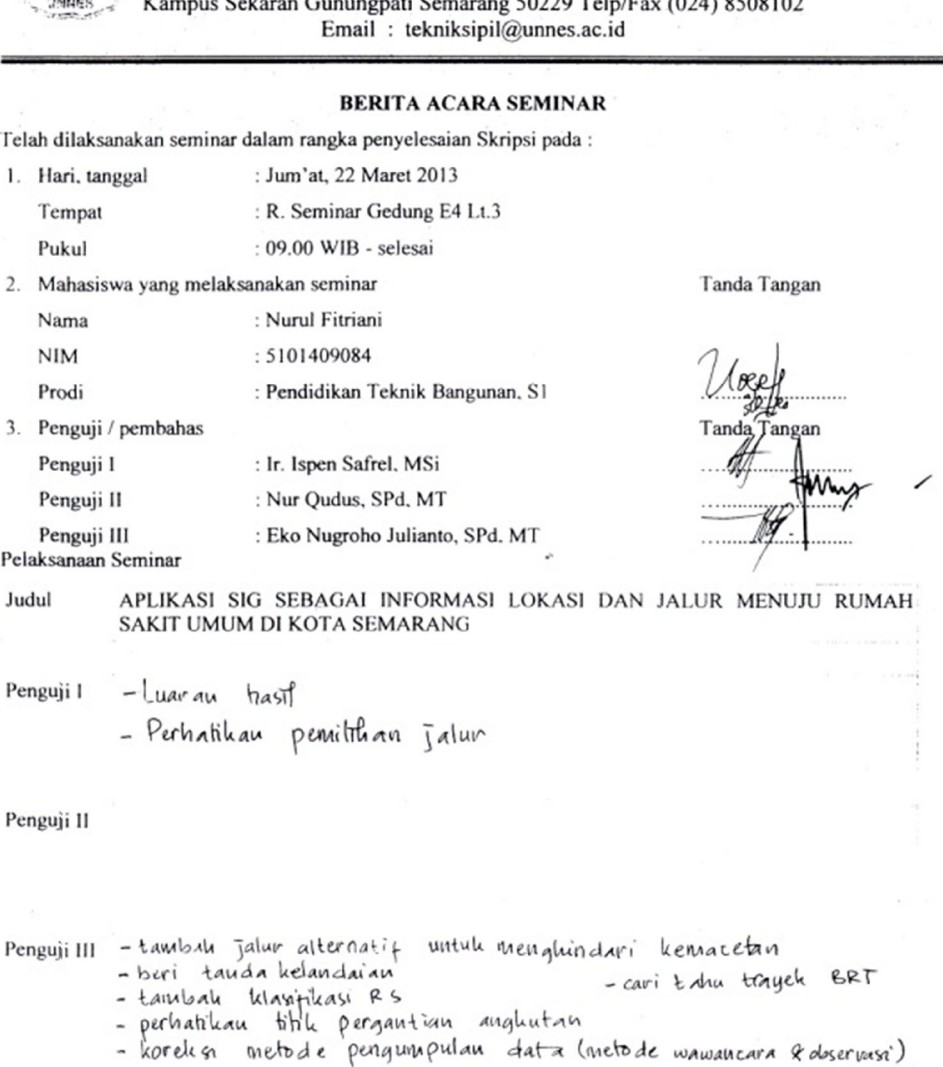

Ketua Program Studi.

NOM Uw

Eko Nugroho/Julianto, SPd, MT<br>NIP. 19720702 199903 1 002

Semarang.

Kextraylurusan. स्रै

Z **Drs. Sucipto, MT**<br>NIP. 19630101 199102 1 001

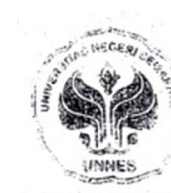

#### KEMENTERIAN PENDIDIKAN DAN KEBUDAYAAN UNIVERSITAS NEGERI SEMARANG **FAKULTAS TEKNIK**

**JURUSAN TEKNIK SIPIL** 

Kampus Sekaran Gunungpati Semarang 50229 Telp/Fax (024) 8508102

Email: tekniksipil@unnes.ac.id

DAFTAR HADIR SEMINAR SKRIPSI

NO. **NAMA** NIP/NIM **TANDA TANGAN**  $\,$  I NUR ALI  $S101409064$ Agus Hardomo 5101409113  $\overline{c}$  $5101909022$ 3  $\tau$ Aan Contele 5101409039 Muz.  $\overline{4}$ Aguna  $k\alpha$  $5101409026$ 5 Khugpul  $Ar$ Ervina Sulastiarini  $5101409010$ 6  $100400031$ Rhesyana R  $\boldsymbol{7}$ Binar 501409088 8 DENI WISMONOWAT! 5101409086 9 Listuyani 801409055  $\overline{10}$  $10$ M. Syen. Resa. F NAUFAL TIMOV  $C101409127$  $11$ Alsffa N.W  $$101409028$  $12$  $12 -$ 'LΣ Ganeswara Yudho Pramesta 5101409102  $13$  $51040912$ Ditha Hasan  $14$ T.B  $C10190008$ Slanck Faco cal 15 Eta tikri Firacinto Slotukerool 16  $5101409030$ Boy Sahala  $M<sub>m</sub>$  $17$ 5101409061 Hovi Didl Kurianti 18 18 19 Ispen.  $19570411198823100$ 20 EN Julianto 20 132220925 Ricky Maulana 21  $S(0190909)$  $21$  $22$ Hutany. Shinty P 57019090 23 Bagops. Haci.  $5101409126$ 23  $24$ 24 25 25  $26$ 26 27 27 28 28 29 29 30 30 Semarang, Ketua Jurusan, Drs. Sucipto, MT

NIP 19630101 199102 1 001

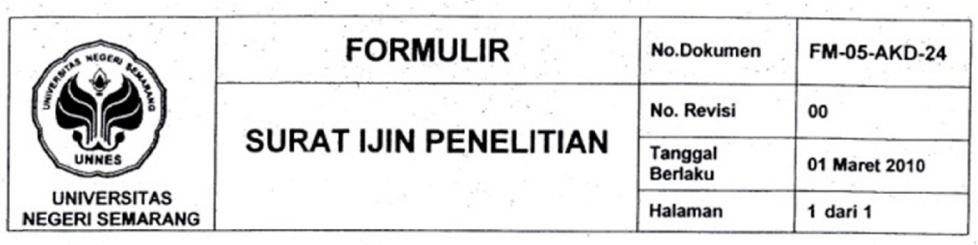

No 1799 /H37.1.5/PP/2013 : Lamp  $\ddot{\phantom{1}}$  . Hal : Ijin Penelitian

## Kepada

- Yth Kepala Dinas Perhubungan Kota Semarang
	- Di Jalan Tambak Aji Raya No.5, Semarang

#### Dengan hormat,

Bersama ini, kami mohon ijin pelaksanaan penelitian untuk penyusunan skripsi oleh mahasiswa sebagai berikut:

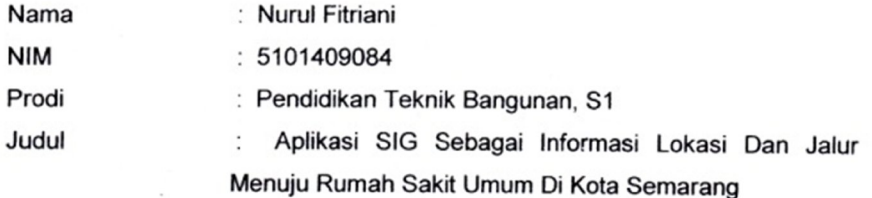

Atas perhatian dan kerjasamanya diucapkan terima kasih.

Semarang, 02 April 2013

Dekan,

ο

Drs M. Harlanu, M.Pd. NIP 19660215 199102 1 001

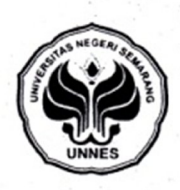

#### **FORMULIR**

FM-06-AKD-24/rev.01

**LAPORAN SELESAI BIMBINGAN SKRIPSI /** 

**UNIVERSITAS NEGERI SEMARANG**  **TUGAS AKHIR** 

Yth. Ketua Jurusan Teknik Sipil **Fakultas Teknik** Universitas Negeri Semarang Yang bertanda tangan di bawah

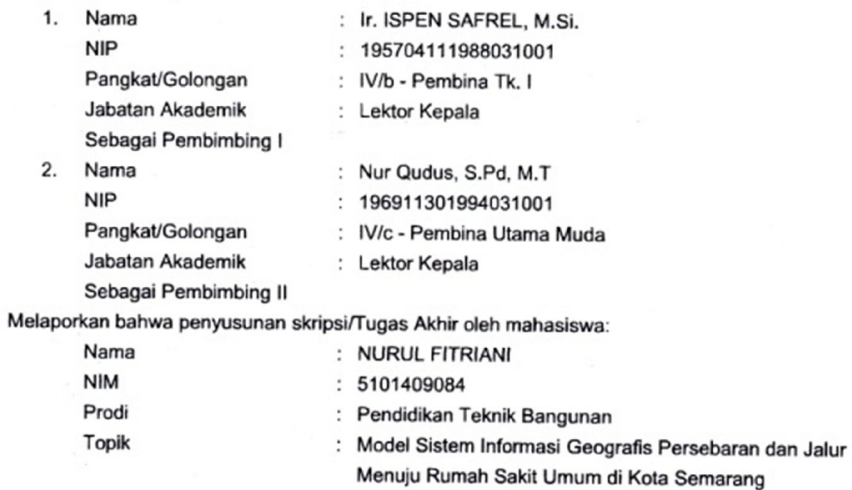

telah selesai dan siap untuk diujikan.

Pembimbing I,

Ir. ISPEN SAFREL, M.Si. NIP. 195704111988031001 Semarang, 24 Juli 2013 Perbimbing II,

Qudus, S.Pd, M.T Nur

NIP. 196911301994031001

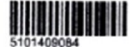
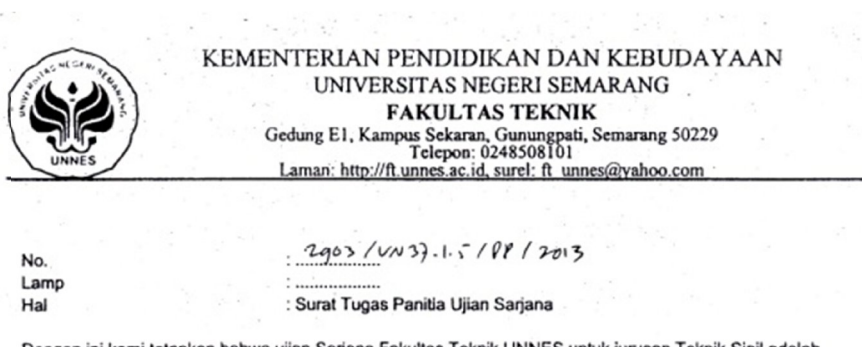

Dengan ini kami tetapkan bahwa ujian Sarjana Fakultas Teknik UNNES untuk jurusan Teknik Sipil adalah sebagai berikut:

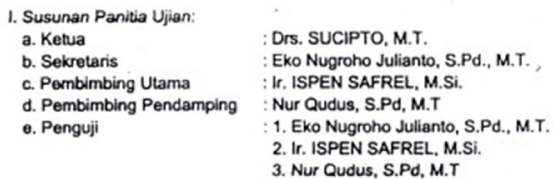

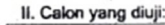

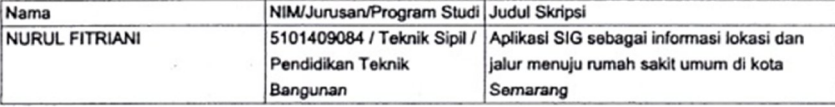

III. Waktu dan Tempat Ujian: Hari/Tanggal : Senin / 19 Agustus 2013  $:09:00$ Jam : RUANG UJIAN Tempat Pakaian  $\ddot{\cdot}$ 

Demikian surat tugas ini kami buat untuk dilaksanakan sebaik-baiknya.

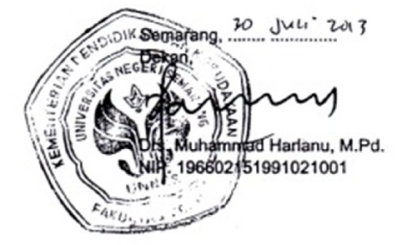

Tembusan: 1. Ketua Jurusan Teknik Sipil 2. Calon yang diuji

## **MODUL PANDUAN MENJALANKAN APLIKASI SISTEM INFORMASI GEOGRAFIS LOKASI DAN JALUR MENUJU RSU DI KOTA SEMARANG**

#### A. Aplikasi SIG Lokasi dan Jalur Menuju RSU di Kota Semarang

Aplikasi ini dibuat dengan menggunakan software Arcview 3.3 yang menyajikan informasi tentang "Aplikasi SIG lokasi dan jalur menuju RSU di Kota Semarang".

## B. Panduan Menjalankan Aplikasi SIG Lokasi dan Jalur Menuju RSU di Kota Semarang

1. Buka folder RSU tipe APR File seperti gambar 1 maka akan muncul tampilan menu utama aplikasi seperti terlihat pada gambar 2 di bawah ini

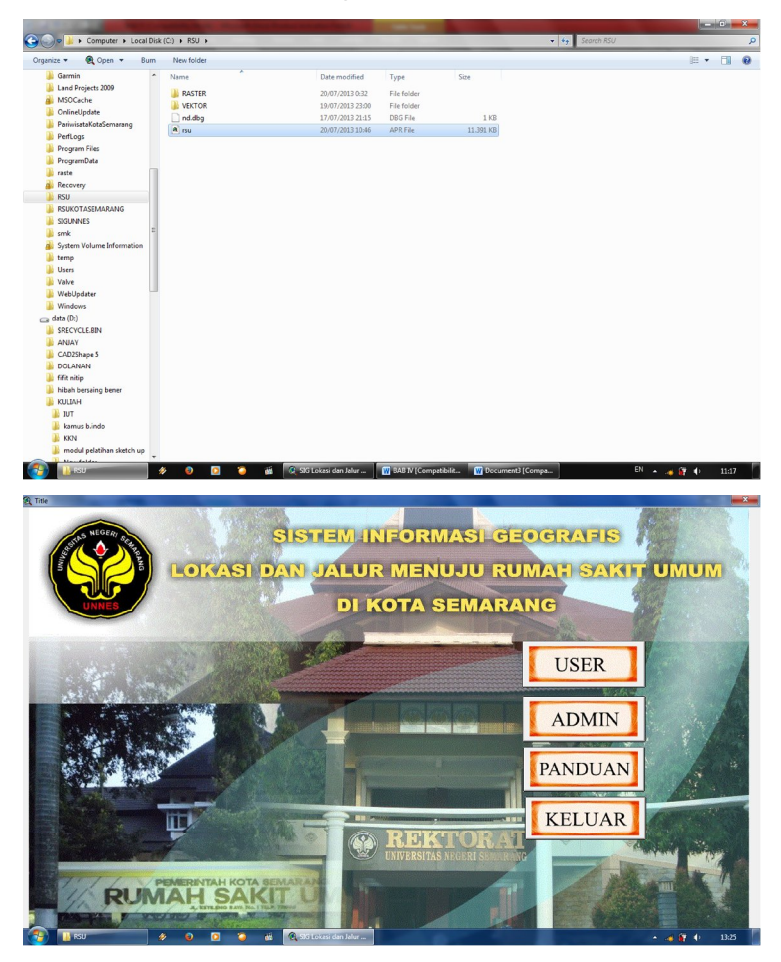

2. Tekan tombol panduan, maka akan muncul panduan penggunaan aplikasi ini

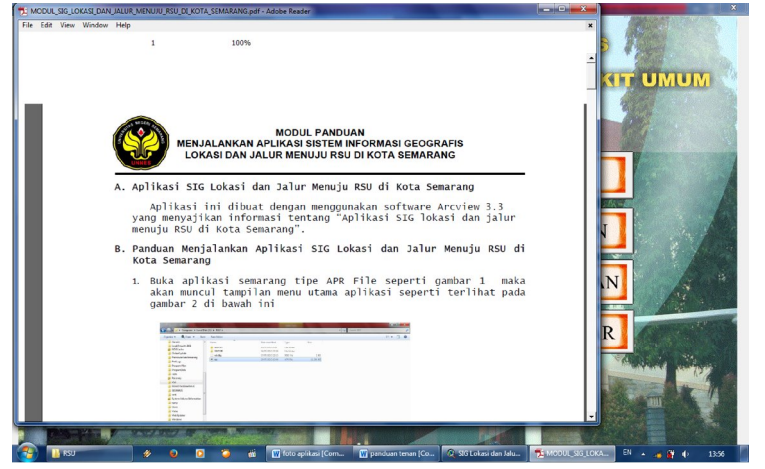

3. Tekan tombol user, maka akan muncul gambar seperti berikut:

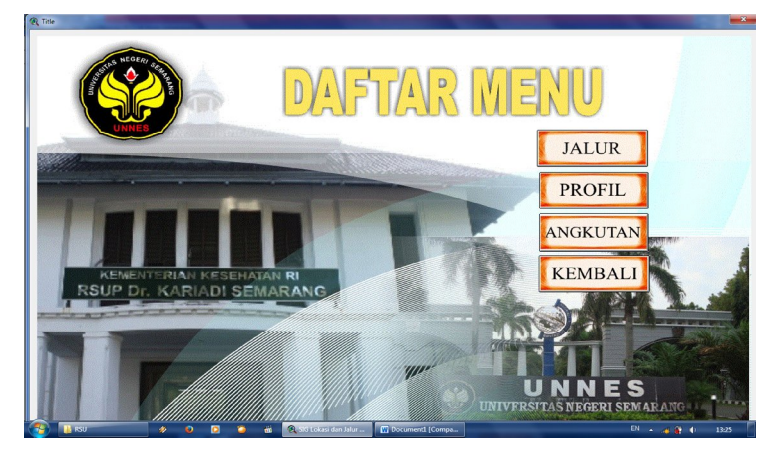

4. Tekan tombol jalur,maka akan muncul gambar seperti berikut:

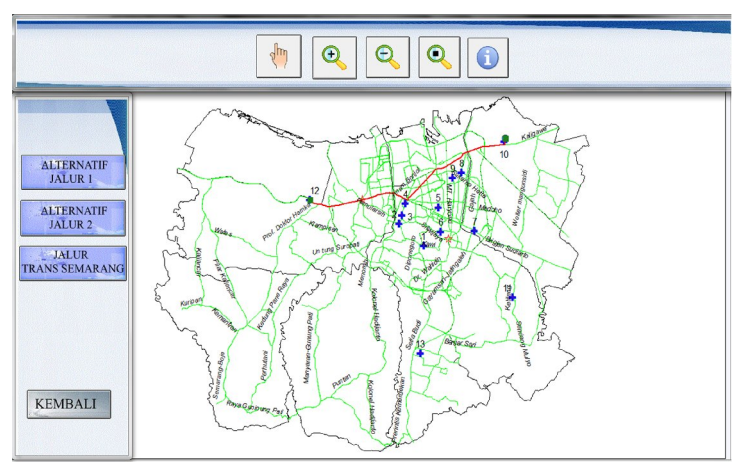

- 5. Pilih antara alternatif jalur 1, alternatif jalur 2 atau jalur Trans Semarang untuk melihat jalur menuju RSU yang hendak dituju
- 6. Setelah memilih salah satu (misal alternatif jalur 1) maka akan muncul gambar seperti berikut:

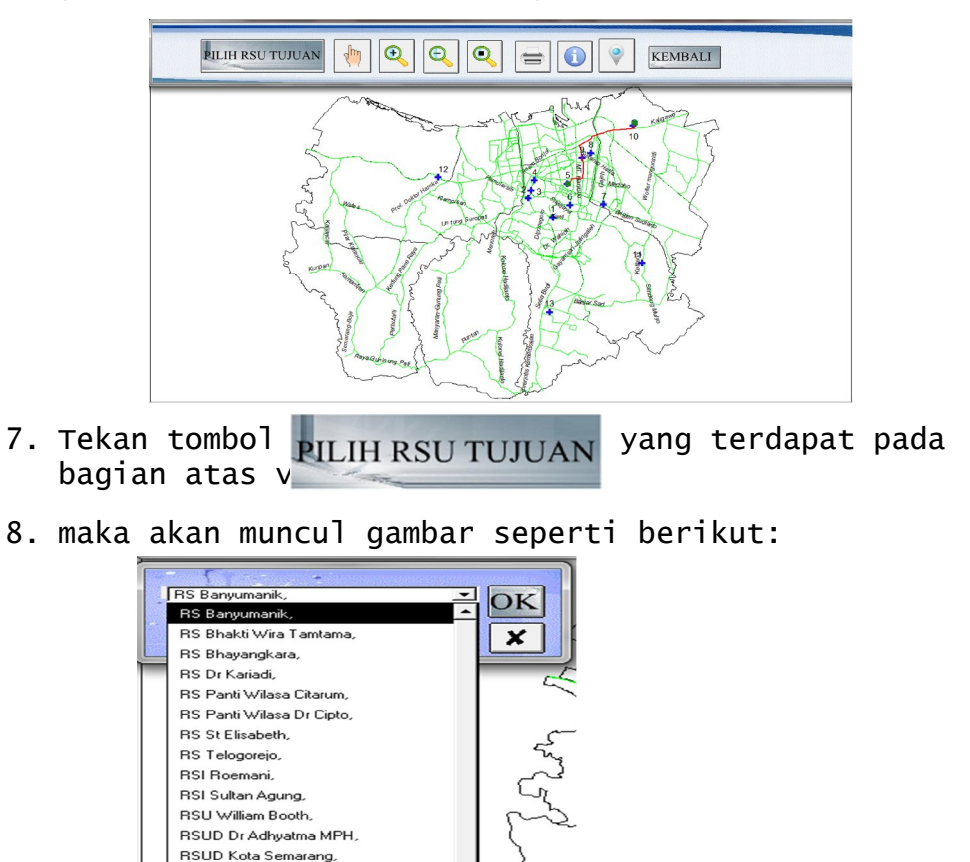

kemudian pilih salah satu RSU yang ingin di tuju, kemudian tekan ok

9. Akan muncul menu route seperti gambar di bawah,

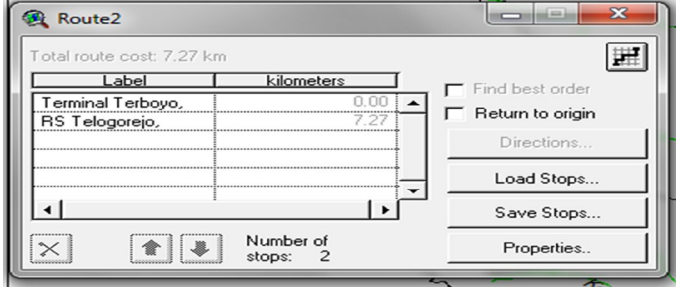

Kemudian klik nama RSU yang ada di bawah Terminal Terboyo sehingga berwarna kuning lalu klik tanda silang di bagian kiri bawah tabel route

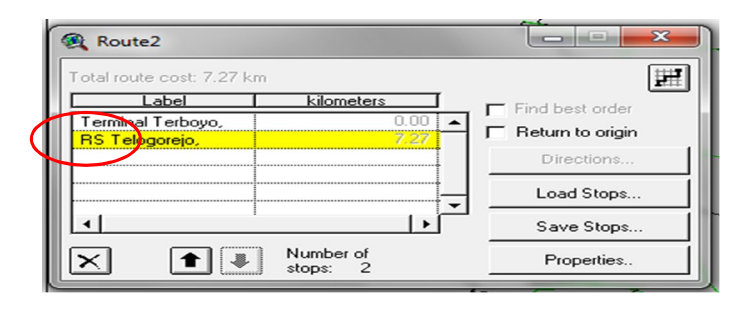

Setelah di hapus maka hanya akan ada Terminal Terboyo seperti pada gambar 1, lalu Tekan tombol load stop, kemudian ok, maka di bawah terminal terboyo pada route akan muncul nama RSU yang telah anda pilih, seperti gambar 2

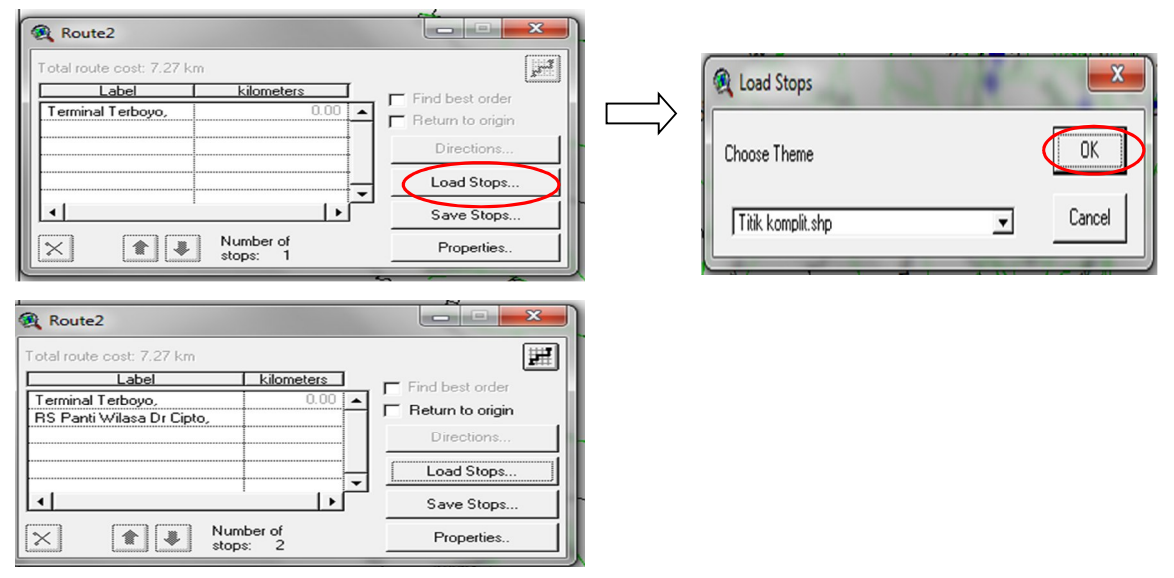

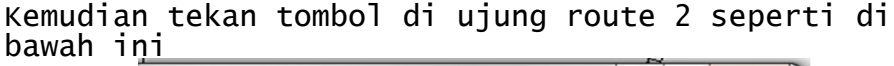

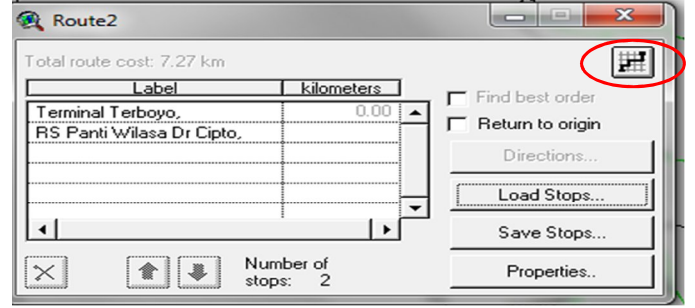

Maka pada view akan terlihat jalur dari terminal terboyo menuju RSU yang telah di pilih (warna merah) dan Lihat jarak dari terminal terboyo menuju RSU yang telah di pilih pada kolom route (kilometer)

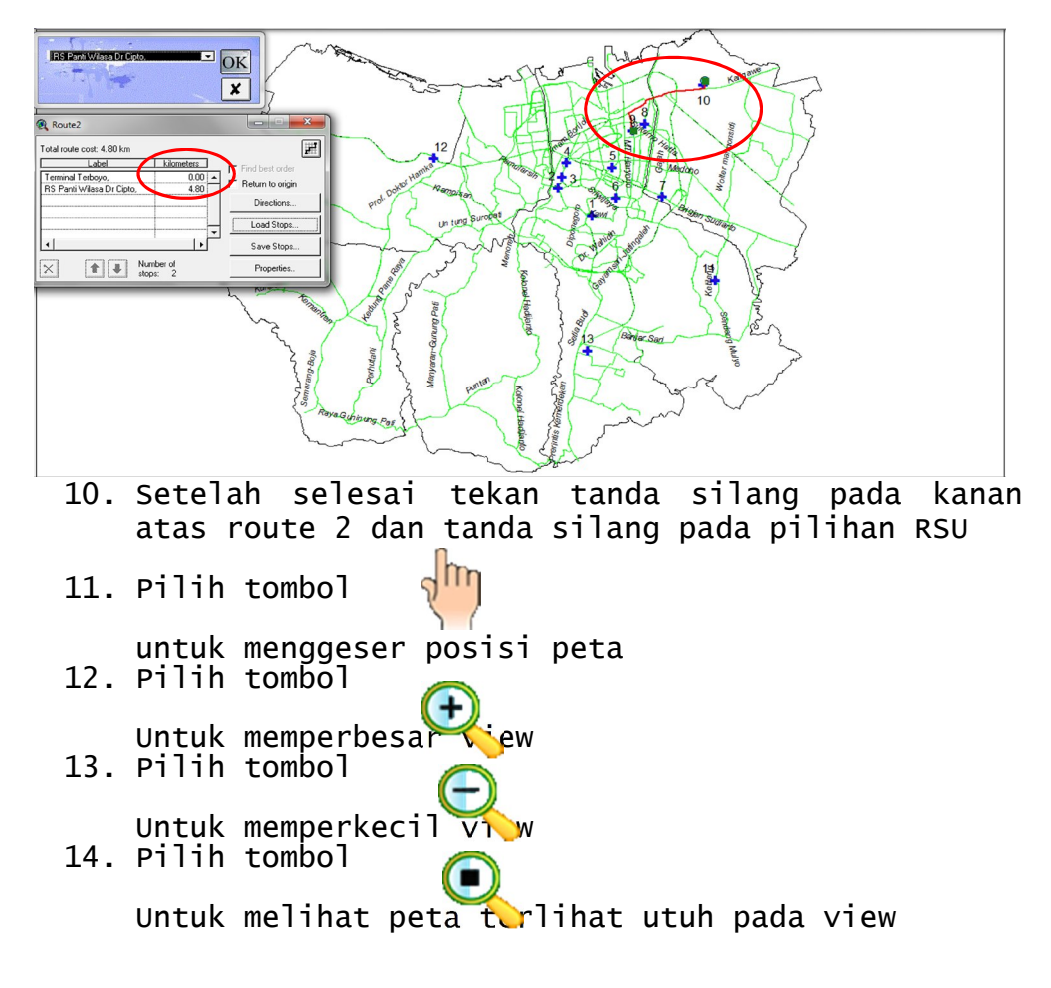

15. Pilih tombol Maka akan terlihat layout peta seperti gambar dibawah ini

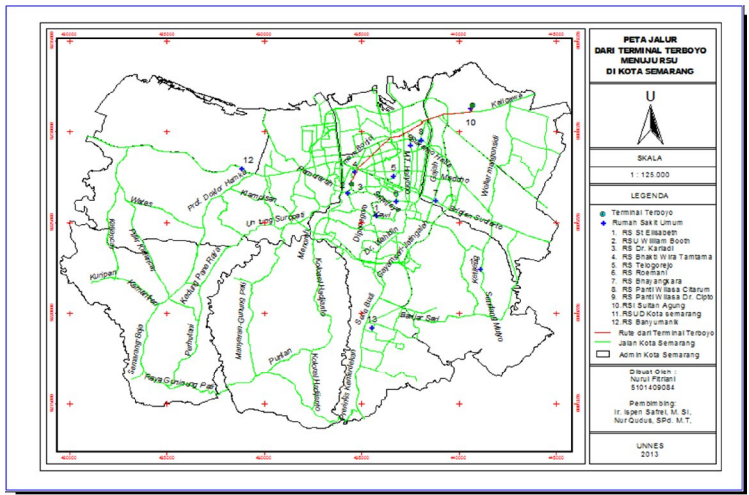

16. Kemudian tekan lagi tombol yang sama di atas layout maka akan muncul seperti gambar di bawah ini,kemudian pilih setup dan atur sesuai keperluan, lalu ok

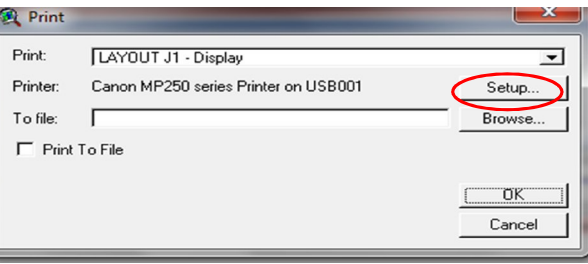

17. Tombol

Digunakan untuk melihat keterangan dari masing masing RSU

Tekan tombol tersebut kemudian tekan gambar + (warna biru) yang terdapat pada peta maka akan muncul seperti gambar di bawah

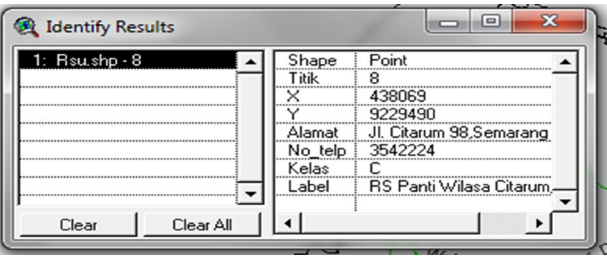

#### 18. Tombol

Digunakan untuk melihat titik rawan macet Tekan tombol tersebut kemudian tekan gambar bintang yang terdapat pada peta maka akan muncul seperti gambar di bawah

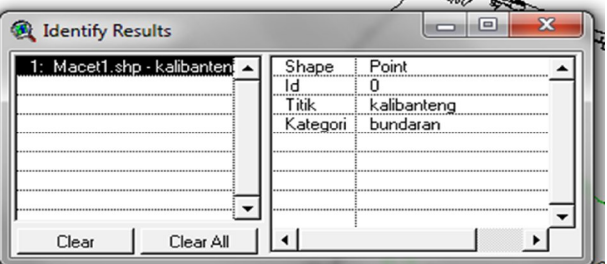

19. Pada menu user selain jalur terdapat pilihan profil,klik profil kemudian akan muncul seperti gambar di bawah ini,pilih salah satu RSU lalu klik bulatan yang ada nama RSU

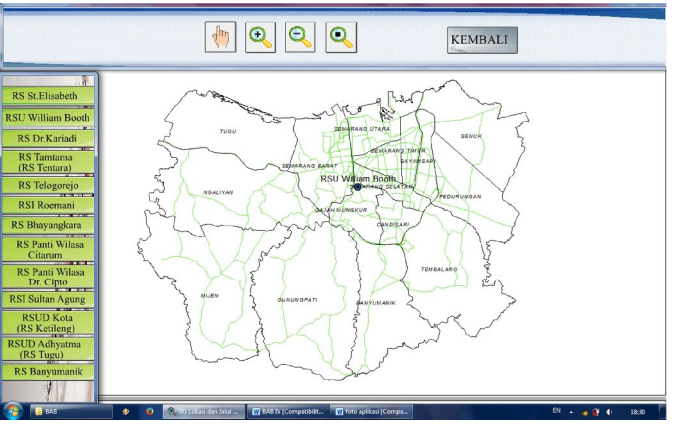

Setelah di klik maka akan muncul gambar seperti di bawah ini.

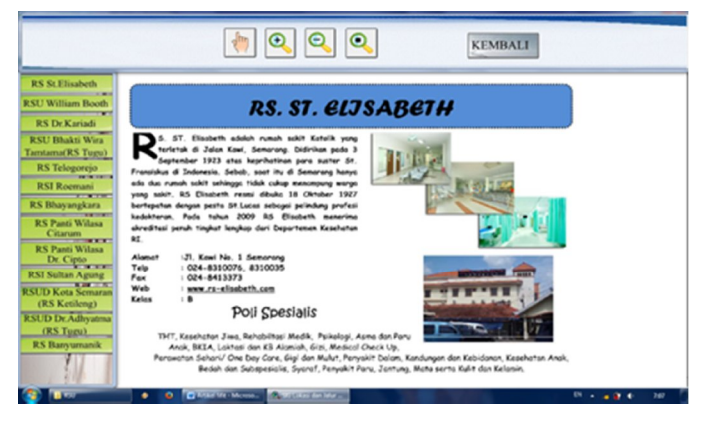

20. Pada menu user juga terdapat menu angkutan, klik angkutan kemudian akan muncul seperti gambar di bawah ini,pilih salah satu RSU lalu klik bulatan yang ada nama RSU

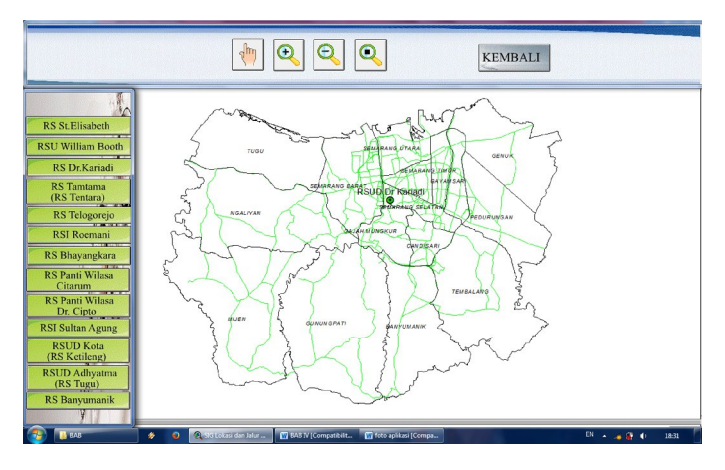

Setelah di klik maka akan muncul gambar seperti di bawah ini.

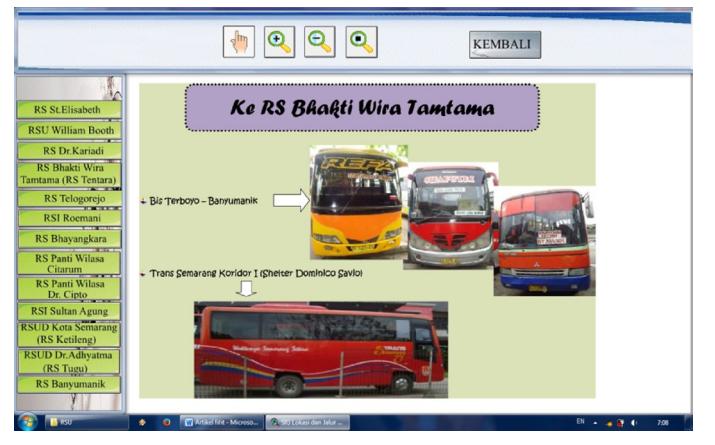

## **DOKUMENTASI PENGUJIAN APLIKASI**

1. SDM Pertama

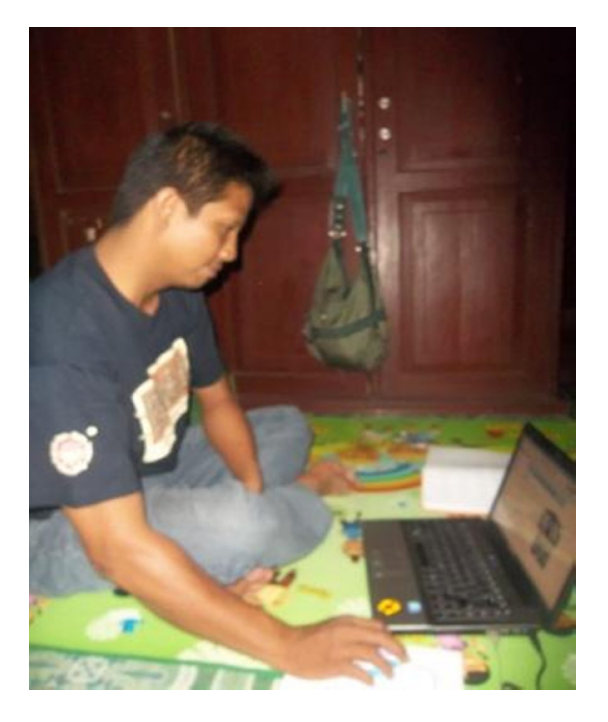

2. SDM Kedua

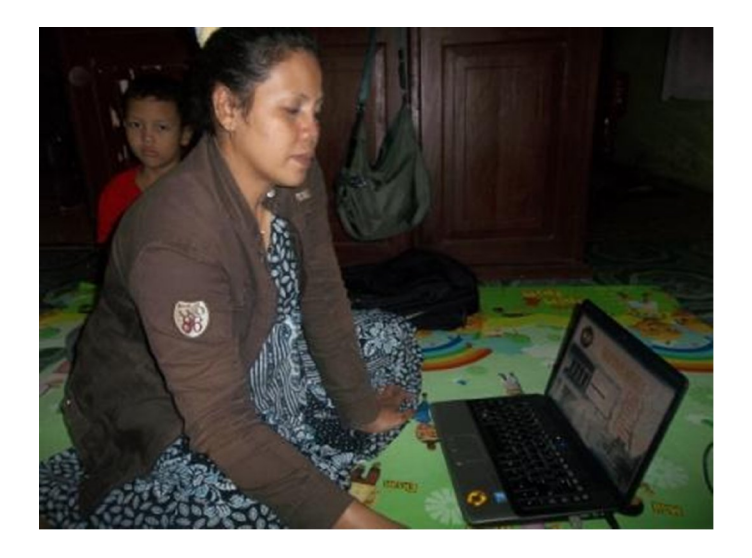

# 3. SDM Ketiga

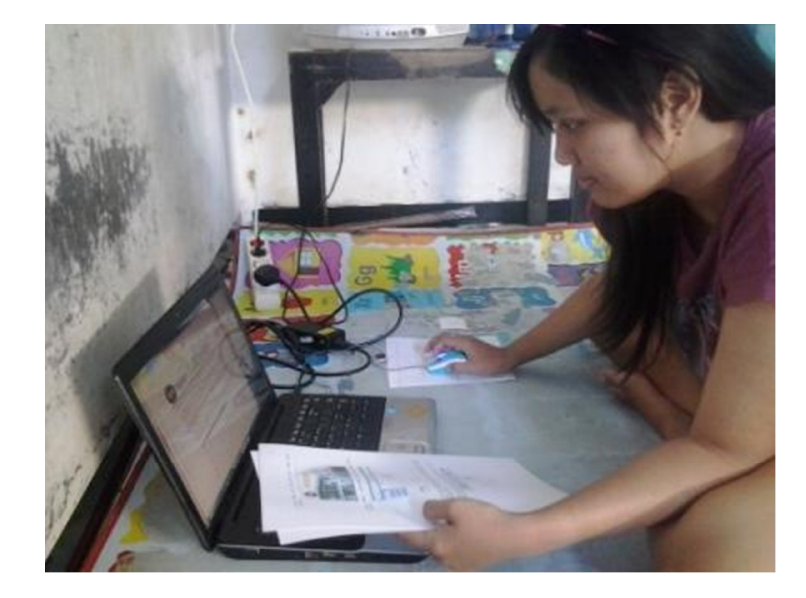

## DOKUMENTASI PENGAMBILAN DATA

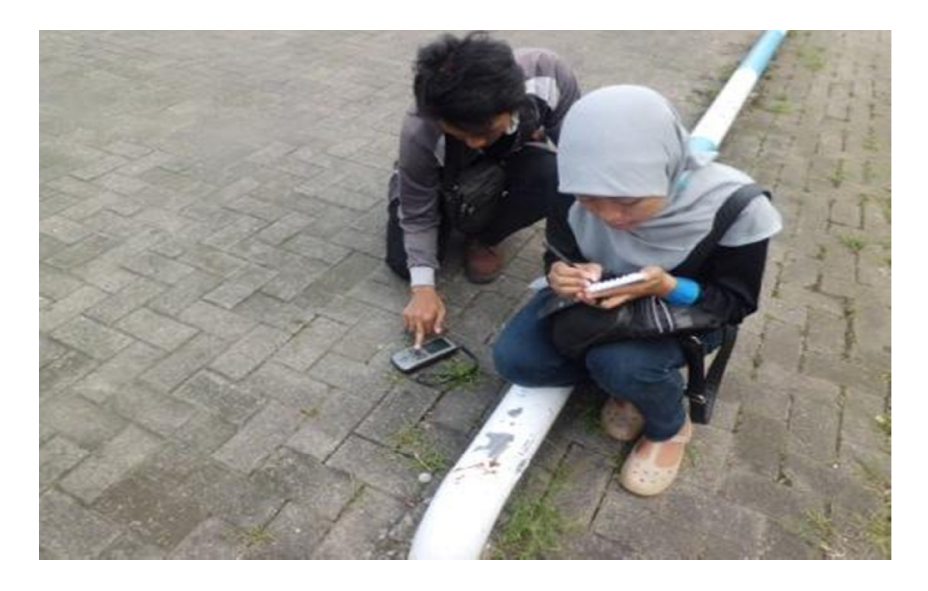

Foto pengambilan titik koordinat Rumah Sakit Umum di Kota semarang

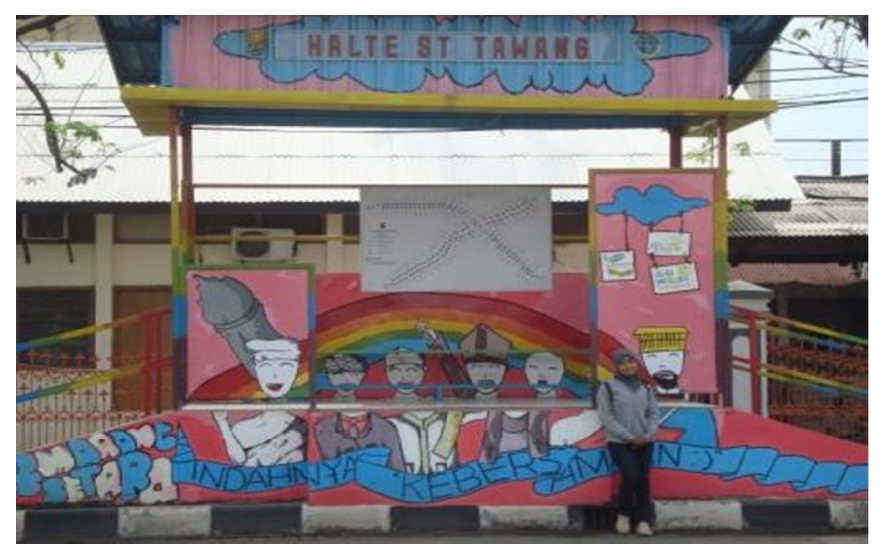

Foto pengambilan titik koordinat Shelter Trans Semarang

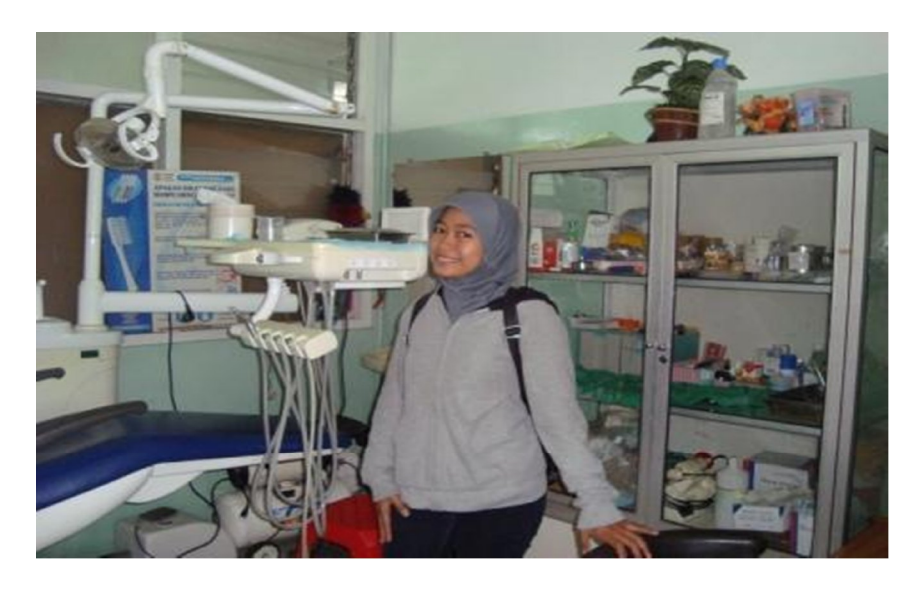

Foto pengambilan data informasi poli spesialis di Rumah Sakit Umum